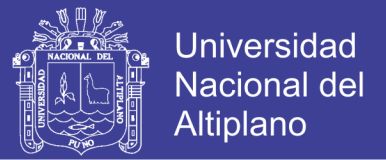

## **UNIVERSIDAD NACIONAL DEL ALTIPLANO - PUNO**

FACULTAD DE INGENIERÍA ESTADÍSTICA E INFORMÁTICA

ESCUELA PROFESIONAL DE INGENIERÍA ESTADÍSTICA E INFORMÁTICA

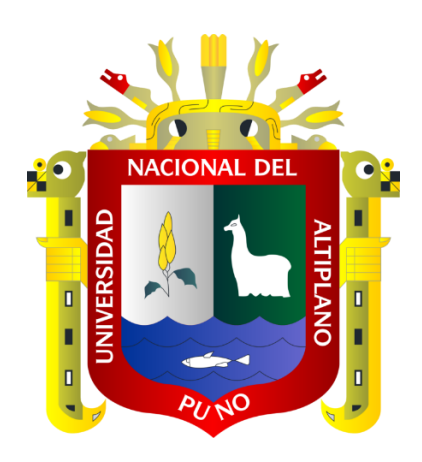

**"IMPLEMENTACIÓN DE UNA CENTRAL DE TELEFONÍA IP PARA EL MINISTERIO PÚBLICO PUNO, 2014"**

# **TESIS**

### **PRESENTADA POR:**

HENRY JHON, CONDORI ZUÑIGA

EDYSON FIDOL, GORDILLO CRUZ

**PARA OPTAR EL TÍTULO PROFESIONAL DE:**

## **INGENIERO ESTADÍSTICO E INFORMÁTICO**

**PUNO – PERÚ**

**2014**

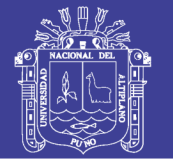

**Universidad Nacional del** 

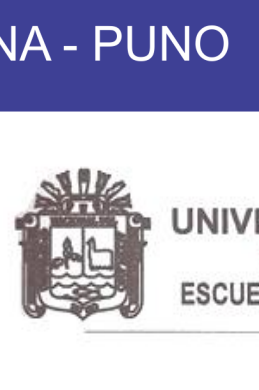

UNIVERSIDAD NACIONAL DEL ALTIPLANO – PUNO ESCUELA PROFESIONAL DE INGENIERÍA ESTADÍSTICA E INFORMÁTIC FACULTAD DE INGENIERIA ESTADISTICA E INFORMÁTICA

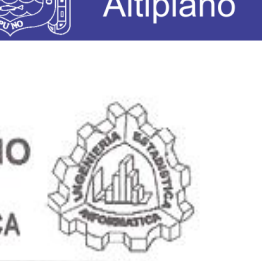

## TESIS

### "IMPLEMENTACIÓN DE UNA CENTRAL DE TELEFONÍA IP PARA EL MINISTERIO PÚBLICO PUNO, 2014"

PRESENTADA POR:

Bach. HENRY JHON. CONDORI ZUÑIGA Bach. EDYSON FIDOL, GORDILLO CRUZ

A la Coordinación de Investigación de la Facultad de Ingeniería Estadistica e Informática de la Universidad Nacional del Altiplano - Puno, para optar el Titulo Profesional De:

### INGENIERO ESTADÍSTICO E INFORMÁTICO

APROBADA POR:

PRESIDENTE DEL JURADO:

PRIMER MIEMBRO:

SEGUNDO MIEMBRO:

DIRECTOR DE LA TESIS:

ASESOR DE LA TESIS:

ASESOR DE LA TESIS:

M.Sc. Edgar Carpio Vargas

M.Sc. Rémo Choquejahua Acero

 $\Delta$ 

M.Sc. Percy Huata Panca

M.Sc. Fredy Villasante Saravia

**V** Ind. Nels Cusi Montesinos

Ing. Jhonnel Flores Apaza

ÁREA: Informática TEMA: Arquitectura de redes y protocolos

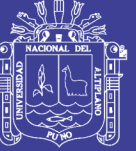

**Universidad** Nacional del Altiplano

### **DEDICATORIAS**

<span id="page-2-0"></span>A Dios por guiar y alumbrar cada paso de mi vida por el camino del bien y otorgarme el don de vivir y hacer posible la realización de mi meta.

> Con mucho cariño e infinita gratitud a mis queridos padres Victoria y Martin, quienes me ofrecieron su constante apoyo y aliento para seguir adelante en todo aquello que emprenda.

> > A mis hermanos(as) por el respaldo moral que me brindaron a cada instante con inmenso cariño incondicional y por la esperanza que me dan al saber que superarán mis logros.

> > > *Henry Jhon*

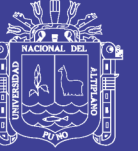

### **DEDICATORIAS**

<span id="page-3-0"></span>A Dios por haberme permitido llegar hasta este punto y haberme dado salud para lograr mis objetivos, además de su infinita bondad y amor.

> Con todo mi cariño y mi amor a mis queridos padres Eduardo y Fidela, que hicieron todo en la vida para que yo pudiera lograr mis sueños, por motivarme y darme el aliento para seguir adelante, a ustedes por siempre mi corazón y mi agradecimiento.

A mi Hermana Silvia, quien con sus palabras de aliento no me dejaban decaer para que siguiera adelante y siempre sea perseverante para cumplir con mis ideales.

Gracias a Todos.

*Edyson Gordillo*

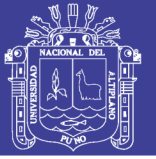

### **AGRADECIMIENTOS**

<span id="page-4-0"></span>A la Universidad Nacional del Altiplano – Puno, a la Facultad de Ingeniería de Estadística e Informática; en especial a todos los docentes de la Escuela Profesional de Ingeniería de Estadística e Informática por nuestra formación profesional.

Al Ministerio Público de Puno en especial a nuestros Asesores que nos brindaron muchos conocimientos en nuestro Formación profesional.

A nuestros compañeros y amigos presentes y pasados, quienes sin esperar nada a cambio compartieron sus conocimientos, alegrías, tristezas con nosotros, y a todas aquellas personas que durante estos años de estudio estuvieron apoyándonos y lograron que este sueño se haga realidad.

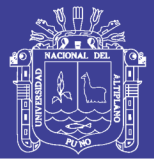

## **INDICE GENERAL**

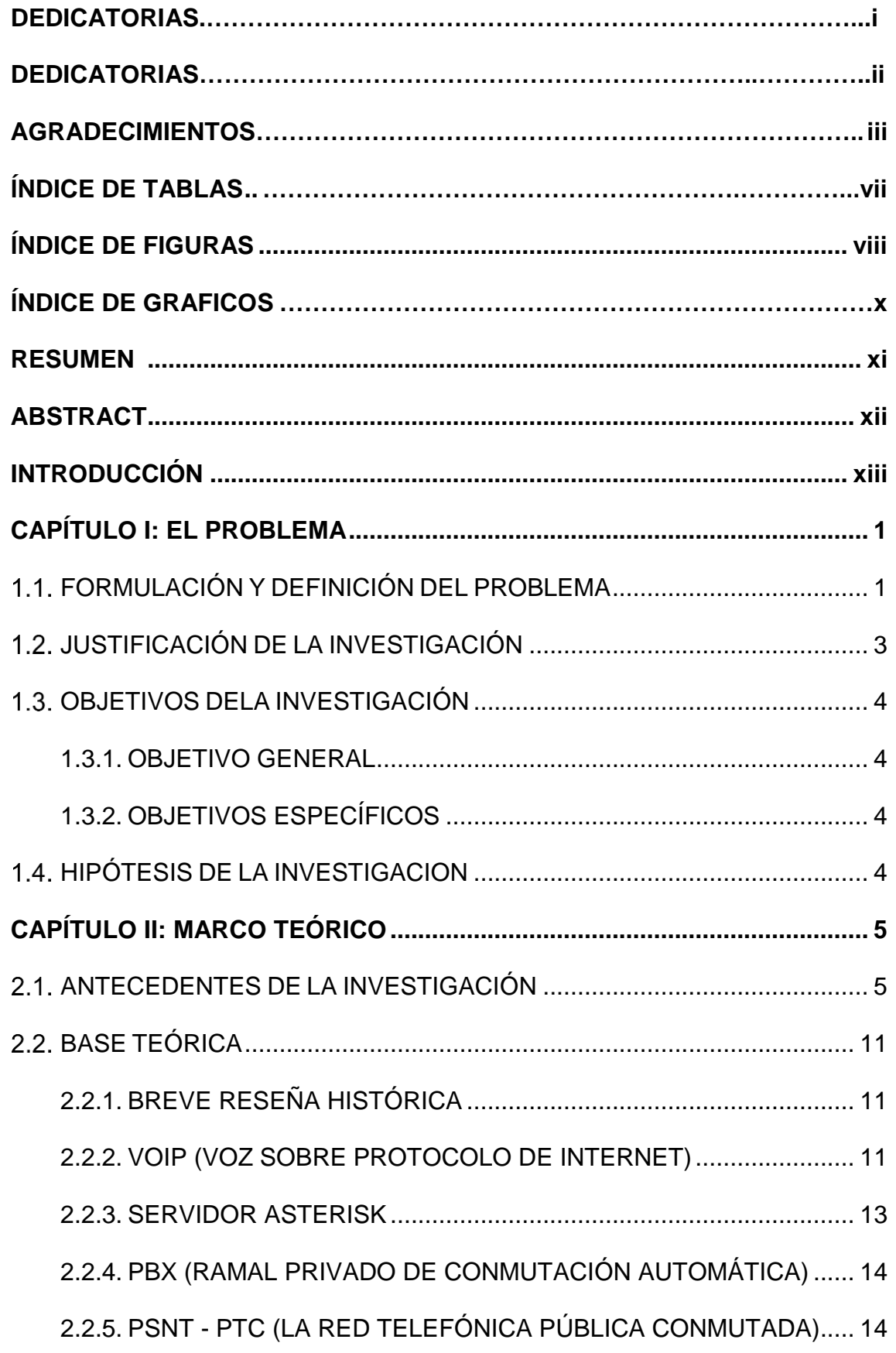

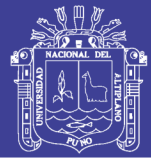

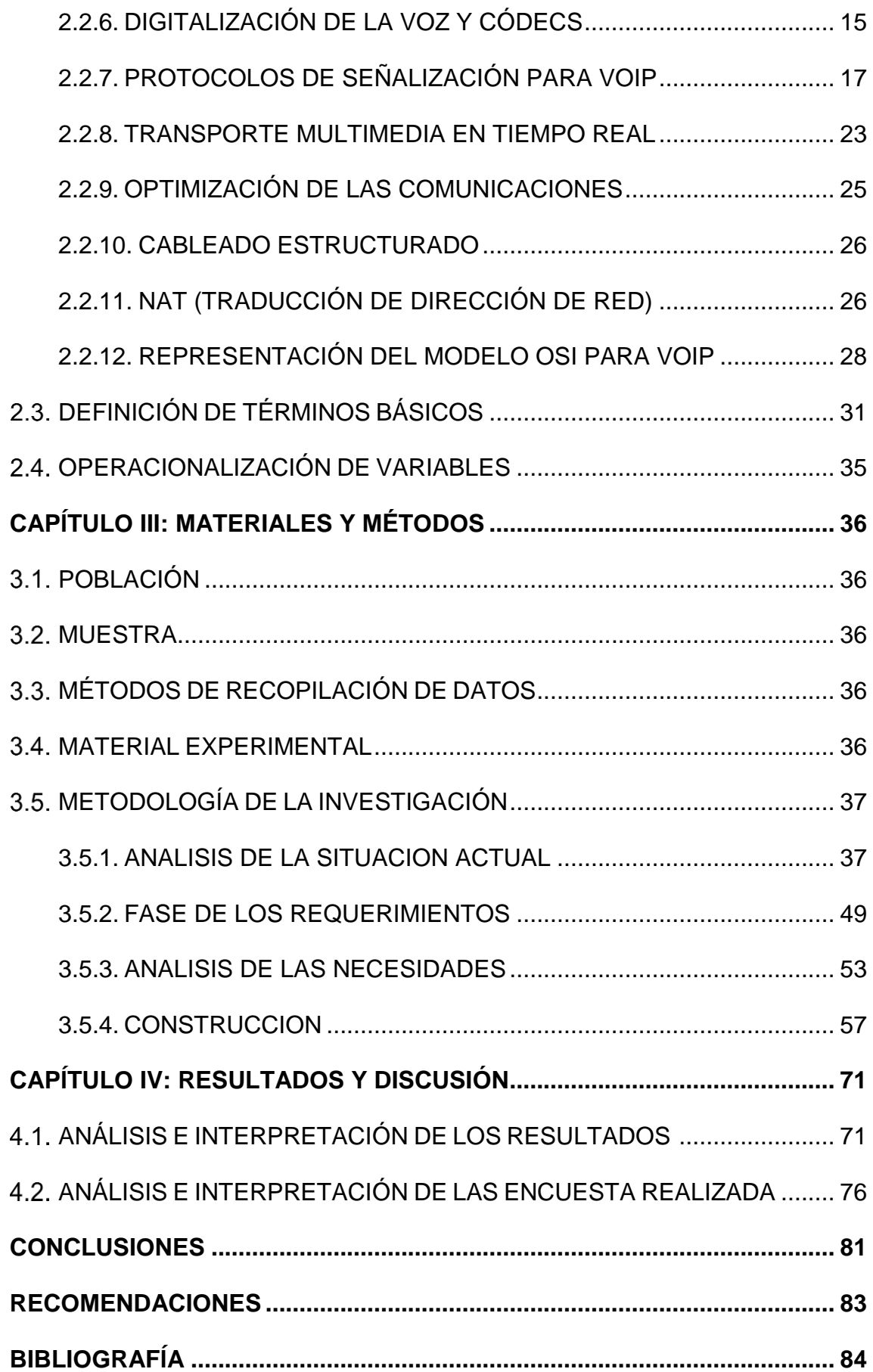

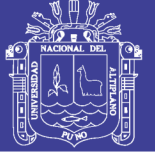

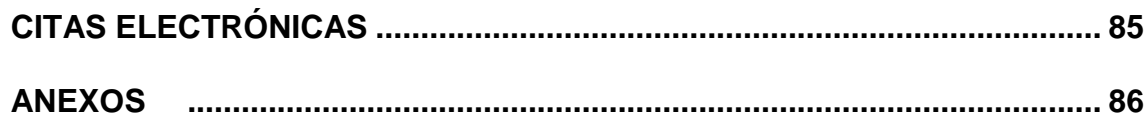

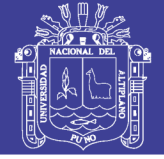

# **ÍNDICE DE TABLAS**

<span id="page-8-0"></span>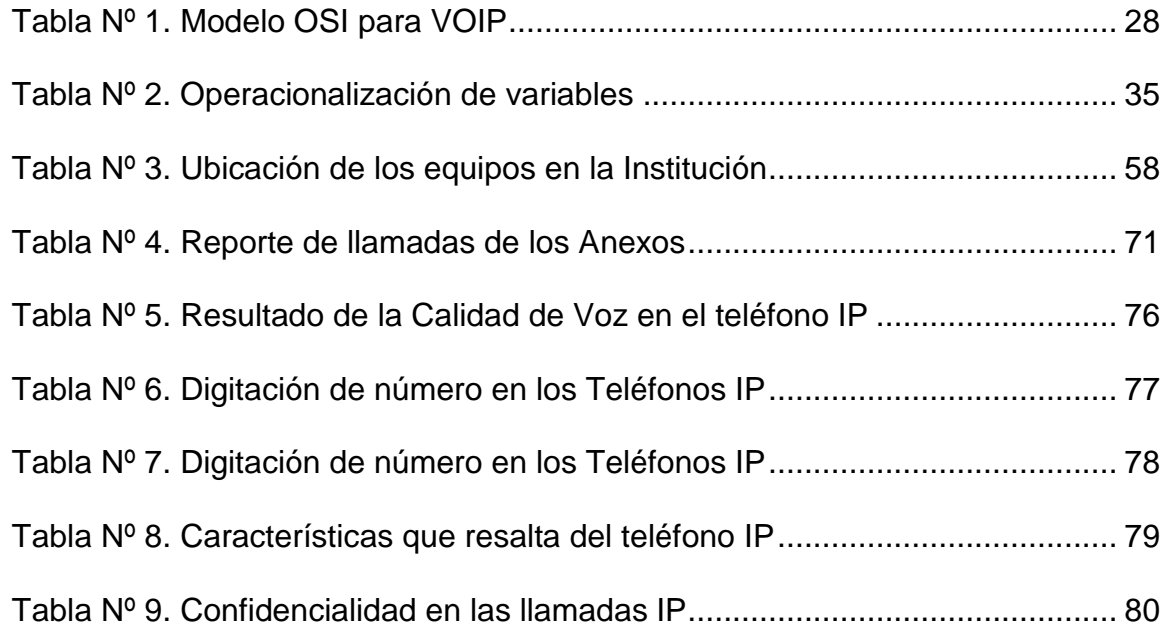

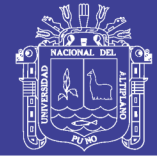

# **ÍNDICE DE FIGURAS**

<span id="page-9-0"></span>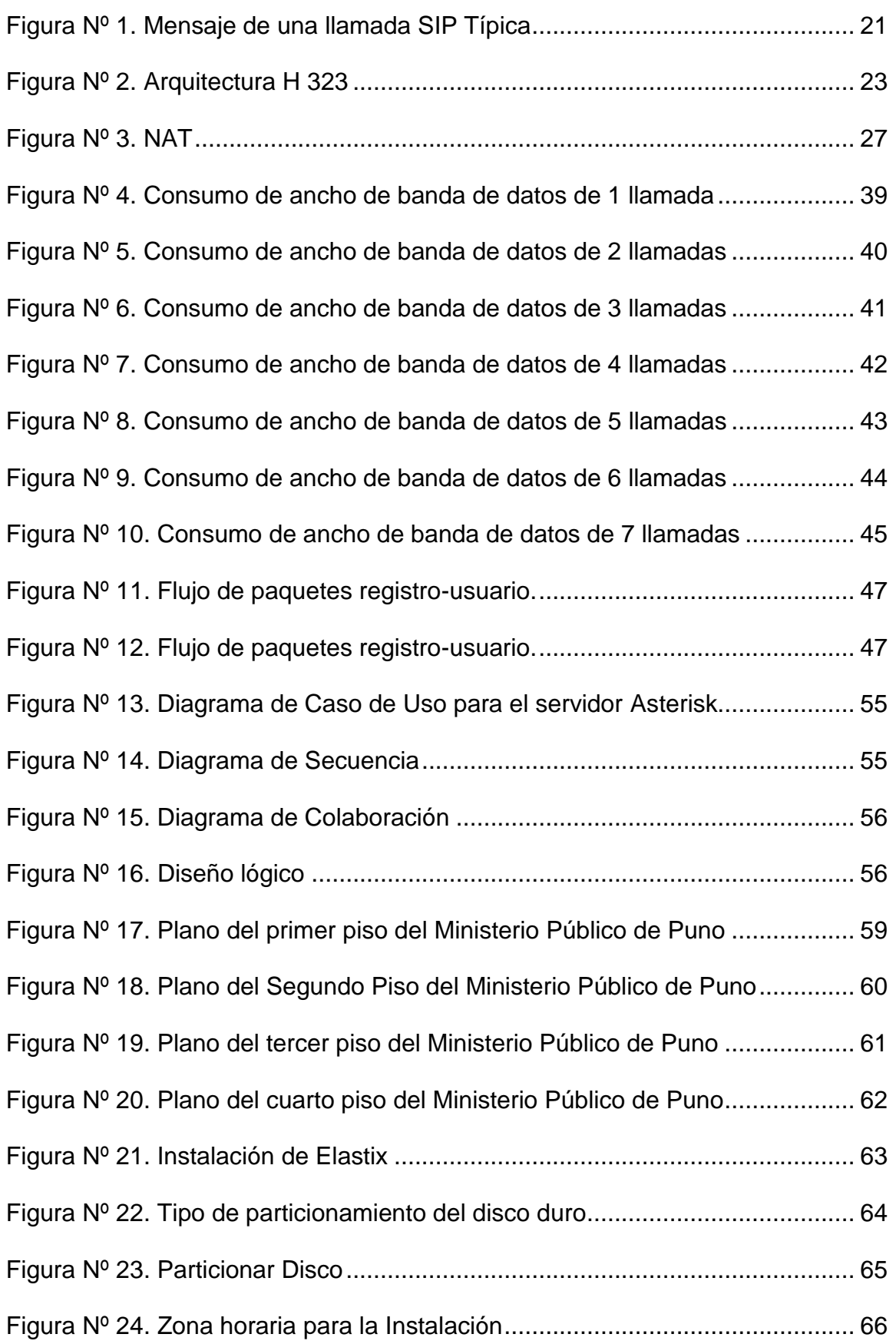

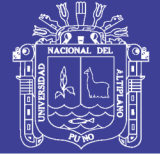

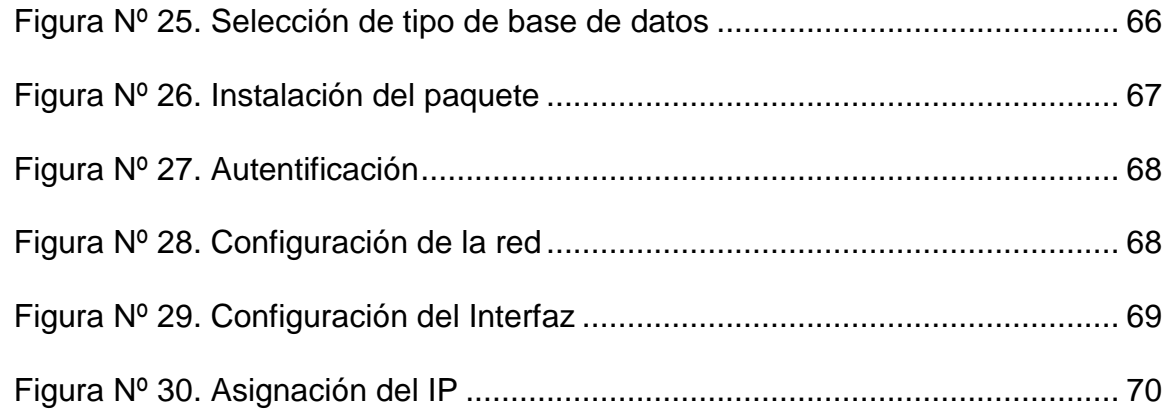

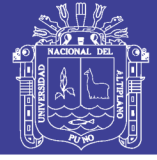

# **ÍNDICE DE GRAFICOS**

<span id="page-11-0"></span>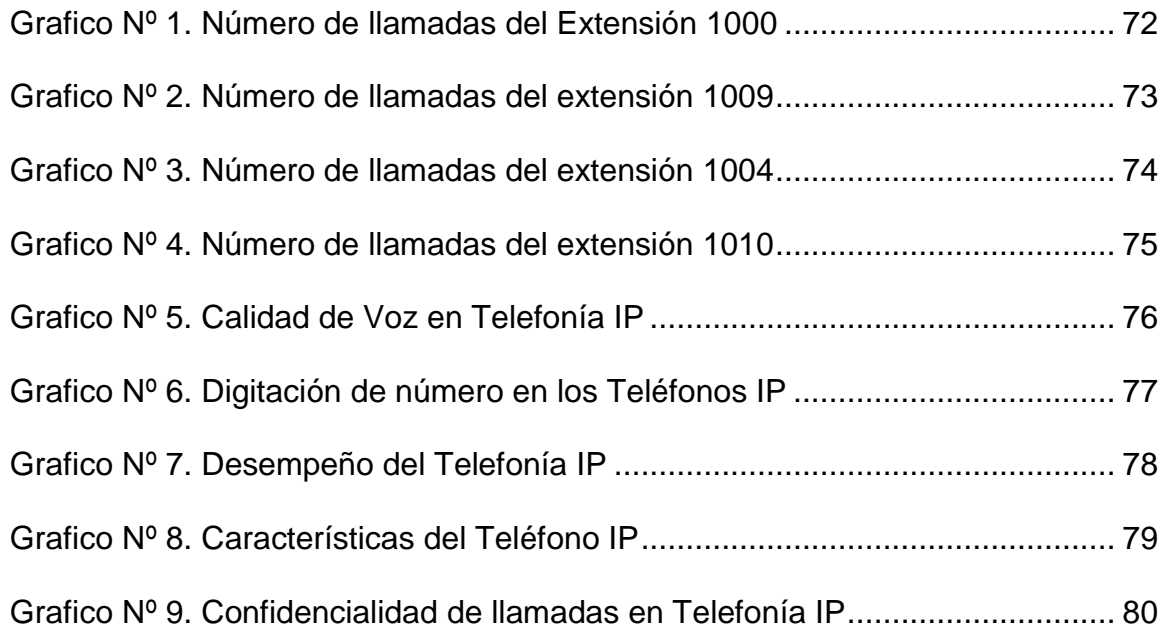

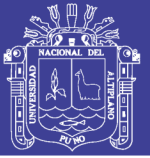

### **RESUMEN**

<span id="page-12-0"></span>En el ámbito institucional el tema de las telecomunicaciones toma un interés especial cuando se trata de calidad de servicio. El Ministerio Público de Puno al no contar con una buena estructura de comunicación eficiente y acorde a sus necesidades, genera insatisfacción y malestar en los usuarios de este importante servicio de comunicación.

Este proyecto se desarrolló con el objetivo de "Diseñar e Implementar una central de Telefonía IP con servidor Asterisk", para mejorar las comunicaciones entre los usuarios del Ministerio Público de Puno.

Para la implementación de la central de Telefonía IP, se trabajó con una población de 46 usuarios, se analizó el comportamiento de los elementos que intervienen en una red de comunicación VoIP, luego se procedió con la instalación y configuración del servidor Asterisk con una interfaz web.

Con la implementación de la central de Telefonía IP se llegó a la conclusión de que se garantiza un buen funcionamiento en las comunicaciones internas y externas. La utilización de Telefonía IP con servidor Asterisk es una gran alternativa al momento de implementar una telefonía de voz IP por sus ventajas, las cuales son la optimización en calidad de servicio y poder tener el control de su propia red.

**Palabras Claves:** Central Telefónica, Servidor Asterisk, Red Telefónica Conmutada, Protocolo, Telefonía IP, QoS.

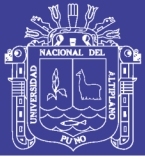

### **ABSTRACT**

<span id="page-13-0"></span>At the institutional level the issue of telecommunications takes a special interest when it comes to quality of service. The Public Ministry of Puno to not have a good structure and efficient communication to meet your needs, creates dissatisfaction and discomfort in users of this important communication service.

This project was developed with the aim of "Designing and Implementing a central IP Telephony with Asterisk server" to improve communications between users of the Public Ministry of Puno.

For the implementation of the central IP Telephony, worked with a population of 46 users, the behavior of the components involved in a VoIP network communication is analyzed, then proceeded with the installation and configuration of the Asterisk server with a web interface .

With the implementation of the central IP Telephony is concluded that ensures good performance in internal and external communications. The use of IP Telephony with Asterisk server is a great alternative when implementing a Voice over IP telephony advantages, which are optimizing quality of service and to take control of their own network.

**Keywords:** Central Telefónica, Asterisk Server, Switched Telephone Network, Protocol, IP Telephony, QoS.

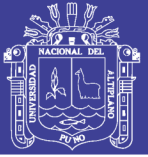

### **INTRODUCCIÓN**

<span id="page-14-0"></span>Con el avance de la informática la telefonía IP obtuvo grandes mejoras a través del tiempo hasta nuestros días, estos avances hacen operable la comunicación por internet y el envío de paquetes de voz a través de redes de datos.

El presente trabajo de investigación analiza y diseña una central telefónica IP en el Ministerio Público de Puno, bajo normas y estándares que regulan diversos aspectos en redes de Telefonía IP. La principal ventaja de tener instalada un central Telefonía IP, es poder tener el control de una red y la optimización de la calidad del servicio en las comunicaciones, probar software y hardware de VoIP, asimismo; conocer los protocolos de VoIP más extendidos que permita establecer una comunicación buena. Así, una central de Telefonía IP es una tecnología muy importante entre los usuarios que comparten un propósito en común.

En los siguientes capítulos se muestra todo los procesos que ameritan para el análisis y diseño de una central telefonía IP, cada capítulo se detalla a continuación:

**En el capítulo I,** se explica los fundamentos para la realización de la tesis y se describen los objetivos.

**En el capítulo II,** se describe el marco teórico y presenta los diversos conceptos necesarios para el correcto entendimiento de la tesis.

**En el capítulo III,** se describe los materiales y métodos para la implementación de la central telefonía IP.

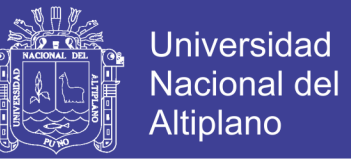

**En el capítulo IV,** se muestra los resultados de las encuestas y el desempeño a las que fueron sometidos la implementación de telefonía IP.

Por último se muestra, las conclusiones y las recomendaciones sobre la implementación de telefonía IP en el ministerio Público de Puno y los anexos para la elaboración del presente trabajo de tesis.

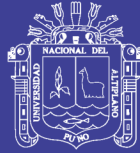

# **CAPÍTULO I**

### **EL PROBLEMA**

### <span id="page-16-1"></span><span id="page-16-0"></span>**FORMULACIÓN Y DEFINICIÓN DEL PROBLEMA**

El Ministerio Público de Puno cuenta con un central de telefonía análogo (contratado los servicios de Telefónica) que presenta una serie de deficiencias como:

- Mala calidad de servicio en las llamadas telefónicas
- Cortes inesperados de las llamadas telefónicas por parte de telefónica que pueden durar horas.
- $\triangleright$  No existe un registro de control de llamadas internas o externas por lo tanto no existe una administración y restricciones en las llamadas de los usuarios, lo que genera un sobre costo y el mal manejo de los equipos de la institución.
- $\triangleright$  Las instalaciones de los equipos de telefonía no cumplen con las normas establecidas de cableado estructurado, ocasionando diversos problemas como la interferencia de llamadas.
- Falta de equipos de teléfono en algunos de las oficinas del Institución Pública, actualmente la Institución Pública solo cuenta con algunos

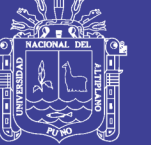

**Universidad** Nacional Altiplano

teléfonos disponibles en las oficinas por razones de generar costos de poner un teléfono por cada oficina que también son necesarios.

- $\triangleright$  Los equipos de teléfono son muy deficientes y anticuados no tiene para registrar contactos ni recibir mensajes tampoco cuenta con una pantalla. Pérdida de tiempo por la mala atención por parte de telefónica, ya que para resolver algún problema de comunicación se debe esperar a los técnicos encargados de la empresa
- El costo que se abona mensualmente por la comunicación entre empleados es un costo redundante ya que contando con una red de datos se puede aprovechar para transmitir voz y anular dicho costo del presupuesto mensual.

En cambio la implementación de un central de telefonía IP permitirá mejora los problemas mencionados anteriormente lo cual permite mejorar la calidad del servicio al usuario final cumpliendo con las normas establecidas para las telecomunicaciones. Para lograr este fin, se requiere empezar solucionando la comunicación interna de cada departamento, entre pisos y luego solucionar la comunicación con los diferentes centros de atención al usuario mediante una salida a internet, además, es de gran interés para el usuario interno porque podrán dar un buen servicio al cliente final, evitando la pérdida del tiempo. También se determina la rentabilidad y el impacto que tiene la tecnología empleada, en el objetivo más obvio, el usuario. Hay dos puntos importantísimos, el incremento de la ocupación y la rentabilidad, estos dos ítems son parte de un programa de actuaciones orientado a resultados que persiguen: actuar sobre el capital humano y potenciar

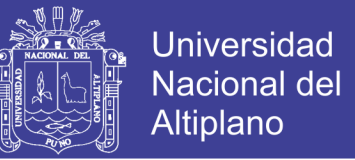

radicalmente el uso de las tecnologías de Información y Comunicaciones (como herramienta clave).

¿De qué manera incide una central de telefonía IP en la optimización de las comunicaciones en el Ministerio Público de Puno?

#### <span id="page-18-0"></span>**JUSTIFICACIÓN DE LA INVESTIGACIÓN**

El contar con las oportunidades que permitan al Ministerio Público de Puno mejorar las comunicaciones entre los usuarios y dar un paso al mundo de las tecnologías emergentes con un servicio de calidad.

Una central de telefonía IP con servidor Asterisk para la comunicación entre los usuarios del Ministerio Público garantiza una red estable y segura, de acuerdo a las necesidades que se quiera implementar tomando en cuenta las especificaciones que se quiere realizar de acuerdo a las normas y estándares establecidos.

La telefonía IP es una de las mejores alternativas viables tanto económica como tecnológica, para dar soluciones a las limitaciones de utilización de la telefonía fija y de comunicación dentro de la institución, con lo cual los beneficiarios serian todos los puntos de atención al usuario, ya que proporcionara facilidades para comunicarse y eliminar las restricciones aducidas a la congestión de llamadas y a los altos rubros que se cancelan por concepto de telefonía. Por lo tanto, es un requerimiento importante y urgente que se realice un análisis para la implementación de Telefonía IP en la actual infraestructura de redes de comunicación del Ministerio Público de Puno.

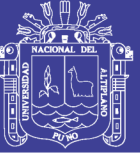

#### <span id="page-19-0"></span>**OBJETIVOS DELA INVESTIGACIÓN**

#### <span id="page-19-1"></span>**1.3.1. OBJETIVO GENERAL**

Diseñar e Implementar una central de Telefonía IP con servidor Asterisk para la optimización de las comunicaciones en el Ministerio Público de Puno.

#### <span id="page-19-2"></span>**1.3.2. OBJETIVOS ESPECÍFICOS**

- a) Realizar un análisis de tráfico en la red de comunicación de datos y determinar la disponibilidad de ancho de banda para diseñar la red de telefonía IP.
- b) Analizar los diferentes protocolos de comunicación de la telefonía IP en el Ministerio Público de Puno
- c) Diseñar e Implementar una central de telefonía IP con un servidor Asterisk que pueda ser capaz de establecer llamadas entre terminales.
- d) Implementar un sistema para el control y administración de llamadas internas y externas.
- e) Evaluar el correcto funcionamiento del central de telefonía IP en el Ministerio Público de Puno.

#### <span id="page-19-3"></span>**HIPÓTESIS DE LA INVESTIGACION**

La implementación de una central de telefonía IP permitirá la optimización de las comunicaciones del Ministerio Público de Puno.

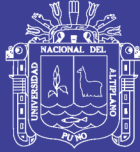

# **CAPÍTULO II**

## **MARCO TEÓRICO**

#### <span id="page-20-2"></span><span id="page-20-1"></span><span id="page-20-0"></span>**ANTECEDENTES DE LA INVESTIGACIÓN**

**Morales Gonzales, Ruso Alexander (2010); "Propuesta de Diseño de Infraestructura de voz sobre IP para el hostal Ilo"**

Conclusiones:

- PRIMERA: Se logró diseñar la arquitectura completa de la red VoIP, expresado en diagramas de red, a la vez se estableció la ubicación estratégica de los dispositivos de comunicaciones en la sala de equipos y en las oficinas del Hostal Ilo.
- SEGUNDA: La conectividad inalámbrica a internet, se dará con la adquisición de un dispositivo de gama alta, y el aumento del ancho de banda.
- > TERCERA: Se plasmó el recorrido del cableado estructurado más eficiente, acorde a sopesar las restricciones físicas encontradas.
- CUARTA: Se consideró usar como parte del diseño una central PBX basada en software libre, para así obtener la consecuente reducción de

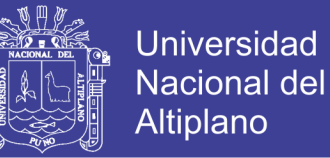

costos, y se elaboró el cronograma de actividades necesarias para una implementación futura de todo el proyecto.

- QUINTA: La red de video no suma pormenores negativos, el precio módico que se paga y la nitidez que se observa en cada televisor satisfacen el objetivo primordial de bienestar al cliente.
- SEXTA: La red de telefonía no da ninguna ganancia para la empresa, ni gozo para el cliente. Lo cual está subsanado con el esquema planteado de poseer teléfonos dentro de las Oficinaes para que así los huéspedes tengan la inmediatez de hacer las llamadas en la comodidad de sus oficinas.
- SÉPTIMA: La red de voz es la que más insolvencia de comunicación ostenta. Este problema es enmendado, por medio de la misma solución tecnológica planteada para obtener ganancias para el hostal y disfrute para el huésped en la red de telefonía mencionada antes. En este sentido sigue siendo importante la disponibilidad de teléfonos dentro de las Oficina es del Hostal ILO.

**Maria Gabriela Navarro Gabriela. (2012);"Central de Telefonía IP con servidor Asterisk para la optimización de las comunicaciones en la empresa COMUNIKT CEHER S.A"**

Teniendo como objetivo:

Diseñar e implementar una central de Telefonía IP con servidor Asterisk para la optimización de las comunicaciones en la empresa COMUNIKT CEHER S.A.

- Analizar los diferentes protocolos y tecnologías de comunicación que permite la telefonía IP con servidor Asterisk en la empresa COMUNIKT CEHER S.A.
- Realizar un análisis de tráfico en la red de comunicación de datos y determinar la disponibilidad de ancho de banda para diseñar la red de telefonía IP con Servidor Asterisk en la empresa COMUNIKT CEHER S.A
- Implementar una central de telefonía IP con servidor Asterisk para la comunicación en la empresa COMUNIKT S.A

Conclusiones:

- Después de la investigación efectuada se concluye que esta tecnología basada en estándares abiertos constituye un beneficio económico notorio en las empresas de mediana y gran escala como es el caso de Comunikt CEHERS.A.
- $\triangleright$  La cantidad de llamadas concurrentes con el nuevo sistema de Telefonía IP con Servidor Asterisk, obedecerá primordialmente al ancho de banda disponible en la red LAN sobre la que se encuentre el sistema y la capacidad de hardware del servidor sobre el que está instalada la aplicación; así como también la calidad de las llamadas dependerá del códec utilizado.
- Esta investigación permitió conocer la variedad de software libre para la Telefonía IP que existe en el mercado con sus ventajas, permitiendo que se determine el uso del Asterisk para este proyecto por ser una

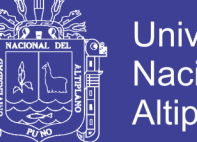

Universidad Nacional del Altiplano

herramienta versátil y de fácil administración la cual no requerirá de un proveedor y menos de costos de licencia.

- El protocolo principal usando Asterisk es el SIP, este tiene a su favor el protocolo más extendido y soportado por la empresa de VoIP.
- El estudio efectuado en la empresa Comunikt CEHER S.A permitió establecer upara la expansión de extensiones, debido a que se requieren puntos para acceder a la red telefónica y adicionalmente teléfono que permitan la comunicación.
- El sistema telefónico IP objeto de nuestro estudio es un núcleo del software y permite la comunicación a través de un PC y de un teléfono IP como es el LP-389.

**Rincón Rivera David (2011), "Despliegue y análisis de un escenario de telefonía IP con aplicación docente"**

#### Conclusión

- $\triangleright$  Se ha centrado en el estudio de todas las fases de funcionamiento de los protocolos SIP y H.323 cuando se utilizan en escenarios reales, con el objetivo de generar documentación con finalidades docentes. Una parte importante de este proyecto ha sido analizar el software que serviría para construir los escenarios.
- En un primer momento se buscó software open source que pudiera trabajar simultáneamente con SIP y H.323 y que funcionara tanto en Linux como en Windows. Respecto a la centralita VoIP, Asterisk cumplía

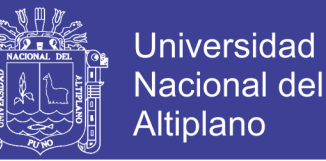

este requisito, pero sólo habían dos terminales que se ajustaran a esas características: Ekiga y YATE Client.

**Sierra Rodriguez Antonio (2009), "Instalación de un Sistema VoIP corporativo basado en Asterisk"**

Teniendo como conclusiones:

- $\triangleright$  Nos ha permitido percatarnos de que las funcionalidades configuradas son solo una pequeña parte de las configuraciones que Asterisk permite, y de la riqueza de posibilidades que esta presenta, tanto en módulos opcionales, como en módulos de terceros, así como en hardware disponible.
- > También se ha podido observar los problemas relacionados con la calidad de voz y como estos sean posiblemente los que más están frenando el despegue definitivo de la VoIP, principalmente entre usuarios finales, por existir en estos un problema de ancho de banda por el alto coste que por ejemplo, en nuestro país esta tiene. Cuando el ancho de banda mejore y sea más económico estos problemas dejaran de tener la importancia actual y el uso de la VoIP se generalizará.
- Además se ha podido ver como la VoIP, y sus soluciones de software libre, en este caso en concreto, son cada vez más populares y más usadas y es muy posible que en futuro muy cercano sean el principal protagonista en el cambio del modelo actual de comunicación por voz que actualmente existe en todo el mundo.

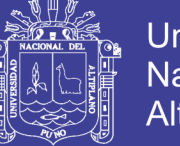

**Universidad** Nacional del Altiplano

**Carlos Castro Salvador y Jorge Ugalde Mera (2012); "Sistema de Consulta Académica por DTMF diseñado con Asterisk y Sistemas de consultas por medio de Softphone".**

Conclusiones:

- El Lenguaje extendido VCML se encuentra actualmente en auge, esto debido a que ha tenido grandes desarrollos durante los primeros años en los que fue creado la organización W3C, pero los desarrollos que se han dado en los últimos tiempos han sido muy cerrados con la existencia de poca disponibilidad y costos para las mejores aplicaciones y servicios como el caso de reconocimientos de voz ASR (Automatic Speedch Recognition), que es desarrollado por pocas organizaciones y que posee un precio en las licencias.
- VXML debería ser estudiado como mecanismo tecnológico para las telecomunicaciones. Consideramos que es un campo que se volverá fructífero si se lograse resolver la dificultad de las restricciones de los formatos XML que hemos utilizado, ya que actualmente los estándares no son empleados de forma correcta.
- El uso de la TTS dentro de Asterisk no significa mucha carga de procesamiento, pero pese a que en nuestras pruebas no se produjeron errores por demanda múltiple podemos concluir por observación que el sistema es proclive a fallos con una carga excesiva.

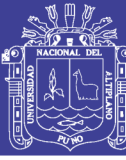

### <span id="page-26-0"></span>**BASE TEÓRICA**

#### <span id="page-26-1"></span>**2.2.1. BREVE RESEÑA HISTÓRICA**

La historia de la telefonía IP está en sus primeras etapas. Todo empezó solo unos años atrás, en 1995, cuando VocalTec lanzó su primer teléfono Internet. Antes de eso, la telefonía IP fue un campo que atraía el interés principalmente de investigadores; En Latinoamérica se iniciaron hace algunos años las primeras implementaciones de telefonía IP. El primer caso del que se tiene conocimiento es en Colombia en la Universidad San Buenaventura, en Bogotá, que hacia 1999 instaló una red convergente (de voz y datos). Hasta hace una década atrás era solo un mito pero ahora se ve como el futuro de las comunicaciones ya que permite realizar llamadas a distintos lugares de la tierra a bajo costo, otro factor importante que augura un futuro importante en esta comunicación de séptima generación es que es una aplicación inmediata no así como lo son los correos electrónicos u otro tipo de mensajes es rápida como un teléfono y de bajo costo como lo es un correo electrónico. Según (MOLINA V., 2011)

#### <span id="page-26-2"></span>**2.2.2. VOIP (VOZ SOBRE PROTOCOLO DE INTERNET)**

Para entender las pruebas realizadas en este trabajo y comprender los resultados es importante conocer, de manera básica, como trabajan los principales protocolos de VoIP y los elementos más importantes que forman parte de una comunicación audiovisual en Internet. En este capítulo se presentan los conceptos básicos sobre digitalización de la voz, su transporte en redes IP, NAT y los protocolos SIP y H.323.

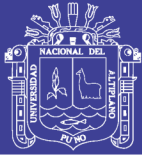

#### **Descripción de la Telefonía IP**

La telefonía IP consiste en el establecimiento de una comunicación multimedia a través de una red IP. Es un servicio que nació para transmitir llamadas de voz a través de Internet y que con el paso del tiempo, ha ido evolucionando hasta ofrecer, no solo servicios de voz, sino también comunicación visual y transmisión de datos. Distinguimos la telefonía IP (IPTel) como la telefonía sobre IP que ofrece una calidad de voz y una disponibilidad mayor o igual a la red telefónica tradicional y la voz sobre IP (VoIP), como un servicio que no ofrece tanta calidad y que el usuario asume que puede fallar. IP (Internet Protocol) hace referencia a la tecnología principal que se utiliza en Internet. La red IP es una red de conmutación de paquetes y este protocolo determina la manera en que se encaminan estos paquetes independientemente de la red física por la que se haya establecido la conexión (LAN Ethernet cableada, Wifi, ADSL, etc).

Para que los datos multimedia circulen por la red IP primero hay que encapsularlos y esto se consigue digitalizando la voz. Como Internet no es una red orientada a la comunicación en tiempo real, la voz sobre IP plantea un reto importante: conseguir digitalizar la voz y transmitirla en tiempo real. Esto se consigue gracias a los protocolos de transporte en tiempo real, RTP y RTCP, combinados con el protocolo de transporte no fiable, UDP.

Los principales problemas de una comunicación multimedia por Internet es la fluctuación del retardo (jitter) provocado por la red de conmutación de paquetes así como los sistemas NAT o Firewall que provocan bloqueos y dificultades en la transmisión de flujos IP, sobre todo cuando se transportan

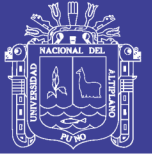

**Universidad** Nacional Altiplano

sobre UDP. Por otra parte, la telefonía IP ofrece una serie de ventajas. La principal es el coste, ya que se puede ofrecer una comunicación de voz y datos utilizando la conexión a Internet. También es importante que los principales protocolos de voz sobre IP estén estandarizados, lo que hace más fácil sustituir equipos o ampliarlos debido a que la mayoría de productos cumplen con las especificaciones de esos estándares. Hay que destacar también la facilidad de su despliegue y la posibilidad de añadir nuevos servicios avanzados como multi-conferencias, redirección de llamadas o respuesta interactiva de llamadas, entre otros. Otra gran ventaja de las comunicaciones IP es que se aprovecha mucho mejor los recursos en relación con los sistemas tradicionales porque éstos se basan en dedicar en exclusiva un circuito, se utilice o no, para cada comunicación y la red IP utiliza técnicas de multiplicación estadística de paquetes, mucho más eficiente. Según (SMITH J., MADSEN L. 2009).

#### <span id="page-28-0"></span>**2.2.3. SERVIDOR ASTERISK**

*Asterisk* es una implementación libre de una centralita telefónica. El programa permite tanto que los teléfonos conectados a la centralita puedan hacer llamadas entre ellos como servir de pasarela a la red telefónica tradicional. El código del programa fue originalmente creado por Mark Spencer (Digium) basado en las ideas y el trabajo previo de Jim Dixon (proyecto de telefonía Zapata). El programa, sus mejoras y correcciones, es el resultado del trabajo colectivo de la comunidad del software (programas) libre. Aunque *Asterisk* puede funcionar en muchos sistemas operativos, GNU/Linux es la plataforma más estable y en la que existe un mayor soporte. Para usar *Asterisk* sólo se necesita un computador personal (PC),

13

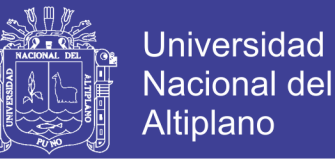

14

pero si quieres conectarte a la red telefónica tradicional debes añadir el correspondiente periférico dedicado. Según (MAHY P., MATTHEWS J.,2010)

#### <span id="page-29-0"></span>**2.2.4. PBX (RAMAL PRIVADO DE CONMUTACIÓN AUTOMÁTICA)**

El término PBX o PABX es una de esas siglas que dicen bastante poco. PBX son las primeras letras del término inglés Private (Automatic) Branch Exchange. En palabras simples, el uso más común de una PBX es compartir de una a varias líneas telefónicas con un grupo de usuarios. Una PBX se emplaza entre las líneas telefónicas y los teléfonos (terminales de voz). La PBX tiene la propiedad de ser capaz de redirigir las llamadas entrantes a uno o varios teléfonos. De una manera similar, una PBX permite a un teléfono escoger una de las líneas telefónicas para realizar una llamada telefónica al exterior. De la misma forma que un enrutador (router) en Internet es responsable de dirigir los paquetes de un origen a su destino, una PBX es responsable de dirigir "llamadas telefónicas". Según (MAHY P., MATTHEWS J., 2010)

#### <span id="page-29-1"></span>**2.2.5. PSNT - PTC (LA RED TELEFÓNICA PÚBLICA CONMUTADA)**

PSTN es la Red Pública Telefónica Conmutada (Public Switched Telephone Network), "la red de redes telefónicas" o más conocida como "la red telefónica." En castellano la PSTN es conocida como la red pública conmutada (RTC) o red telefónica básica (RTB). De la misma forma que Internet es la red global IP, la RTB es la amalgama de todas las redes conmutadas de teléfono. Una diferencia muy importante entre la RTB e Internet es la noción de "flujo de información". En telefonía los flujos de

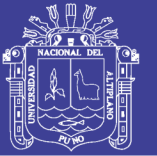

**Universidad** Nacional Altiplano

información son cada una de las llamadas o conversaciones mientras que en Internet es cada uno de los paquetes de datos. Desde el punto de vista conceptual la RTB e Internet son muy diferentes y representan dos mundos y filosofías casi antagónicas. Si una conversación se efectúa en una RTB se tiene que reservar un canal (circuito) dedicado de 64 Kbps, pero en Internet la misma conversación puede coexistir con otros servicios de manera simultánea. Aunque esta diferencia pueda parecer irrelevante a primera vista, tiene grandes implicaciones de cara a la implementación de las tecnologías de la información tanto en regiones desarrolladas como en desarrollo. En el modelo tradicional, un "cable de cobre" proporciona acceso a la RTB y ofrece un sólo tipo de servicio: un canal analógico. Si ese mismo cable se usa para conectarse a una red conmutada de paquetes como Internet, se puede implementar cualquier tipo de servicio basado en el protocolo IP. Según (MAHY P., MATTHEWS J., 2010)

#### <span id="page-30-0"></span>**2.2.6. DIGITALIZACIÓN DE LA VOZ Y CÓDECS**

Para que la voz viaje a través de Internet, primero debe ser digitalizada, es decir que la información sonora analógica se convierta a información digital y cuando esta información llegue al destino, se haga la operación inversa de digital a analógico. Este proceso se compone del muestreo y la cuantificación, complementado con la codificación de la información que permite comprimirla para utilizar un ancho de banda menor con unos buenos niveles de calidad. Para esta tarea se utilizan los códecs (codificadordescodificador) y se puede realizar en el teléfono IP o en los dispositivos intermedios de la red (gateways o centralitas).

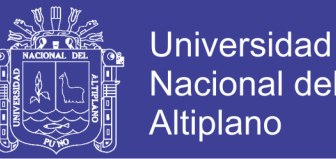

16

**UIT G.711:** G.711 tiene una tasa de transmisión alta (64 kbps). Desarrollado por la UIT, es el *códec* nativo de redes digitales modernas de teléfonos. Formalmente estandarizado en 1988, este *códec*, también llamado PCM, tiene un tasa de muestreo de 8000 muestras por segundo, lo que permite un ancho de banda total para la voz de 4000 Hz. Cada muestra se codifica en 8 bits, luego la tasa de transmisión total es de 64 kbps

**UIT G.729:** Este *códec* comprime la señal en períodos de 10 milisegundos. No puede transportar tonos como DTMF o fax.

G.729 se usa principalmente en aplicaciones VoIP por su poca tasa de bits (8 kbps). Existen extensiones de la norma que permiten tasas de 6.4 y 11.8 kbps para peor y mejor calidad de voz, respectivamente. Idealmente presenta un MOS de 3.8.El uso de aplicaciones usando este *códec* requiere una licencia.

**GSM:** Este *códec* se llama oficialmente RPE-LTP (*Regular Pulse Excitation*– *Long Term Prediction*) pero se conoce mundialmente como GSM debido a que es el *códec* usado en el estándar GSM de comunicaciones móviles. Tiene una tasa de bits de 13 kbps con un MOS ideal de 3.6 y realiza la codificación generando coeficientes representativos de un intervalo de tiempo determinado.

**iLBC:** Es un *códec* de voz de banda estrecha libre (se puede usar sin el pago de regalías). [RFC3951] describe todo el proceso de codificación y decodificación. La señal de voz es muestreada a 8 kHz., y el algoritmo usa una codificación predictiva lineal (LPC). Soporta dos tamaños de cuadro: 20 ms a 15.2 kbps y 30 ms a 13.33 kbps. La figura 2.5 muestra un estudio

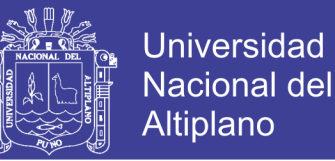

realizado por la empresa DynStat en el cual se comparan los protocolos iLBC, G.729 y G.723.1 en base a su robustez frente a la pérdida de paquetes.

#### <span id="page-32-0"></span>**2.2.7. PROTOCOLOS DE SEÑALIZACIÓN PARA VOIP**

Para establecer una sesión se necesita una señalización que proporcione los parámetros necesarios para abrir los canales de transporte (RTP en este caso). Los protocolos más utilizados en telefonía IP son SIP y H.323, que describiremos a continuación. Según (SMITH J., MADSEN L., 2009)

#### **SIP**

SIP (Session Inititation Protocol) es un protocolo de señalización de llamadas publicado por primera vez en el RFC 2543 y reemplazado en 2002 por una versión mejorada publicada en el RFC 3261. Establece la comunicación entre dos equipos de Internet, usando la misma filosofía que otros protocolos, como HTTP o el formato del correo electrónico. El objetivo de SIP es controlar el establecimiento, modificación y terminación de comunicaciones multimedia. Una vez establecida la comunicación, el transporte de información audiovisual utiliza otros protocolos (normalmente RTP/RTCP). Según (CARBALLAR J., 2012)

#### **Componentes**

En SIP existen dos tipos de equipos, los terminales, que son los equipos finales que utilizan los usuarios, y los servidores de red, que son los equipos intermedios que dan funcionalidad a las redes SIP. Ambos componentes, a su vez, están formados por dos agentes:

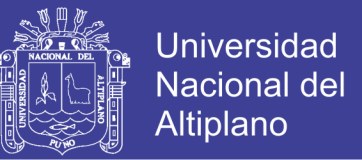

- **Agente de usuario cliente** (User Agent Client, UAC): Es la aplicación que permite a un terminal o servidor enviar solicitudes SIP.
- **Agente de usuario servidor** (User Agent Server, UAS): Es la aplicación que permite al terminal o servidor recibir las solicitudes SIP y responderlas en nombre del usuario.

La ventaja de los agentes de usuario es que dan funcionalidad completa tanto al terminal como al servidor. En el terminal, además, permiten establecer una comunicación entre terminales sin intervención de servidores de red. Tanto el UAC como el UAS se encuentran integrados en el terminal o en el servidor. Podemos encontrar distintos tipos de servidores:

- **Servidor proxy:** Analiza todas las solicitudes de un cliente para decidir si las debe reenviar a otro servidor o no. Se utiliza sobre todo para concentrar en un único servidor, las llamadas entrantes y salientes y para solucionar el traspaso de información cuando el servidor SIP esté detrás de NAT.
- **Servidor de re direccionamiento:** Informa a un cliente a qué dirección debe enviar la solicitud.
- **Servidor de registro:** es el encargado de registrar una dirección IP con una dirección SIP de tal manera que un terminal SIP siempre esté localizado.

#### **Mensajes SIP**

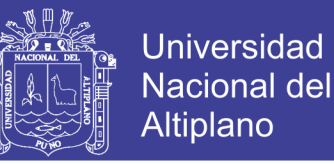

Los mensajes entre cliente y servidor son mensajes de texto, similares a los mensajes HTTP. Esto facilita el desarrollo y la compatibilidad con aplicaciones HTTP. Estos mensajes se componen de una línea de inicio, una línea de solicitud y, si es necesario, un cuerpo de mensaje que normalmente suele ser SDP o XML. Las solicitudes en SIP se llaman métodos. Los métodos principales son:

- **REGISTER:** Para permitir a un terminal registrarse en un servidor SIP.
- **INVITE:** Invitación de un terminal a otro para iniciar la comunicación.
- **ACK:** Respuesta de confirmación a un mensaje.
- **BYE:** Para informar al otro extremo de que la comunicación ha concluido.

En la cabecera del mensaje se indica toda la información adicional que requiera la solicitud o la respuesta: remitente, destinatario, motivo de la llamada, etc. En SIP existen hasta 46 campos de cabecera distintos, divididos en categorías según sea su función. Según (KAUFMAN M., 2009)

#### **Descripción de una llamada SIP típica**

En la figura 1 se puede observar el intercambio de mensajes de una llamada SIP típica. Para iniciar la sesión el llamante enviará un mensaje INVITE que contendrá los parámetros necesarios para la comunicación. Estos parámetros se describen en el mensaje SDP que hay dentro del INVITE. Lo habitual es que este mensaje llegue al servidor proxy, cuya dirección se obtiene mediante peticiones DNS.

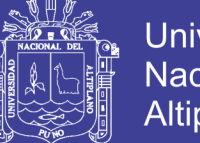

Universidad Altiplano

Cuando la petición de llamada llega al proxy, determina si él es el encargado de ese dominio mediante el campo destination address. En caso de que no sea el responsable, se enviarán una serie de mensajes DNS para averiguar la dirección IP de destino, el puerto y el tipo de transporte a utilizar. Una vez ya se conoce toda esta información, el servidor proxy abre una conexión UDP o TCP contra el servidor proxy de destino y envía el mensaje INVITE. El mensaje llega al servidor proxy de destino, éste se encarga de analizar, a través del campo destination address, si es o no el encargado de ese dominio y si lo es, pregunta al servidor de ubicación (Location Server) por la dirección (Address of Record) del llamado y obtiene su contact address. Finalmente hace llegar la petición al destinatario de la llamada. Cuando el mensaje INVITE llega al teléfono del destinatario, éste suena y mientras tanto, envía mensajes de información 100 Trying (se está procediendo la llamada) y 180 Ringing (el terminal está sonando). Estos mensajes son opcionales y no tienen por qué estar presentes en un establecimiento SIP. Los mensajes de información se envían haciendo el camino inverso que indica el campo Via de la cabecera, donde se almacena la dirección IP de los equipos por los que pasa el mensaje. Cada servidor proxy va leyendo y eliminando el valor correspondiente Via hasta llegar al teléfono del llamante. Cuando el destinatario acepta la llamada, su teléfono (el UA del teléfono) envía una respuesta del tipo 200 OK para indicar que se acepta la llamada. En esta respuesta va incluida la respuesta SDP que indica el tipo y las características multimedia con los codecs ofrecidos. Este mensaje se transmite al llamante de la misma manera que el mensaje 180, esto es, a través de la información del campo Vía.
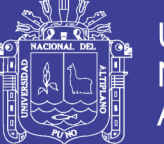

Universidad **Nacional del Altiplano** 

Una vez el llamante recibe la confirmación, enviará un mensaje ACK ratificando la confirmación. En este momento, ya está todo listo para que empiece el flujo RTP/RTCP de voz y/o video. Si se da el caso de que uno de los dos extremos quiere cambiar algún componente de la comunicación (como transmitir sólo audio por ejemplo), debe enviar un mensaje INVITE y especificar un nuevo SDP que incluya el cambio en concreto. El otro extremo deberá aceptar la modificación con un mensaje 200 OK (que incluirá la respuesta SDP con los nuevos cambios). Cuando el llamante reciba el mensaje 200 OK responderá un mensaje ACK.

Para terminar la llamada, uno de los dos extremos envía un mensaje BYE directamente a la dirección Contact que se obtuvo en la cabecera del INVITE inicial. El otro extremo responderá con un mensaje de aceptación 200 OK y la sesión finalizará. Según (LÓPEZ D, 2009)

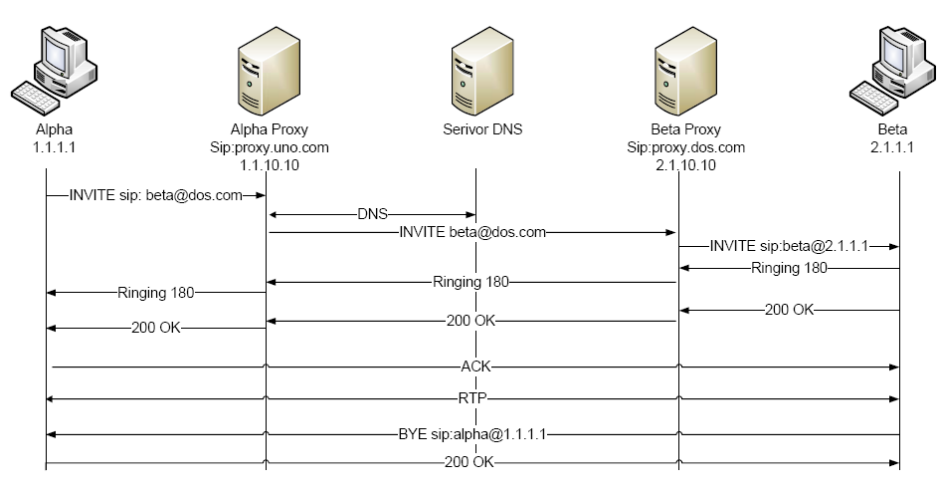

### **Figura Nº 1. Mensaje de una llamada SIP Típica**

Fuente: Lopez D.

#### **H.323**

H323 es un estándar de la UIT-T que define los protocolos necesarios para establecer una comunicación audiovisual a través de redes no orientadas

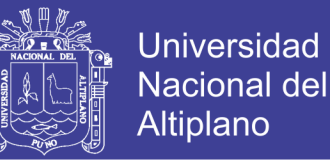

a conexión, como es el caso de las redes IP. Este estándar es compatible con los sistemas tradicionales de telefonía e incluso permite la señalización extremo a extremo conectados a redes distintas (recomendaciones H.320 y H.324).

La primera versión del protocolo H.323 se publicó en 1996 para permitir comunicaciones multimedia en redes IP de área local y hasta 2009 se han publicado 7 versiones que se han ido adaptando a las nuevas exigencias del mercado.

### **Arquitectura H.323**

El sistema H.323 puede constar de cuatro componentes:

- **Terminal:** Elemento hardware (teléfono IP) o software (softphone) que permite la comunicación H.323.
- **Gateway:** Componente encargado de conectar redes o protocolos distintos entre sí para establecer la comunicación.
- **MCU** (Multipoint Control Unit): Equipo que se encarga se las conferencias dónde hay más de dos usuarios. Se compone de un Multipoint Processor, que se encarga de mezclar los distintos flujos multimedia, y un Multipoint Controller, encargado de la señalización y control de los terminales.
- **Gatekeeper:** Es el equipo que hace de centralita telefónica y que proporciona el acceso al servicio H.323. Todos los gateways, terminales

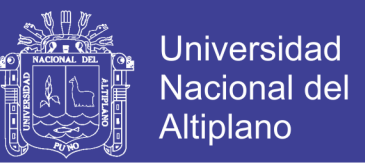

y MCU los gestiona el gatekeeper, formando una zona por cada gatekeeper.

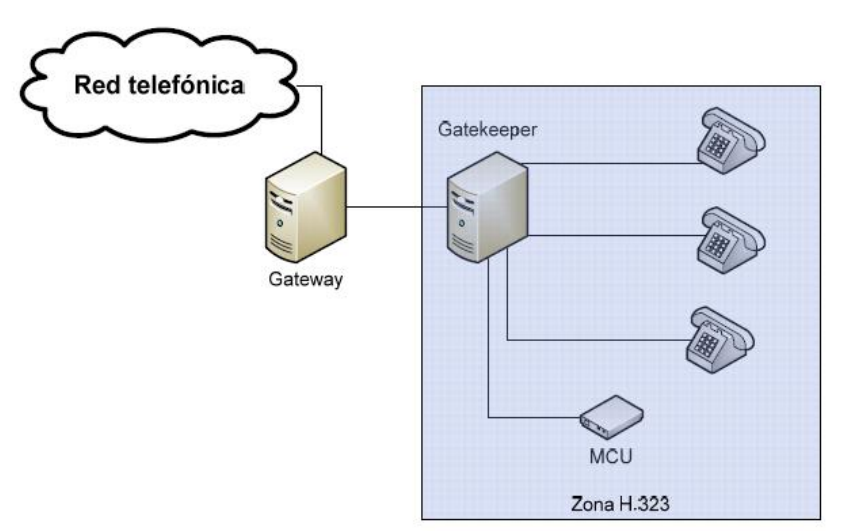

**Figura Nº 2. Arquitectura H 323**

Fuente: Lopez D.

#### **2.2.8. TRANSPORTE MULTIMEDIA EN TIEMPO REAL**

Cuando se desarrollaron los primeros servicios de Internet (correo electrónico, transferencia de ficheros, etc.), no había la necesidad de que los datos llegaran con un determinado tiempo de entrega. Era mucho más importante que los datos llegaran correctamente. Sin embargo, si queremos utilizar Internet para transmitir información en tiempo real, es mucho más importante que la información llegue lo más pronto posible, aunque suponga una pérdida de datos, que en este tipo de flujo no es tan crucial (se permite hasta el 1%-2% de pérdidas en paquetes de voz dependiendo del códec utilizado).

Para resolver este problema, se desarrolló el protocolo RTP (Real Time Protocol), definido en el RFC 3550, que permite el transporte de información en tiempo real sobre UDP. Normalmente este protocolo se utiliza

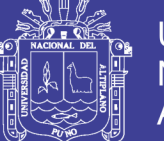

**Universidad** Nacional del Altiplano

conjuntamente con el protocolo RTCP (Real-time Transport Control Protocol) propuesto en el mismo RFC. El protocolo RTP añade información a los campos UDP: número de secuencia, marca del tiempo y un identificador de la carga que se transporta. Por su parte RTCP es el encargado de informar, tanto el emisor como al receptor, de aspectos como la calidad de la recepción y la identidad de los interlocutores. Básicamente RTCP se utiliza para detectar e informar, normalmente a la aplicación VoIP, de problemas como la pérdida de paquetes o la llegada desordenada de éstos. Para ello, RTP incluye un número de secuencia, que servirá para detectar la pérdida o el desorden de un paquete, y una marca de tiempo que indica el momento en que se adquirió la información audiovisual. Este tiempo servirá para calcular parámetros de calidad y la fluctuación del retardo (jitter).

El jitter es la variación del retardo producida por todos los componentes de la comunicación extremo a extremo (desde el emisor hasta el receptor, pasando por la red IP que transporta la información). Es muy importante mantener este retardo de manera constante para evitar que las conversaciones se vuelvan caóticas debido a que la información audiovisual se pueda recibir en algunos momentos bien y en otros con retraso, con las consiguientes interrupciones del sonido reproducido. En general, en una sesión en tiempo real, se abre un puerto par (n) para el tráfico RTP y otro puerto impar correlativo (n+1) para el tráfico RTCP. Es posible una comunicación en tiempo real sin necesidad de usar RTCP, aunque eso signifique no tener medidas de calidad de la llamada. Según (HALSHALL F., 2011)

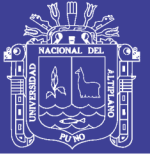

25

### **2.2.9. OPTIMIZACIÓN DE LAS COMUNICACIONES**

### **Servicios de telefonía IP**

Las principales ventajas de la Voz sobre IP son las de instalación y cableado, las de movilidad de los puestos y la posibilidad de alcanzar puestos, así como también se tiene:

- Una incrementada eficiencia para reducir tiempo y costos.
- La mejor dirección de información y control.
- $\triangleright$  Personalizados e integrados telecoms y sistemas IT para incrementar procesos en los negocios para ser estratégicamente competitivo.
- $\triangleright$  Integración sobre la intranet de la voz como un servicio más de la red, tal como otros servicios informáticos.
- Las redes IP son la red estándar universal para la Intranet y Extranet.
- Menores costos que tecnologías alternativas (Voz sobre ATM, TDM, Frame Relay)

En lo que es la comunicación o redes de telefonía IP proporciona varios servicios, por ejemplo: Teléfono a teléfono, PC a teléfono, PC a PC fax a correo electrónico, correo electrónico a fax, fax a fax, voz a correo electrónico, teléfono IP, entre otros. Según (MARTÍNEZ P., 2009)

### **Confidencialidad, Integridad y Disponibilidad**

La confidencial, integridad, y disponibilidad son características esenciales al proceso de seguridad de la información y pueden aplicarse a los sistemas y

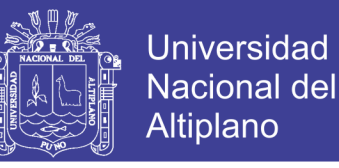

redes para tratar de evaluar su estado de seguridad a nivel global. Según (MARTÍNEZ P., 2009)

### **2.2.10.CABLEADO ESTRUCTURADO**

Los rápidos cambios tecnológicos de los últimos años en materia de comunicaciones hicieron indispensable la consideración del cableado en los edificios como una inversión estratégica para la adopción de nuevas tecnologías de transmisión, sin que exista la necesidad de realizar tendidos adicionales

- Las necesidades de comunicación han cambiado dramáticamente en los últimos años, así un sistema de cableado estructurado debe soportar:
- Sistemas de cableado integrado
- Arquitectura abierta
- $\triangleright$  Redes distribuidas
- Manejo de voz, datos, imagen y video

El cableado estructurado, se basa en una topología en estrella con una combinación de alambres de cobre en pares trenzados sin o con blindaje (más conocidos como UTP - STP) y fibra óptica, que virtualmente conecta a todos los dispositivos de comunicación, video y controles; teléfonos, conmutadores, computadoras, máquinas, facsímiles, equipos de video e imagen, sistemas de administración de redes. Según (HALSHALL F., 2011)

### **2.2.11.NAT (TRADUCCIÓN DE DIRECCIÓN DE RED)**

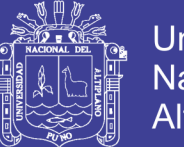

Universidad Nacional del Altiplano

NAT (Network Address Translation) es un mecanismo que genera una relación entre una IP pública y una IP privada. Los rangos de IP privadas son de la 10.0.0.0/8 a la 10.255.255.255/8, de la 172.16.0.0/16 a la 172.31.255.255/16 y de la 192.168.0.0/24 a la 192.168.255.255/24 [26].Lo suelen utilizar los routers ADSL para dar salida a Internet a todos sus clientes que se encuentran bajo IP privada. El router, visto desde el exterior, tendrá una única dirección IP pública, asignada por el proveedor de servicios de internet. De esta manera se puede tener una red privada con muchas IP privadas, pero que salgan a internet con una sola dirección IP pública (o varias si se tiene más de un IP pública).

**Figura Nº 3. NAT**

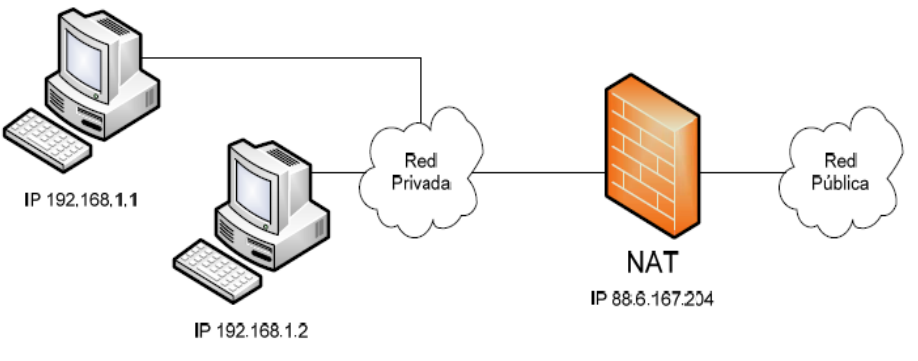

Fuente: Smith J. Madsen L.

La pasarela NAT cambia la dirección origen de los paquetes y, según el tipo de NAT, el puerto de origen para que la combinación de ambos sea única. Esta relación la guarda en una tabla que sirve para recordar la dirección y el puerto que le corresponde a cada cliente y así poder devolver las respuestas. Es decir, cada cliente tendrá su IP y puerto privado relacionado con una IP y puerto públicos. Según (SMITH J., MADSEN L., 2009)

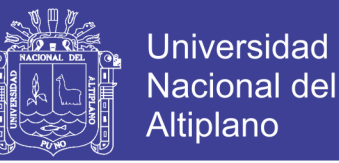

### **2.2.12.REPRESENTACIÓN DEL MODELO OSI PARA VOIP**

En el siguiente cuadro se puede apreciar que la tecnología VoIP está compuesta por diversos protocolos que representan diferentes funciones en el Modelo OSI. A continuación se describirá cómo se organiza cada una de las capas para VoIP.

| <b>Física: Ethernet</b>     |
|-----------------------------|
| <b>Enlace: Ethernet</b>     |
| Red: IP                     |
| Transporte: UDP/RTP         |
| Sesión: SIP/IAX             |
| Presentación: Codecs        |
| <b>Aplicación: Asterisk</b> |

**Tabla Nº 1. Modelo OSI para VOIP**

**Capa Física:** Es la que se encarga de las conexiones físicas del teléfono IP o la computadora hacia la red, para esta conexión se utilizan medios de transmisión guiados y no guiados. La capa física es la encargada de transmitir los bits de información a través del medio utilizado para la transmisión.

**Capa Enlace:** Se ocupa del direccionamiento físico, de la topología de la red, del acceso a la red, de la notificación de errores, de la distribución ordenada de tramas y del control del flujo, algunos de los protocolos que intervienen son HDLC, PPP, STP.

**Capa de Red:** Se encarga de hacer que los datos lleguen desde el origen al destino, debe gestionar la congestión de red, que ocurre en los routers. La PDU (unidad de datos de protocolo) de la capa 3 se conoce como

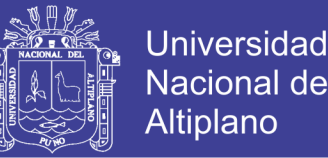

29

paquete. Los routers trabajan en esta capa. El protocolo IP es un protocolo usado tanto por el origen como por el destino para la comunicación de estos a través de una Internet.

**Capa de Transporte:** Acepta los datos enviados por las capas superiores, los divide en pequeñas partes si es necesario, y los pasa a la capa de red. También se asegura que lleguen correctamente al otro lado de la comunicación. Los protocolos que actúan en esta capa para VoIP son: RTP (Real-time Transport Protocol) Protocolo de transporte en tiempo real, UDP (user datagram protocol) protocolo datagrama de usuario, RTCP (protocolo de control de transporte en tiempo real).

**Protocolo de transporte en tiempo real (RTP):** Es un protocolo que se encarga de la transmisión de información en tiempo real como la voz y el video. Funciona sobre el protocolo de transporte UDP. El protocolo RTP tiene el objetivo de asegurar la calidad del servicio en tiempo real.

**Protocolo Datagrama de Usuario (UDP):** Es un protocolo del nivel de transporte basado en el intercambio de Datagramas. Permite el envío de Datagramas a través de la red sin que se haya establecido previamente una conexión, ya que el propio datagrama incorpora suficiente información de direccionamiento en su cabecera. Tampoco tiene confirmación, ni control de flujo, por lo que los paquetes pueden adelantarse unos a otros; y tampoco se sabe si los paquetes han llegado correctamente, ya que no hay confirmación de entrega o de recepción.

**Capa de Sesión:** Es la que se encarga de mantener el enlace entre los dos computadores que estén trasmitiendo archivos. El protocolo que actúa en

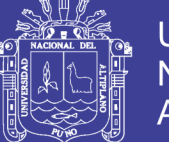

Universidad Nacional del Altiplano

esta capa es el SIP (Session Initiation Protocol), Protocolo de Inicio de Sesión. El SIP ofrece algunos servicios: Control de la sesión a establecer entre el emisor y el receptor, Control de la concurrencia13, mantener puntos de verificación que permiten reanudar la transmisión por causas de alguna interrupción, entre otros.

**Capa de Presentación:** El códec permite cifrar los datos y comprimirlos, es un traductor. Se tratan aspectos como la semántica y la sintaxis de los datos transmitidos, ya que distintas computadoras pueden tener diferentes formas de manejarlas. Es la encargada de manejar las estructuras de datos abstractas y realizar las conversiones de representación de datos necesarias para la correcta interpretación de los mismos.

**Capa de Aplicación:** Se usa el sistema software libre Elastix, el cual Ofrece a las posibilidades de acceder a los servicios de las demás capas y define los protocolos que utilizan las aplicaciones para intercambiar datos, como correo electrónico (POP-Protocolo de Oficina de Correos y SMTP-protocolo simple de transferencia de correo electrónico), gestores de bases de datos y servidor de ficheros (FTP-Protocolo de Transferencia de Archivos).

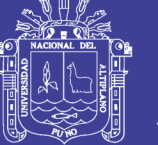

### **DEFINICIÓN DE TÉRMINOS BÁSICOS**

**Códec:** Compresión-descompresión. En VoIP es el algoritmo que define el porcentaje de compresión de la voz. La calidad de la compresión y los requerimientos de procesado.

**Congestión:** Situación en que el tráfico presente en la red excede la capacidad/ancho de banda disponible en la red

**DNS:** es una base de datos distribuida y jerárquica que almacena información asociada a nombres de dominio en redes como Internet.

**DTMF:** Señales de audio generadas cuando presionamos los botones de un teléfono de tonos. Cada botón corresponde a una frecuencia definida.

**ECO:** El eco se define como una reflexión retardada de la señal acústica original.

**FULL DÚPLEX:** las llamadas de teléfono suelen ser full dúplex, lo que significa que las dos partes de la comunicación pueden hablar y escuchar al mismo tiempo. Frente a esto tenemos la comunicación half dúplex que es cuando sólo puede hablar una de las dos partes

**GATEWAY:** En telefonía IP, se dice del dispositivo que convierte llamadas de voz, en tiempo real, entre la telefonía pública conmutada (PSTN) y redes IP. Las funciones de un Gateway IP incluyen compresión/descompresión de voz, paquetización, rutado de llamadas y señalización de control.

**GUI:** En el contexto del proceso de interacción persona-ordenador, la interfaz gráfica de usuario, es el artefacto tecnológico de un sistema

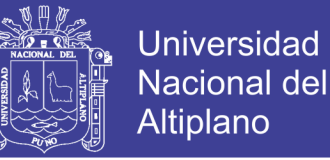

interactivo que posibilita, a través del uso y la representación del lenguaje visual, una interacción amigable con un sistema informático.

**HALF DÚPLEX:** En contraposición con full dúplex, sólo una de las partes puede hablar o escuchar al mismo tiempo. IETF: Un grupo de trabajo técnico dentro de las actividades de Internet. La IETF se reúne tres veces al año para fijar estándares técnicos para Internet.

**ITSP:** Proveedor del servicio telefónico en Internet.

**ITU-T:** (Antes llamado CCIT-T) Grupo internacional que rige los estándares de telecomunicaciones.

**JITTER:** En VoIP, jitter es la variación en el tiempo en la llegada de los paquetes, causada por congestión de red, perdida de sincronización o por las diferentes rutas seguidas por los paquetes para llegar al destino. Es un problema típico de las redes de conmutación de paquetes.

**LATENCIA:** También llamado retardo. Es el tiempo que tarda un paquete en llegar desde la fuente al destino. Junto al ancho de banda, definen la velocidad y capacidad de una red

**MGCP:** Un protocolo complementario a H.323 y SIP, diseñado para controlar los Gateway desde dispositivos de llamada externos en arquitecturas de Gateway descentralizadas.

**NAT:** Traducción de direcciones de red. Consiste en reescribir las direcciones de origen y/o destino de los paquetes IP cuando estos pasan por un router o un firewall. Muchos sistemas usan NAT para que múltiples

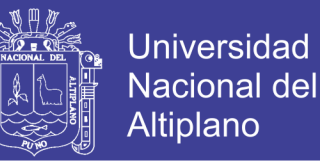

ordenadores o redes privadas puedan acceder a Internet usando una sola dirección pública.

**PBX:** Centralita de tamaño particular (para casas u oficinas) que interconecta las extensiones internas de los teléfonos y proporciona conexión con la red telefónica exterior.

**PCM:** modulación por codificación de pulsos, sistema para codificar la voz.

**PDD:** Indica el tiempo que transcurre entre que se marca el último número de una llamada y se oye la señal de respuesta de que ha conectado con el número llamado.

**POTS:** Sistema de telefonía convencional, basado normalmente en líneas analógicas

**PSTN:** La Red Telefónica Conmutada, es una red de comunicación diseñada primordialmente para la transmisión de voz, aunque pueda también transportar datos, por ejemplo en el caso del fax o de la conexión a Internet a través de un módem acústico.

**QoS:** Calidad de servicio. Expresa la idea de que las tasas de transmisión, las tasas de errores y otras características pueden ser medidas, mejoradas y de alguna manera garantizadas de antemano.

**RETARDO:** Es el tiempo de tránsito de los paquetes desde el origen al destino y vuelta. Las personas son capaces de mantener una conversación cómodamente aunque exista cierto retardo, sin embargo llegado a un umbral puede empezar a ser incómodo para mantener una conversación.

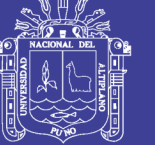

**RTP:** protocolo de transporte en tiempo real, Es un protocolo de nivel de transporte utilizado para la transmisión de información en tiempo real, como por ejemplo audio y vídeo en un video-conferencia.

**RTSP:** protocolo de flujo de datos en tiempo real

**SIP:** Protocolo para iniciar sesiones interactivas que necesiten elementos multimedia como video, voz, Chat, juegos o realidad virtual.

**SOFTPHONE:** Programa de software que corre en un PC (de sobremesa o portátil) que permite hacer y recibir llamadas por Internet con VoIP. Se puede usar unos auriculares, o un altavoz y un micrófono, en lugar de un teléfono. La interfaz del softphone se parece a un teclado de un teléfono tradicional.

**SDP:** Protocolo de descripción de sesión, es un formato para describir parámetros de inicialización de streaming media.

**URI:** identificador uniforme de recurso, Un URI es una cadena corta de caracteres que identifica inequívocamente un recurso (servicio, página, documento, dirección de correo electrónico, enciclopedia).

**URL:** es un localizador uniforme de recurso. Es una secuencia de caracteres, de acuerdo a un formato estándar, que se usa para nombrar recursos, como documentos e imágenes en Internet, por su localización.

**VoIP:** Término usado en telefonía IP para definir los servicios que se usan para transmitir voz usando el protocolo IP.

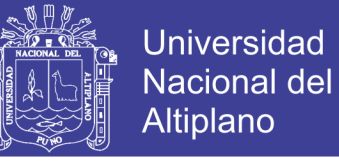

# **OPERACIONALIZACIÓN DE VARIABLES**

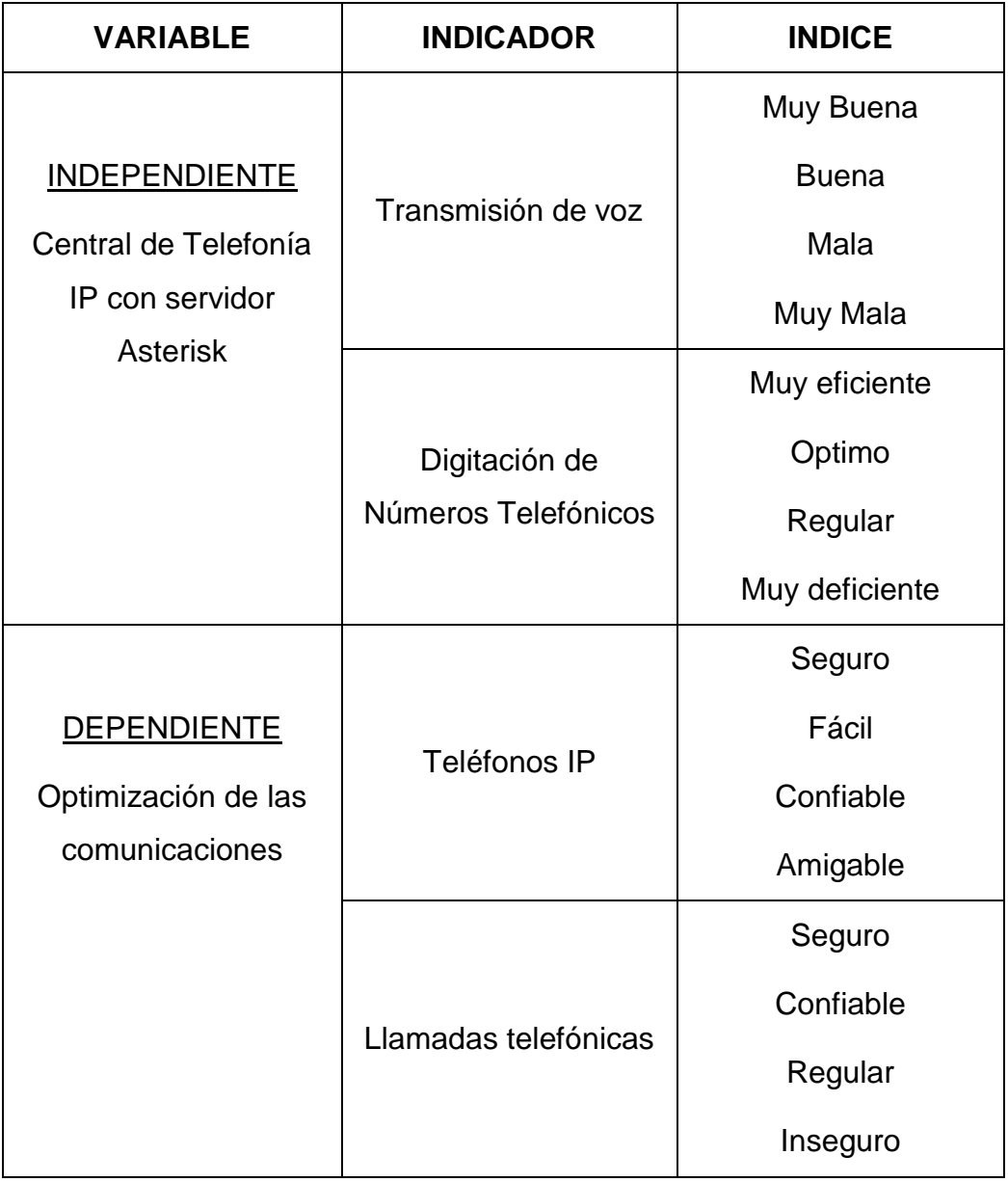

## **Tabla Nº 2. Operacionalización de variables**

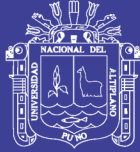

# **CAPÍTULO III**

# **MATERIALES Y MÉTODOS**

# **POBLACIÓN**

La población para efectos de la evaluación del proyecto presentado lo constituyeron 46 usuarios del Ministerio Público Puno del sede principal del Teodoro Valcárcel

## **MUESTRA**

Para la muestra del presente trabajo se tomó los 46 usuarios de la institución pública.

# **MÉTODOS DE RECOPILACIÓN DE DATOS**

La recolección de datos para el presente trabajo se realizó a través de encuestas y los registros de llamadas.

# **MATERIAL EXPERIMENTAL**

El presente trabajo se desarrolló con la información de todos los usuarios de la institución.

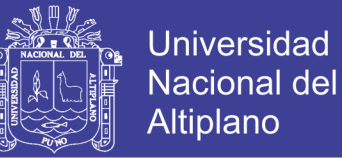

### **METODOLOGÍA DE LA INVESTIGACIÓN**

Para para la implementación del telefonía IP se aplicara la metodología de redes de James Mccabe que se adapta perfectamente para el proyecto realizado que consta de cuatro fases.

### **3.5.1. ANALISIS DE LA SITUACION ACTUAL**

Para llevar a cabo esta fase se realizó un reconocimiento de cada uno de los elementos de la red de comunicaciones que contaba la institución, permitiendo realizar un análisis del consumo de ancho de banda en la red de comunicaciones de la institución.

# **ANÁLISIS DE TRÁFICO EN LA RED DE COMUNICACIÓN DE DATOS PARA LA RED DE TELEFONIA IP**

Actualmente la institución pública cuenta con 5 megas(plan empresarial) para la navegación en internet, garantizado al 25% que vendría a ser 1250 kbps.

Para la implementación del central Asterisk se utiliza el códec G711, por razones de mejor calidad de voz además de ser códec gratuito en la siguiente imagen se muestra el consumo de ancho de banda en los protocolos establecidos. Además de los 20ms de audio que normalmente viaja en cada paquete, hay que tener en cuenta los "Header" de cada protocolo que transportará ese paquete. Es decir:

Los 12 bytes del protocolo RTCP

Los 8 bytes del protocolo UDP

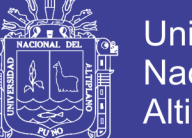

**Universidad** Nacional del **Altiplano** 

Los 20 bytes del protocolo IP

Los 38 bytes de la red física

Con esos datos podemos calcular el ancho de banda que se necesita para

un canal G711.

**Bytes transmitidos cada 20 ms:**

 $38 + 20 + 8 + 12 + 160 = 238$  bytes

**Bits transmitidos cada 20 ms:**

 $238 \times 8 = 1904$ 

**Bits transmitidos cada segundo (que es el valor que nos interesa):**

1904 x 50 = 95.200 bits/segundo

Es decir:

95.200 / 1000 = 95,2 Kbps

Para la Central telefónica en el Ministerio Público el ancho de banda garantizado es de 1250 Kbps, se podrá utilizar: 1500 / 95,2 = 15,75 es decir 15 canales habilitados simultáneamente, por lo que solo se podrá hacer 7 llamadas simultaneas. Se realizaron 7 muestras utilizando el códec G711, cada muestra fue realizada con Voz real, así se pudo comparar con los datos teóricos. Se comprobó el verdadero ancho de banda que consume un sistema VoIP.

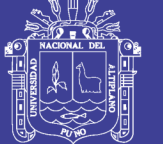

### **Experimento 1:**

Esta llamada se realizó con pruebas reales de voz, con Softphone para cada dirección IP y nombradas con anexos 1001 y 1002 como se observa en la figura 04. Las muestras se tomaron haciendo Mirror en el Switch CISCO y permite filtrar todas las llamadas VoIP a través del Wireshark.

Donde se analiza el ancho de banda en Kbps, y se encuentran representados Gráficamente los siguientes protocolos con su respectivo color:

- La línea negra, muestra el ancho de banda total de una sola llamada.
- La línea verde, muestra el consumo de ancho de banda del protocolo RTP durante la llamada.
- La línea rojo, muestra el consumo de ancho de banda del protocolo SIP durante la llamada.

**Figura Nº 4. Consumo de ancho de banda de datos de 1 llamada**

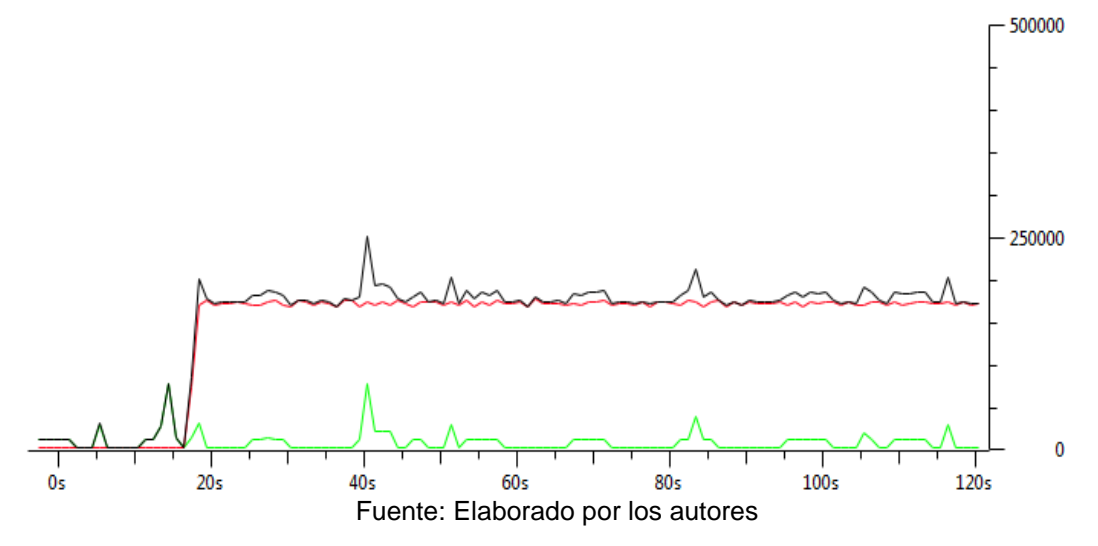

La figura 4 muestra un ancho de banda promedio de 170Kbps, también se observa que el consumo de ancho de banda de datos es mínimo.

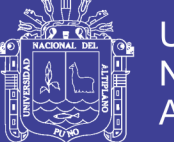

## **Experimento 2:**

Esta llamada se realizó con pruebas reales de voz, con Softphone para cada dirección IP y nombradas con anexos 1001, 1002, 1003 y 1004 como se observa en la figura 05. Las muestras se tomaron haciendo Mirror en el Switch CISCO y permite filtrar todas las llamadas VoIP a través del **Wireshark** 

Donde se analiza el ancho de banda en Kbps, y se encuentran representados Gráficamente los siguientes protocolos con su respectivo color:

- La línea negra, muestra el ancho de banda total de una sola llamada.
- La línea verde, muestra el consumo de ancho de banda del protocolo RTP durante la llamada.
- La línea rojo, muestra el consumo de ancho de banda del protocolo SIP durante la llamada.

**Figura Nº 5. Consumo de ancho de banda de datos de 2 llamadas**

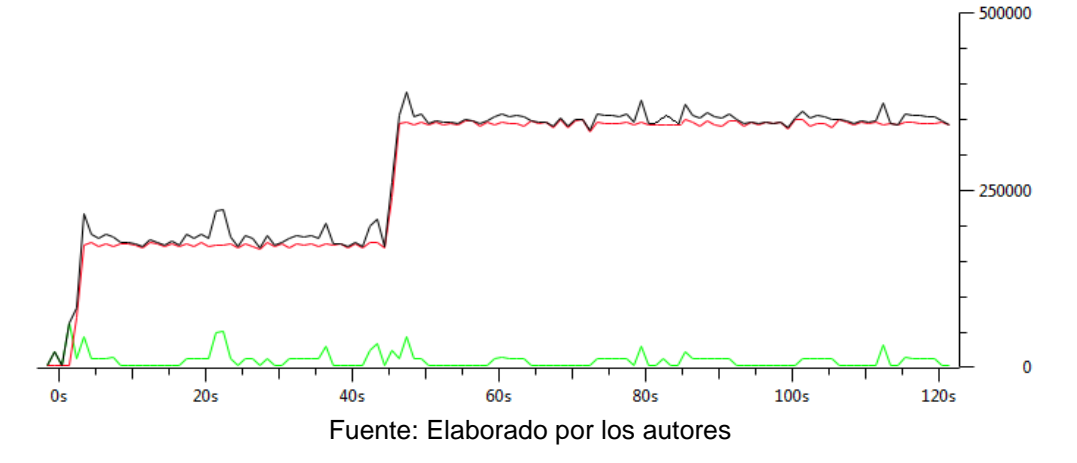

La figura 5 muestra un ancho de banda promedio de 400Kbps, también se observa que el consumo de ancho de banda de datos es mínimo.

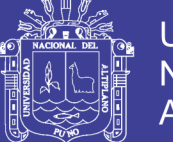

### **Experimento 3:**

Esta llamada se realizó con pruebas reales de voz, con Softphone para cada dirección IP y nombradas con anexos 1001, 1002, 1003, 1004, 1005 y 1006 como se observa en la figura 06. Las muestras se tomaron haciendo Mirror en el Switch CISCO y permite filtrar todas las llamadas VoIP a través del **Wireshark** 

Donde se analiza el ancho de banda en Kbps, y se encuentran representados Gráficamente los siguientes protocolos con su respectivo color:

- La línea negra, muestra el ancho de banda total de una sola llamada.
- La línea verde, muestra el consumo de ancho de banda del protocolo RTP durante la llamada.
- La línea rojo, muestra el consumo de ancho de banda del protocolo SIP durante la llamada.

**Figura Nº 6. Consumo de ancho de banda de datos de 3 llamadas**

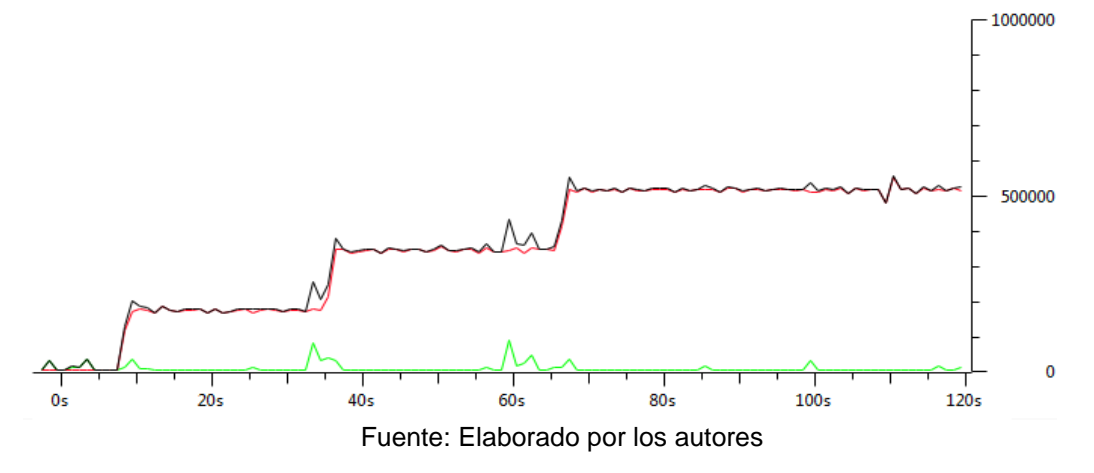

La figura 6 muestra un ancho de banda promedio de 510Kbps, también se observa que el consumo de ancho de banda de datos es mínimo.

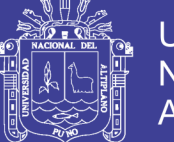

### **Experimento 4:**

Esta llamada se realizó con pruebas reales de voz, con Softphone para cada dirección IP y nombradas con anexos 1001, 1002, 1003, 1004, 1005, 1006, 1007 y 1008 como se observa en la figura 07. Las muestras se tomaron haciendo Mirror en el Switch CISCO y permite filtrar todas las llamadas VoIP a través del Wireshark.

Donde se analiza el ancho de banda en Kbps, y se encuentran representados Gráficamente los siguientes protocolos con su respectivo color:

- La línea negra, muestra el ancho de banda total de una sola llamada.
- La línea verde, muestra el consumo de ancho de banda del protocolo RTP durante la llamada.
- La línea rojo, muestra el consumo de ancho de banda del protocolo SIP durante la llamada.

**Figura Nº 7. Consumo de ancho de banda de datos de 4 llamadas**

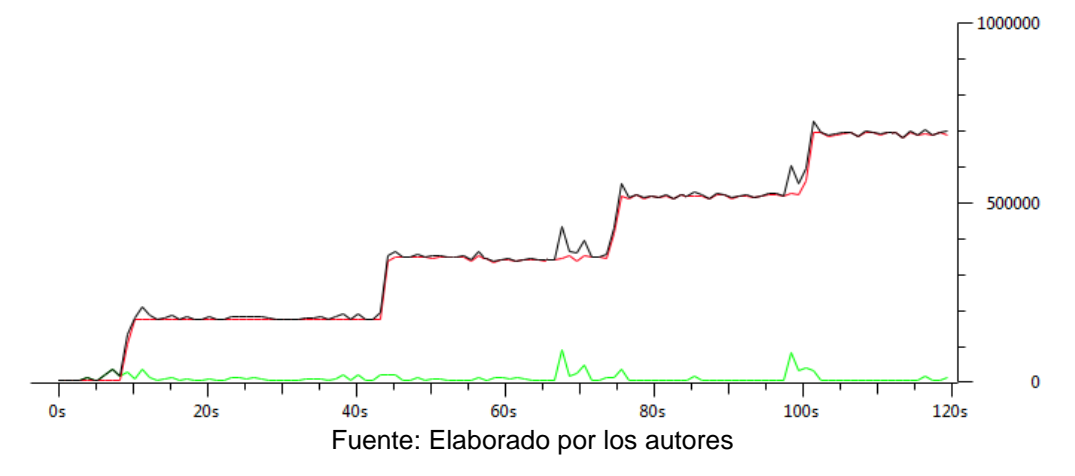

La figura 7 muestra un ancho de banda promedio de 510Kbps, también se observa que el consumo de ancho de banda de datos es mínimo.

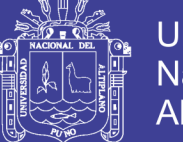

### **Experimento 5:**

Esta llamada se realizó con pruebas reales de voz, con Softphone para cada dirección IP y nombradas con anexos 1001, 1002, 1003, 1004, 1005,1006, 1007, 1008, 1009 y 1010 como se observa en la figura 8. Las muestras se tomaron haciendo Mirror en el Switch CISCO y permite filtrar todas las llamadas VoIP a través del Wireshark.

Donde se analiza el ancho de banda en Kbps, y se encuentran representados Gráficamente los siguientes protocolos con su respectivo color:

- La línea negra, muestra el ancho de banda total de una sola llamada.
- La línea verde, muestra el consumo de ancho de banda del protocolo RTP durante la llamada.
- La línea rojo, muestra el consumo de ancho de banda del protocolo SIP durante la llamada.

**Figura Nº 8. Consumo de ancho de banda de datos de 5 llamadas**

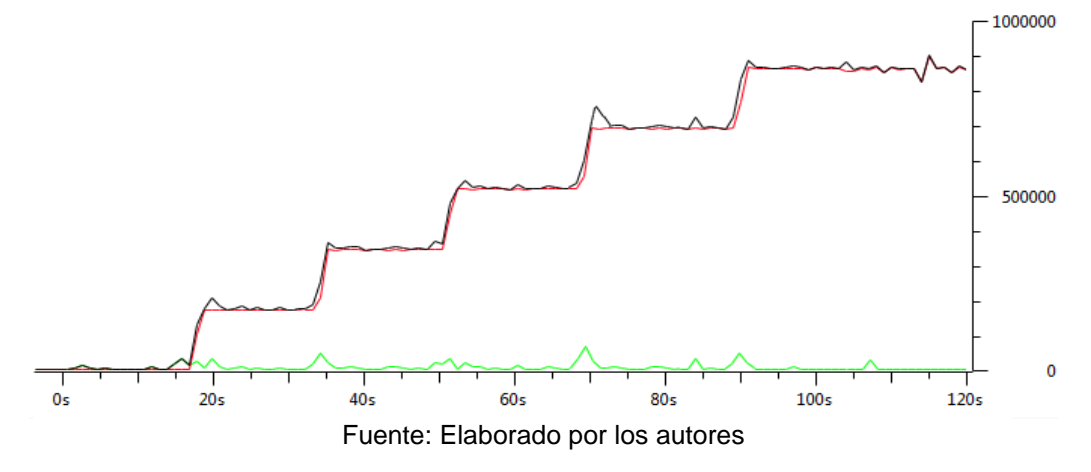

La figura 8 muestra un ancho de banda promedio de 510Kbps, también se observa que el consumo de ancho de banda de datos es mínimo.

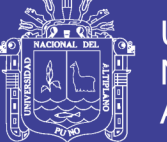

### **Experimento 6:**

Esta llamada se realizó con pruebas reales de voz, con Softphone para cada dirección IP y nombradas anexos 1001, 1002, 1003, 1004, 1005,1006, 1007, 1008, 1009, 1010, 1011 y 1012 como se observa en la figura 9. Las muestras se tomaron haciendo Mirror en el Switch CISCO y permite filtrar todas las llamadas VoIP a través del Wireshark.

Donde se analiza el ancho de banda en Kbps, y se encuentran representados Gráficamente los siguientes protocolos con su respectivo color:

- La línea negra, muestra el ancho de banda total de una sola llamada.
- La línea verde, muestra el consumo de ancho de banda del protocolo RTP durante la llamada.
- La línea rojo, muestra el consumo de ancho de banda del protocolo SIP durante la llamada.

**Figura Nº 9. Consumo de ancho de banda de datos de 6 llamadas**

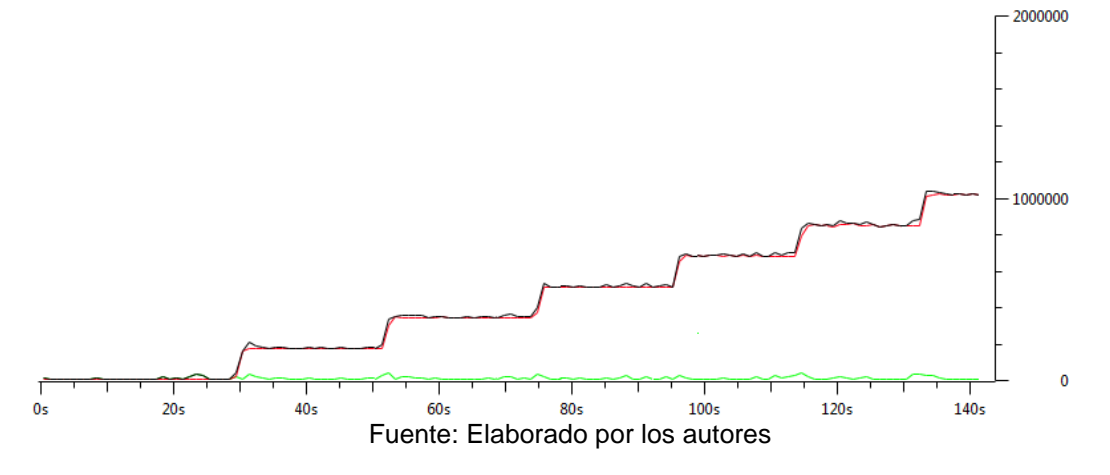

La figura 9 muestra un ancho de banda promedio de 510Kbps, también se observa que el consumo de ancho de banda de datos es mínimo.

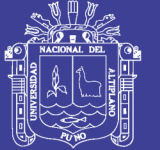

## **Experimento 7:**

Esta llamada se realizó con pruebas reales de voz, con Softphone para cada dirección IP y nombradas con anexos 1001, 1002, 1003, 1004, 1005,1006, 1007, 1008, 1009, 1010, 1011, 1012, 1013 y 1014 como se observa en la figura 10. Las muestras se tomaron haciendo Mirror en el Switch CISCO y permite filtrar todas las llamadas VoIP a través del Wireshark. Donde se analiza el ancho de banda en Kbps, y se encuentran representados Gráficamente los siguientes protocolos con su respectivo color:

- La línea negra, muestra el ancho de banda total de una sola llamada.
- La línea verde, muestra el consumo de ancho de banda del protocolo RTP durante la llamada.
- La línea rojo, muestra el consumo de ancho de banda del protocolo SIP durante la llamada.

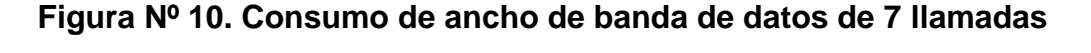

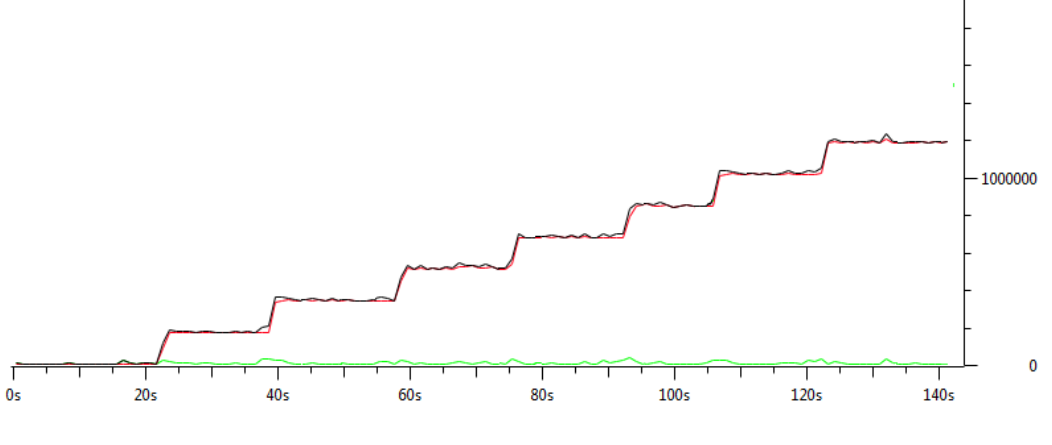

Fuente: Elaborado por los autores

La figura 10 muestra un ancho de banda promedio de 1210Kbps, también se observa que el consumo de ancho de banda de datos es mínimo. Por lo

2000000

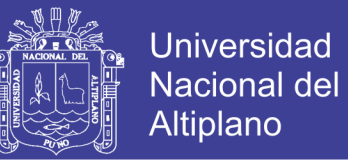

tanto el máximo capacidad de llamadas simultaneas para el central telefonía IP es de 7 llamadas utilizando un proveedor SIP.

## **ANÁLISIS DE LOS DIFERENTES PROTOCOLOS DE COMUNICACIÓN**

### **Análisis en los protocolos de señalización**

Actualmente existen varios protocolos de señalización de licencia y gratuitos los más utilizados son SIP, IAX2 y H.323. Para este proyecto se estudiarán básicamente dos protocolos: SIP e IAX2. No se tomará en cuenta a H.323 por ser un protocolo con muy poca documentación en Asterisk, y además requiere licencia para su uso. Para cada protocolo estudiado se verá como es el proceso de registro y establecimiento de una llamada. Para todo ello se hará uso del teléfono IP

Para capturar los paquetes se utiliza el software Ethereal que se ejecuta en el servidor. se evaluará cada protocolo según su comportamiento en las distintas etapas de la señalización.

#### **SIP**

Cada dispositivo se autentica en el servidor usando para eso el mensaje REGISTER, como lo muestra la figura

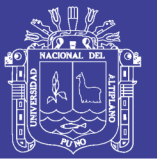

**Universidad Nacional del** Altiplano

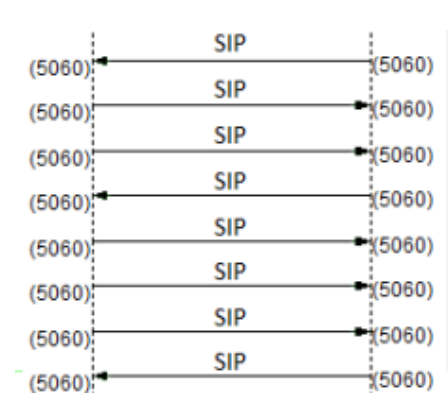

### **Figura Nº 11. Flujo de paquetes registro-usuario.**

Request: REGISTER sip:192.168.1.7 Status: 100 Trving (1 bindings) Status: 401 Unauthorized (1 bindings) Request: REGISTER sip:192.168.1.7 Status: 100 Trying (1 bindings) Status: 200 OK (1 bindings) Request: NOTIFY sip:1010@192.168.1.204:5060 Status: 200 OK

La dirección IP del servidor Asterisk es 192.168.1.204 y la del teléfono IP es 192.168.1.7. El flujo de registro es el siguiente:

Primero el usuario que quiere registrarse, en este caso el teléfono IP, envía un mensaje REGISTER solo con el usuario y el IP a donde se re direccionarán las llamadas a esa extensión, más no contiene la contraseña. Debido a esto, el servidor rechaza la petición con el mensaje 401 UNAUTHORIZED, pidiéndole al usuario su contraseña y dándole un método de cifrado. Una vez conocido esto, el usuario vuelve a enviar un REGISTER pero esta vez ya con la contraseña cifrada, con lo que el servidor registra al usuario. Por último, el servidor envía una trama NOTIFY, para asegurarse que todo este en perfecto funcionamiento. En total fueron intercambiados 8 paquetes dando un total de 2829 bytes.

#### **IAX2**

#### **Figura Nº 12. Flujo de paquetes registro-usuario.**

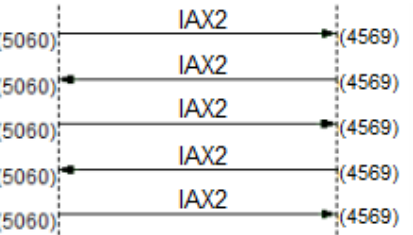

IAX, source call# 17635, timestamp 3ms REGREQ IAX, source call# 2, timestamp 16ms REGAUTH IAX, source call# 17635, timestamp 43ms REGREQ IAX, source call# 2, timestamp 49ms REGACK IAX, source call# 17635, timestamp 49ms ACK

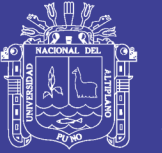

**Universidad** Altiplano

48

Primero el teléfono manda un mensaje REGREQ al servidor Asterisk al puerto 4569 (puerto por defecto del servicio de IAX2). Este primer mensaje al igual que el primer mensaje REGISTER de SIP solo contiene el usuario que se quiere registrar, pidiendo el método de cifrado. La central le responde con el REGAUTH indicando al usuario el método adecuado de cifrado. Luego, el usuario vuelve a mandar el mensaje REGREQ, esta vez con la contraseña ya cifrada. Por último el servidor confirma su registro y el usuario responde a esta confirmación. En total se intercambiaron 5 paquetes dando un total de 404 bytes, 7 veces menos que lo que se obtuvo con SIP.

Se compararon los dos protocolos principales usados en Asterisk SIP y AX2. En todos los aspectos comparados, IAX2 demostró ser más eficiente al transmitir la menor cantidad de paquetes y al tener el menor *overhead*. Sin embargo estas diferencias son muy pequeñas como para inclinarse definitivamente por IAX2, ya que SIP tiene a su favor que es el protocolo más extendido y soportado por las empresas de VoIP.

### **ANÁLISIS EN LOS PROTOCOLOS DE TRANSPORTE**

Para este proyecto se estudiarán básicamente dos protocolos RTP Y RTCP, estos protocolos definen un formato de paquete para llevar audio y video a través de Internet.

El protocolo RTP no es eficiente para hacer video llamadas además de usar un rango dinámico de puertos hace difícil su paso por dispositivos NAT y *firewalls*, por lo que se necesita usar un servidor STUN. STUN es un protocolo de red que permite a los clientes que estén detrás de un NAT saber su dirección IP pública, el tipo de NAT en el que se encuentran y el

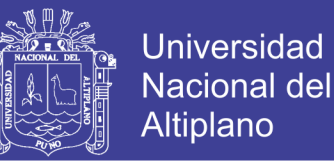

puerto público asociado a un puerto particular local por el NAT correspondiente

Por lo que se opta por utilizar para el proyecto el protocolo RTCP que son una versión mejorada del protocolo RTP y es menos sensible a la pérdida de paquetes.

### **3.5.2. FASE DE LOS REQUERIMIENTOS**

Para dar comienzo a esta fase se realizó un estudio minucioso para la nueva implementación de la red de comunicaciones. Para lo cual se analizaron las diversas tecnologías en el mercado de las telecomunicaciones de acuerdo a las variables de costos, tiempos de instalación, escalabilidad, ventajas y desventajas operacionales de cada una de ellas, enfocándose en los estándares tecnológicos aplicados por la institución. Por otra parte la institución definió que los requerimientos más importantes para determinar la nueva tecnología debían ser: bajo costo, rápida instalación y de fácil mantenimiento.

### **EQUIPOS Y SISTEMAS NECESARIOS PARA LA RED VOIP**

Para tener un servicio en el cual los usuarios tengan un dispositivo telefónico dentro de su oficina para realizar llamadas a la recepción o llamadas a otros teléfonos nivel local y nacional, hace falta contar con teléfonos IP, y también una correcta administración de todos estos teléfonos IP, la asignación de energía eléctrica y anchos de bandas de los mismos; asimismo, de algún terminal para gestionar y visualizar el desempeño de la red, sistema de facturación de llamadas salientes, etc. Sin olvidar también la importancia de

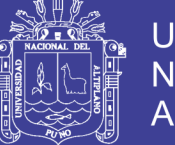

Universidad Altiplano

mantener los costos bajos para la implementación del proyecto, esto es fácil de resolver a través de un bajo nivel de inversión en equipamientos. Entonces, la solución tecnológica se basa en dos puntos primordiales: la infraestructura e implementación de la red. Se necesita una infraestructura de red para la VoIP, ya que esta empresa no cuenta con una que interconecte las Oficinas. Para lograr alcanzar estos puntos con satisfacción y de forma rentable, se tiene que hacer uso de una central telefónica IP y de distintos dispositivos de red como switch, teléfonos IP, etc. Otro aspecto está en el desarrollo y distribución del cableado en la construcción de la empresa, la configuración y pruebas de algunos dispositivos y software necesarios. Trataremos ahora sobre los equipos de hardware y sistemas necesarios.

#### **IP-PBX**

Para resarcir en costos el camino está en usar un software completo de comunicaciones basado en software libre en donde convergen aplicaciones de voz, datos y funciones tradicionales de conmutación como lo haría una centralita PBX. El sistema que tilda convenientemente es Asterisk, éste es un programa de software libre (bajo licencia GPL) que proporciona funcionalidades de una central telefónica (PBX). Como cualquier PBX, se puede conectar un número determinado de teléfonos para hacer llamadas entre sí e incluso conectar a un proveedor de VoIP o bien a una RDSI tanto básicos como primarios. Asterisk incluye muchas características anteriormente sólo disponibles en costosos sistemas propietarios PBX como buzón de voz, conferencias, IVR, distribución automática de llamadas, y otras muchas más. Los usuarios pueden crear nuevas funcionalidades escribiendo un dialplan en el lenguaje de script de Asterisk o añadiendo

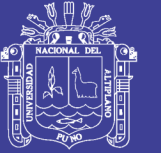

**Universidad** Nacional Altiplano

módulos escritos en lenguaje C o en cualquier otro lenguaje de programación reconocido por Linux. Quizá lo más interesante de Asterisk es que reconoce muchos protocolos VoIP como pueden ser SIP, H.323, IAX y MGCP. Asterisk puede inter-operar con terminales IP actuando como un registrador y como gateway entre ambos. Asterisk no requiere del pago de licencias ya que éstas son ilimitadas y su única limitante está basada en la capacidad del equipo físico (hardware del servidor).

#### **Sistema Elastix**

Usaremos el sistema Elastix, que es una distribución del sistema operativo GNU/Linux, basado en CentOS, que tiene la particularidad de ser una central telefónica (PBX) por software basada en la PBX de código abierto Asterisk. Como cualquier central PBX, permite interconectar teléfonos internos de una compañía y conectarlos la red telefónica convencional (RTB - Red telefónica básica). El paquete Elastix incluye muchas características que antes sólo estaban disponibles en caros sistemas propietarios como creación de extensiones, envío de mensajes de voz a e-mail, llamadas en conferencia, menús de voz interactivos y distribución automática de llamadas.

#### **Servidor**

Asterisk es un IP-PBX, que debe ser instalado en una computadora, en este caso la administración ya cuenta con una computadora, que no tienen un propósito específico, sino que es para diversos usos de poco valor. Esta computadora cuenta con las siguientes características:

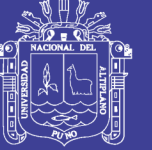

Universidad Nacional del **Altiplano** 

- $\triangleright$  Procesador Pentium 4 de 3.00 GHz.
- 7999 MB de memoria RAM.
- $\triangleright$  Dos discos duros de 6 TB.
- $\triangleright$  Sistema operativo Centos 5.9
- 1028 MB de memoria RAM de vídeo.
- $\triangleright$  Audio Intel integrado.
- Unidad de CD-ROM y DVD-ROM.
- Tarjeta de red Ethernet 10/100 marca D-Link.

### **Tarjeta de telefonía**

Hace falta una exigencia de hardware adicional para la computadora servidor IP-PBX, esto es la adquisición de una tarjeta de telefonía análoga para conexión con la PSTN. Será la tarjeta analógica marca Sangoma, modelo B600E de 04 FXO+1 FXS - Bus PCI Express.

### **Switch**

Los switches son dispositivos de la capa de enlace de datos que, al igual que los puentes, permiten interconectar múltiples segmentos LAN físicos en redes sencillas más grandes. Dado que deseamos algún switch de marca reconocida y de buenas prestaciones para las exigencias de red de este proyecto, se escoge el Cisco Catalyst.

### **Teléfonos IP**

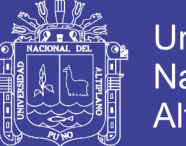

53

Universidad Altiplano

El teléfono Cisco 7912G es el elegido para nuestras Oficinaes. Este modelo es un teléfono IP con todas las funcionalidades de un teléfono clásico (permite hacer y recibir llamadas). Además permite otras muchas funcionalidades como rellamada, marcación rápida y conferencias, etc. Cisco ofrece una amplia gama de teléfonos IP y dispositivos de comunicaciones diseñados para sacar el máximo provecho de las redes convergentes de voz y datos. Por su parte, estos dispositivos brindan la comodidad y facilidad de uso que caracteriza a los teléfonos empresariales; además cuentan con pantalla LCD y teclas programables dinámicas para las funciones de llamada. Harán falta trece unidades de teléfonos IP para el desarrollo del proyecto.

#### **Router ADSL**

La serie 870 de Cisco es una gama de routers de configuración fija y acceso rápido de banda ancha o ADSL. Dispone del rendimiento necesario para ejecutar al mismo tiempo servicios como cortafuegos, encriptación en la VPN y transmisión inalámbrica de datos para hasta veinte usuarios. A esto se añaden funciones QoS para optimizar las aplicaciones de voz y vídeo. Para facilitar la configuración, los dispositivos se suministran con el Cisco Router and Security Device Manager (SDM). De esta forma, el router puede ser gestionado remotamente por el personal informático o por el proveedor de servicios (a través de servicios gestionados).

### **3.5.3. ANALISIS DE LAS NECESIDADES**

Para realizar el diseño de una red de cableado estructurado resulta indispensable llevar a cabo una serie de estudios de la ubicación de los

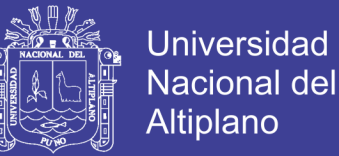

equipos, ancho de banda, la frecuencia para el nuevo enlace y la potencia que deben poseer los equipos que se usaran. Se inició realizando un estudio del sitio donde se instalarían los equipos en el primer piso de la institución lo cual muchas facilidades para la disposición de los equipos que permitirán la interconexión.

En esta etapa se analizara los recursos de la red y su estructura; como la descripción de las estrategias para la integrar todas las áreas a la red de comunicaciones.

### **DISEÑO E IMPLEMENTACIÓN DE UNA CENTRAL DE TELEFONÍA IP**

#### **Modelamiento de UML**

A través de UML se puede modelar la iteración del Central Telefónica IP con el servidor Asterisk resaltando sus principales funciones.

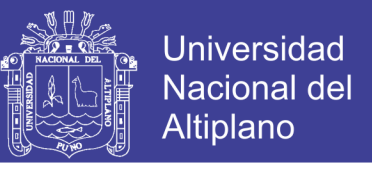

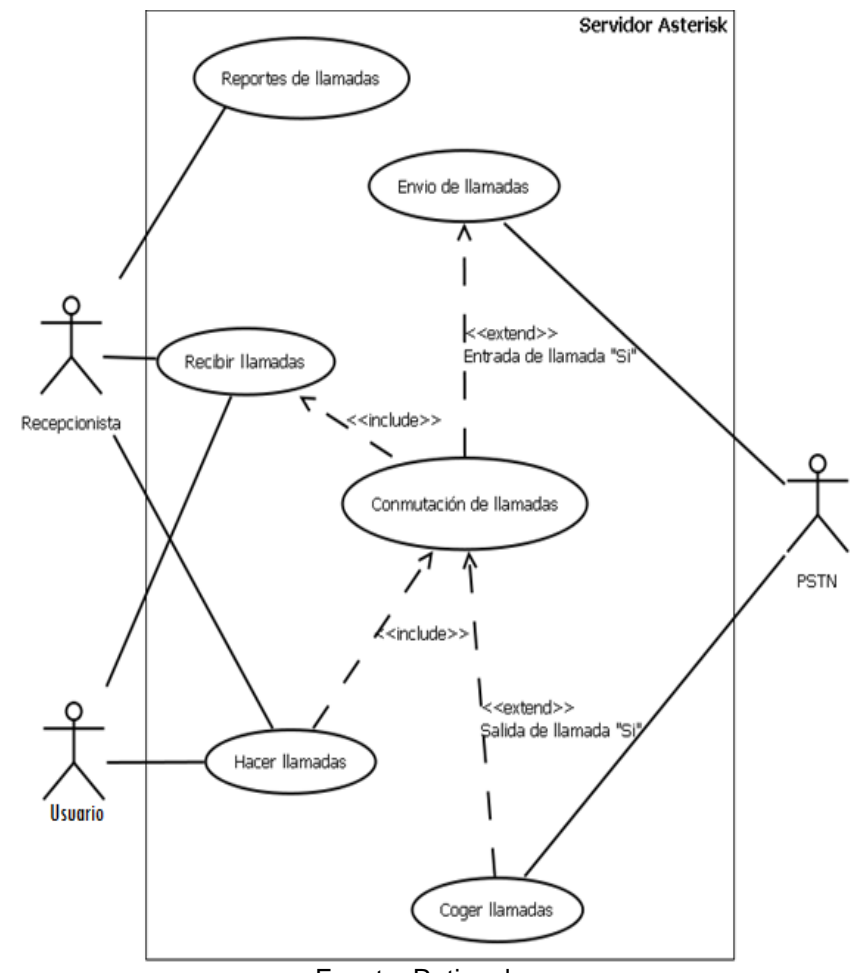

#### **Figura Nº 13. Diagrama de Caso de Uso para el servidor Asterisk**

Fuente: Rational rosse

### **Diagramas de secuencia**

En estos diagramas mostramos en forma secuencial los mensajes que intercambian los objetos de la aplicación de una forma ordenada.

**Figura Nº 14. Diagrama de Secuencia**

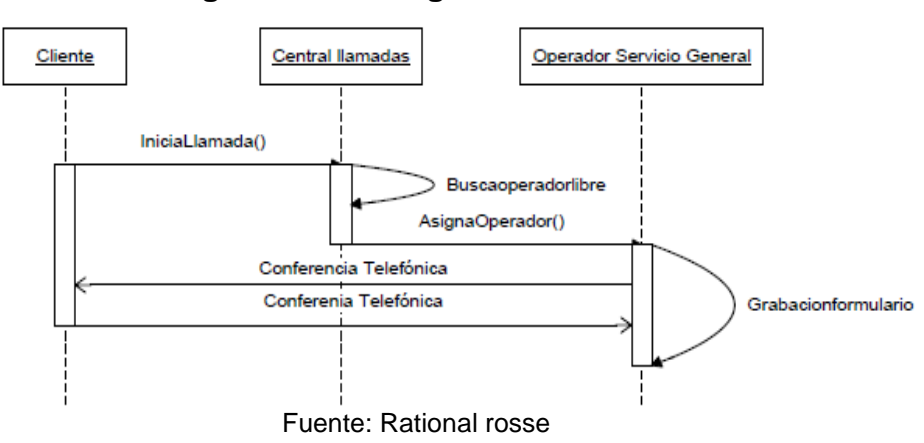

Repositorio Institucional UNA-PUNO

No olvide citar esta tesis

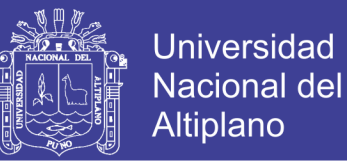

#### **Diagramas de colaboración**

La distribución de los objetos en el diagrama permite observar adecuadamente la interacción de un objeto con respecto de los demás.

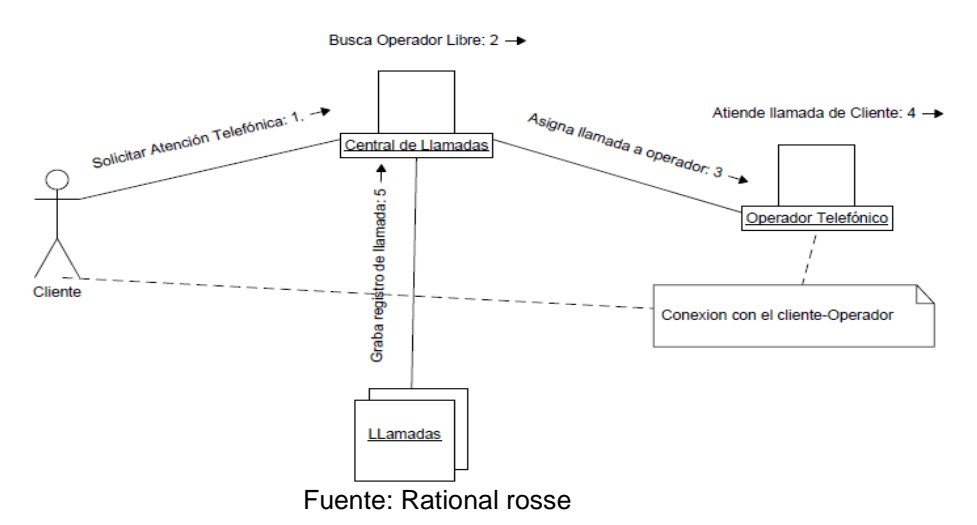

#### **Figura Nº 15. Diagrama de Colaboración**

#### **ESQUEMA ARQUITECTÓNICO DE LA RED VOIP PROPUESTO**

Se presenta la red de área local mediante la topología de estrella donde el router está conectado con el servidor asterisk a su vez con un switch, también se percibe los switchs por cada piso que van conectados a los teléfonos IP.

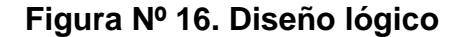

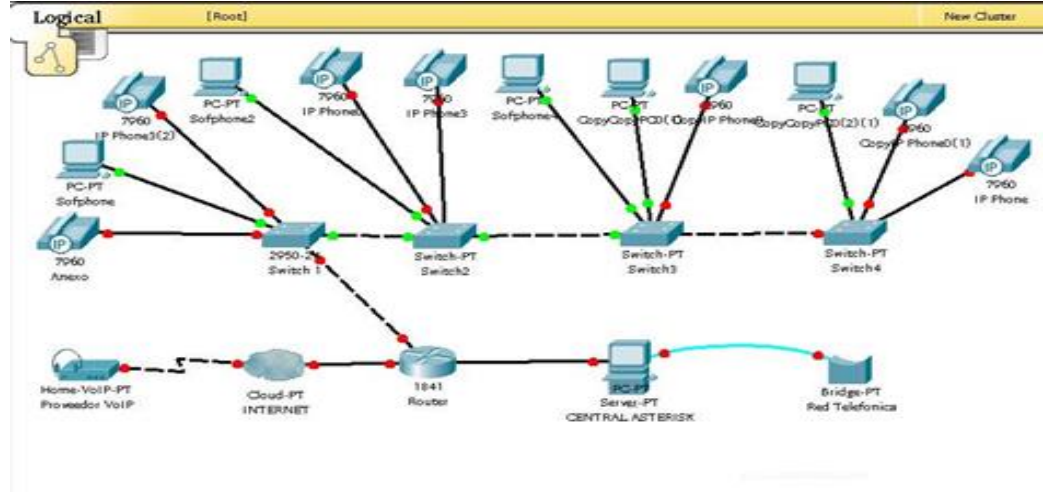

Fuente: Packet tracert
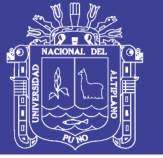

#### **3.5.4. CONSTRUCCION**

Esta última fase ccomprende toda la instalación del cableado estructurado en la institución ya sea la parte físico y lógica de la red, al terminar con la implementación se configuraron cada uno de los terminales de la red de comunicaciones asignando un IP y el anexo correspondiente a cada teléfono IP

Al final se realizó el proceso de pruebas, comprende la verificación del cableado estructurado para determinar si los terminales de la red, satisfacen las condiciones impuestas al comienzo del proyecto para validar el correcto funcionamiento del central de telefonía IP

#### **UBICACIÓN DE LOS EQUIPOS DE RED EN LA INSTITUCIÓN**

En los siguientes imágenes se muestran los planos de la institución con la distribución respectiva de los equipos de red, como el switch Cisco Catalyst Express 520 estará ubicado en los cuatros pisos, y el router Cisco 877w y el servidor Asterisk estarán ubicados en la oficina de informática primer piso, los teléfonos IP Cisco 7912 estarán ubicados en cada oficina en los cuatro pisos del Ministerio Público.

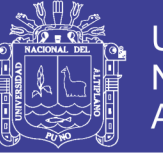

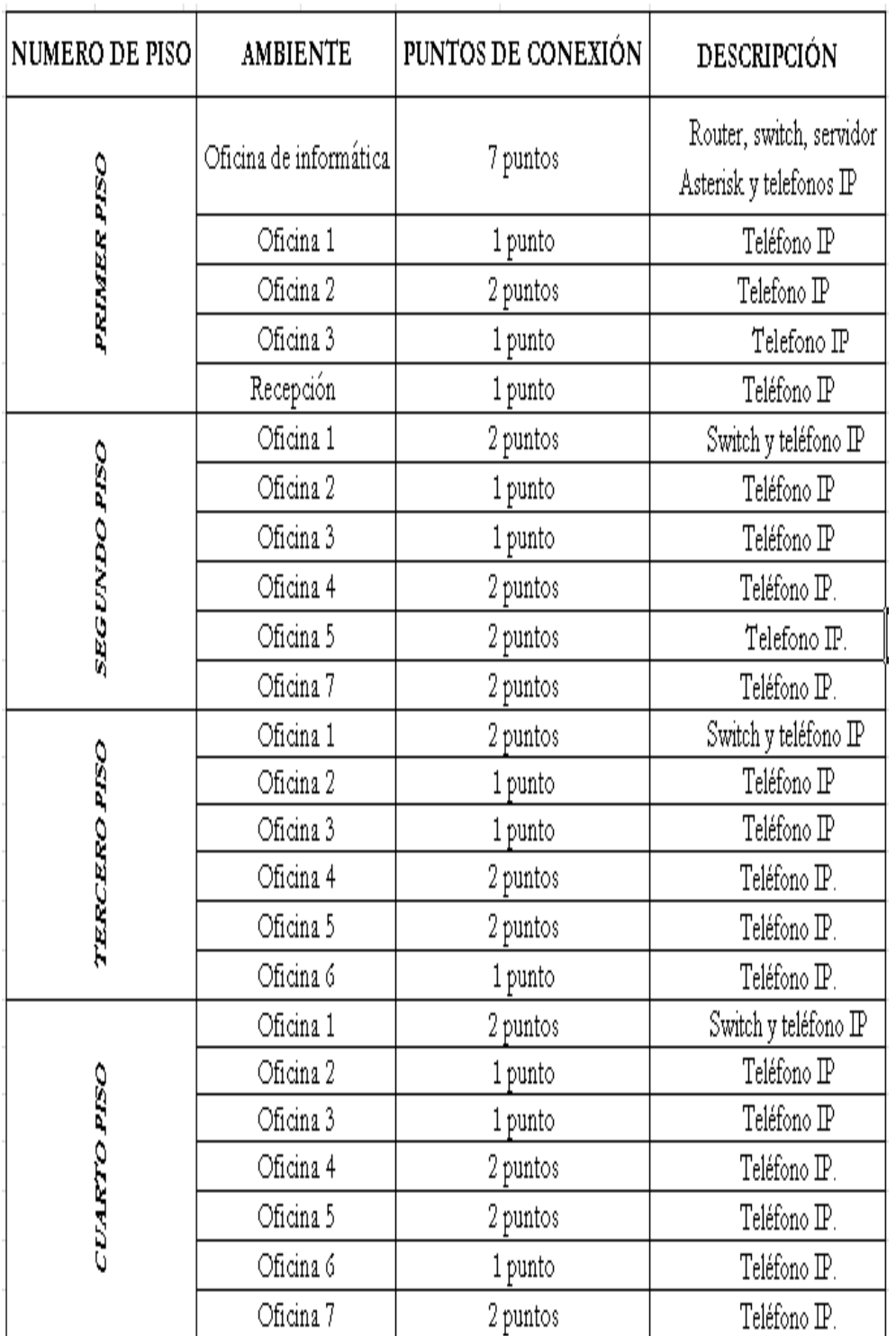

#### **Tabla Nº 3. Ubicación de los equipos en la Institución**

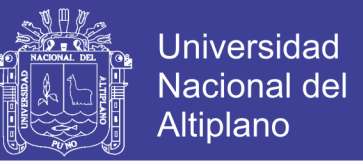

#### **Figura Nº 17. Plano del primer piso del Ministerio Público de Puno**

Ubicación de los teléfonos IP en el Primer piso

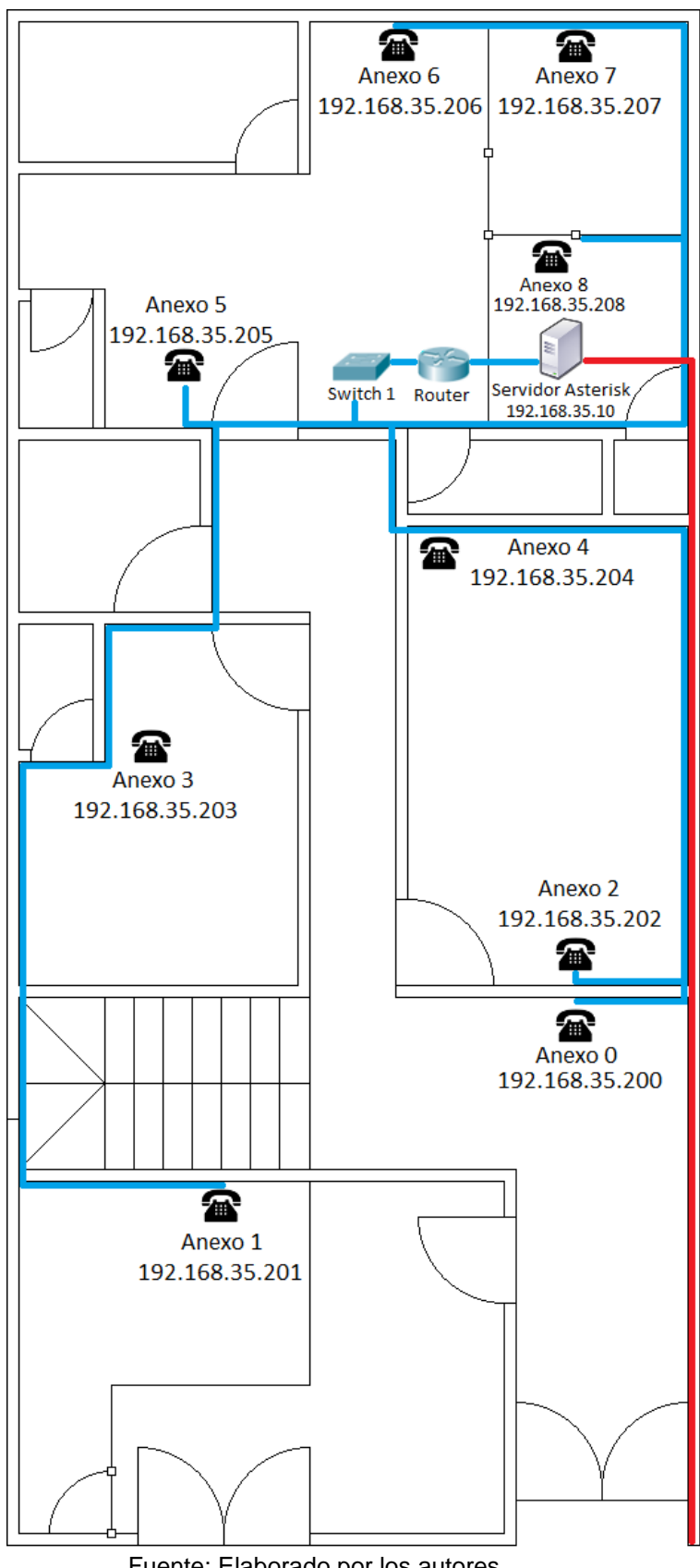

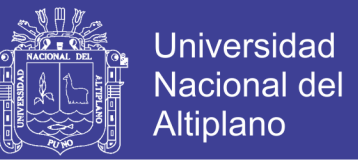

#### **Figura Nº 18. Plano del Segundo Piso del Ministerio Público de Puno**

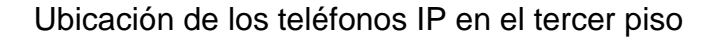

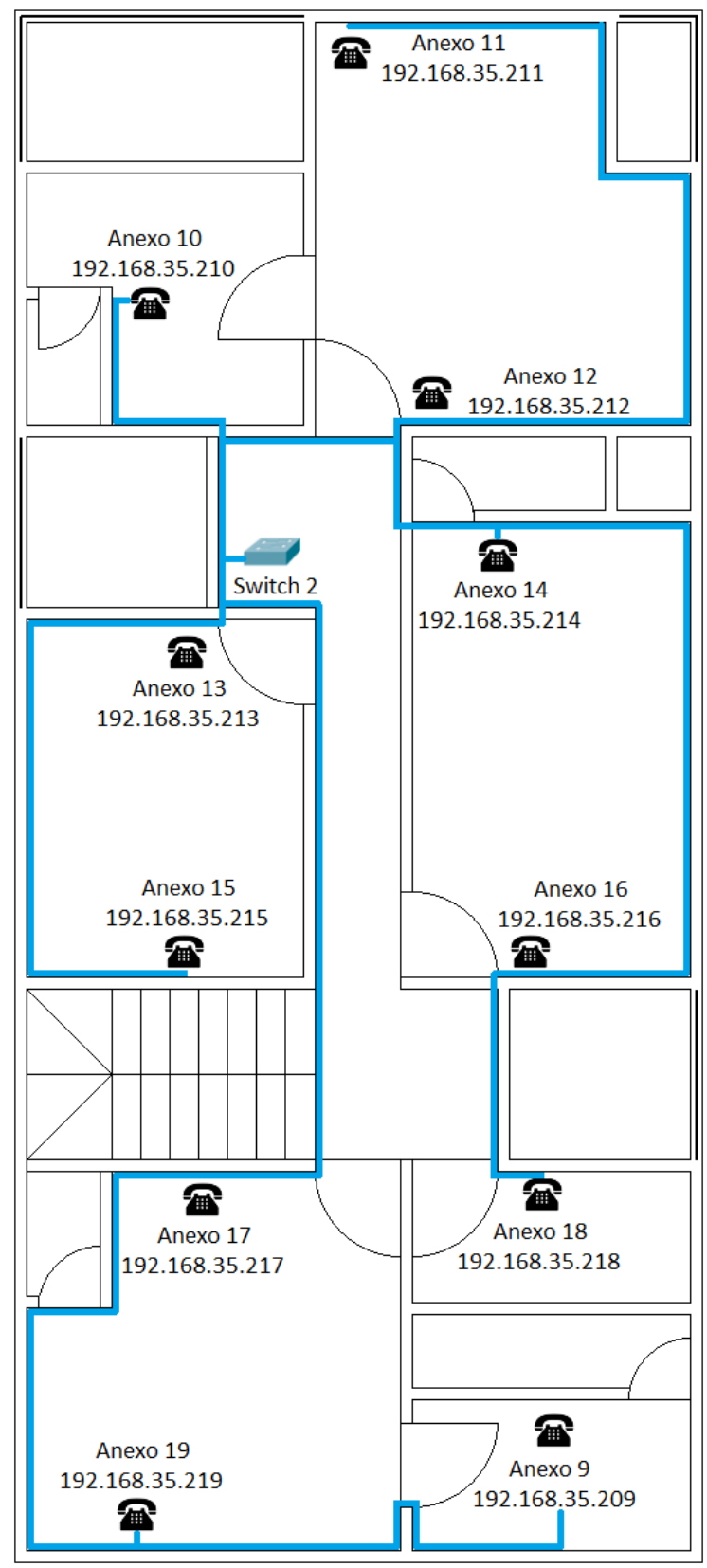

Fuente: Elaborado por los autores

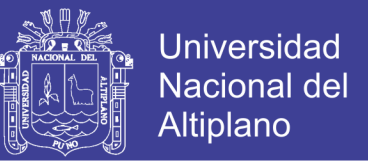

#### **Figura Nº 19. Plano del tercer piso del Ministerio Público de Puno**

Ubicación de los teléfonos IP en el tercer piso

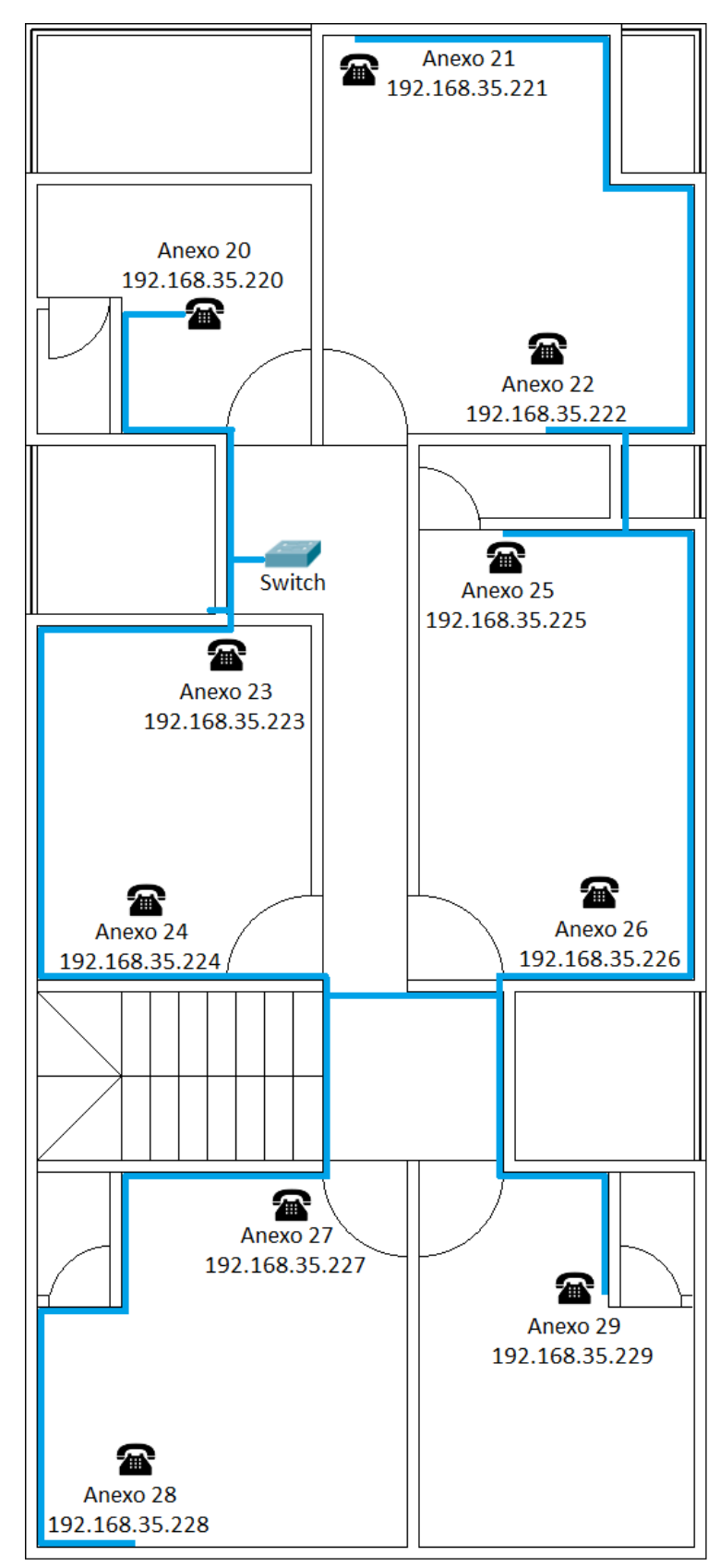

Fuente: Elaborado por los autores

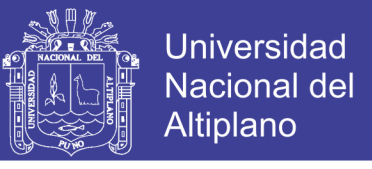

#### **Figura Nº 20. Plano del cuarto piso del Ministerio Público de Puno**

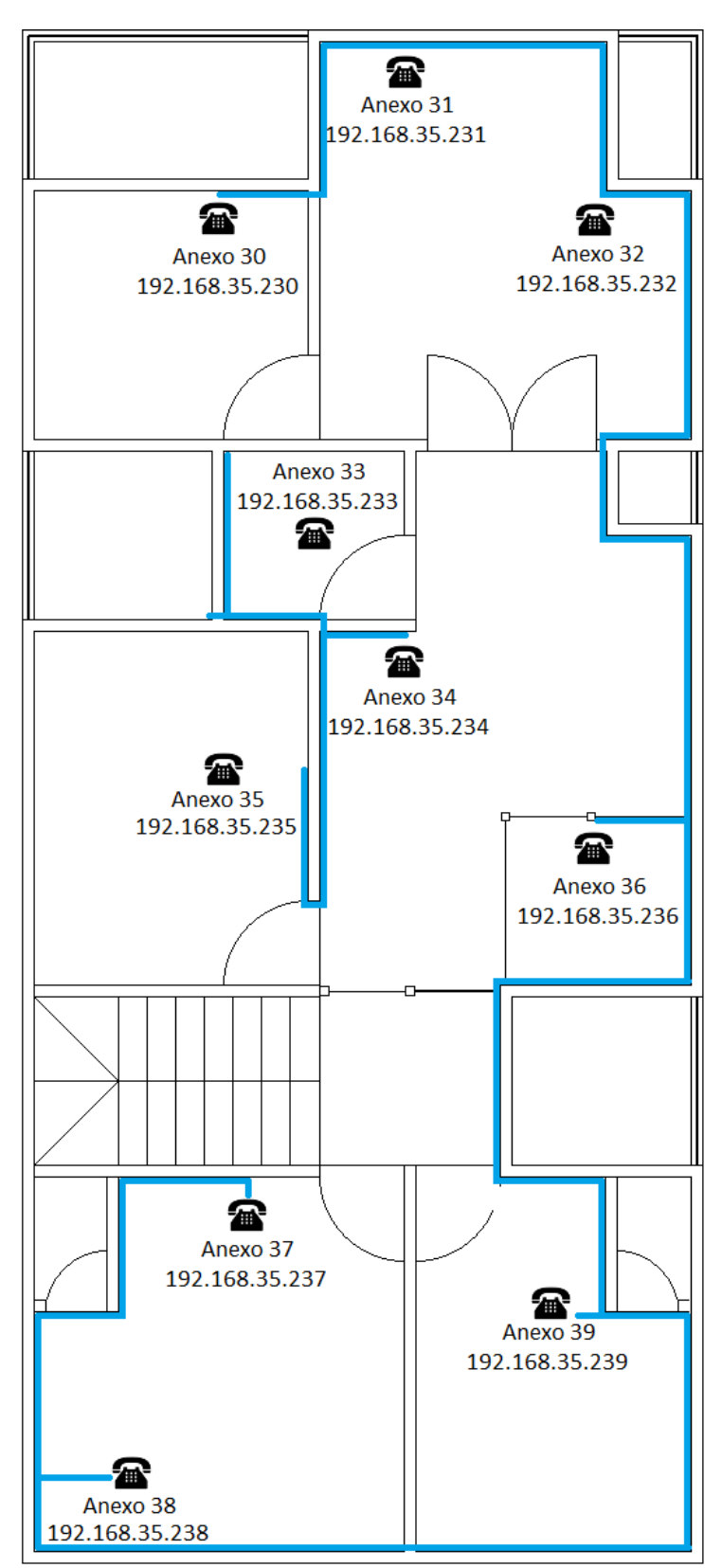

Ubicación de los teléfonos IP en el cuarto piso

Fuente: Elaborado por los autores

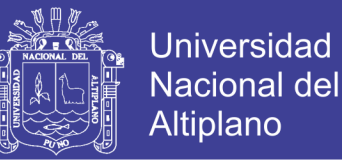

### **IMPLEMENTACIÓN DEL SISTEMA ELASTIX CON SERVIDOR ASTERISK**

Descargar la imagen ISO de la página oficial de Elastix, luego se debe grabar esa imagen y a la vez convierta de ISO a formato normal para que se pueda utilizar en un CD, luego Verificar que la computadora en el BIOS tenga en el orden de arranque el CD-ROM o DVD-ROM en primer lugar. Luego, se introduce el CD y se comienza la instalación. Lo primero que se ve en la pantalla será un menú con varias opciones para escoger, para este caso le damos la tecla ENTER.

#### **Figura Nº 21. Instalación de Elastix**

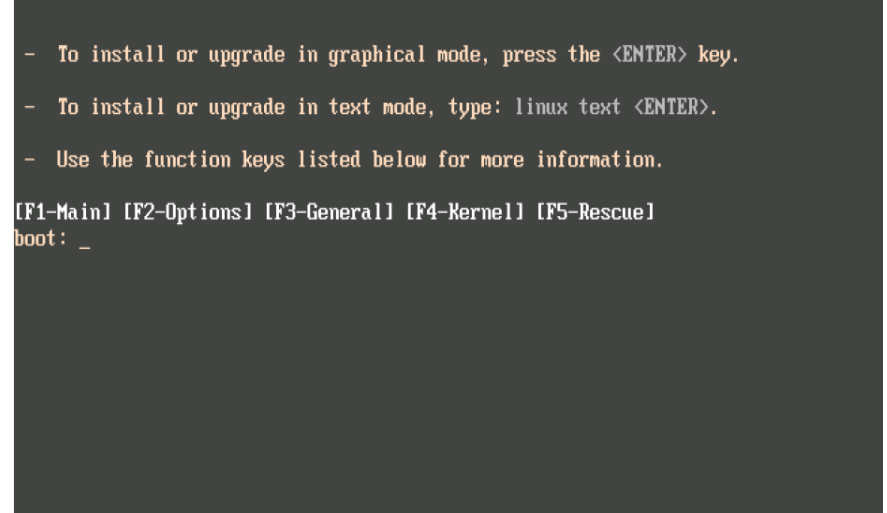

Fuente: Sistema Elastix

Luego de esto, el sistema ira mostrando una serie de datos y parámetros hasta que llega a una pantalla donde pide seleccionar el lenguaje de la instalación. Seleccionamos español y le damos a la tecla TAB hasta que nos coloquemos sobre el Ok., luego nos va a pedir la configuración para el teclado y luego, entramos a una pantalla de recibimiento, donde da la bienvenida; clicamos aceptar y luego nos lleva a una opción donde debemos

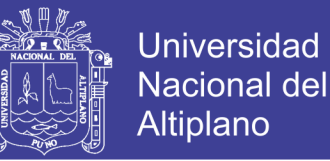

seleccionar el tipo de partición que queremos del disco duro y como queremos distribuir dichas particiones.

Lo recomendable es dejar que el sistema haga sus particiones automáticamente ya que viene optimizado para ello. En esta pantalla le recomiendo seleccionar la primera opción que es "remover particiones en dispositivos seleccionados y crear disposición". Luego presionamos la tecla "TAB" hasta llegar a "Aceptar".

> **Figura Nº 22. Tipo de particionamiento del disco duro** Bienvenido a Elastix  $-$  Tipo de particionamiento  $-$ La instalación requiere la partición de su disco duro. El diseño por defecto es razonable para la mayoría de los usuarios. Puede elegir éste o crear su diseño propio. Remover particiones en dispositivos seleccionados y crear disposición. Remover particiones de linux en dispositivos seleccionados y crear disposición. Usar espacio disponible en dispositivos seleccionados y crear disposición. Crear disposición personalizada. ¿Qué unidades desea utilizar para esta instalación?  $hz$ 8189 MB (UMware, UMware Virtual S) Anterior Espacio), <+>, <-> selección | <F2> añadir dispositivo | <F12> siguiente pantal Fuente: Sistema Elastix

Cuando seleccionemos "Aceptar y presionemos "ENTER", nos saldrá un cuadro de aviso donde nos advierte sobre si estamos seguros que queremos borrar toda la información de todas las particiones, a lo que le responderemos que sí.

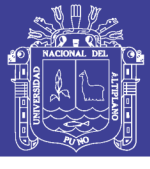

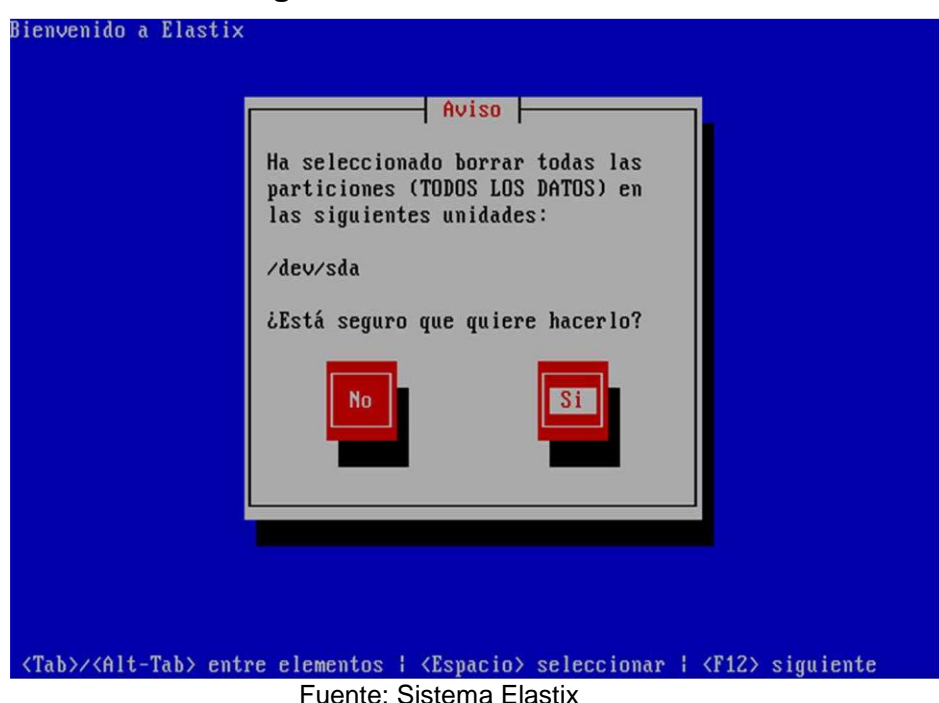

**Figura Nº 23. Particionar Disco**

Finalizado esto, nos saldrá un mensaje preguntándonos si queremos revisar cómo han quedado las tablas de particiones y eso, le respondemos que no y seguiremos con la siguiente pantalla que es donde nos pide el gestor de arranque. Por defecto sale en la primera opción que es el GRUB, le damos "TAB" y luego "Aceptar".

En las siguientes dos pantallas que vienen a continuación se deben seleccionar las primeras opciones, las cuales son las que vienen por defecto. Cuando terminemos de esas dos pantallas, nos saldrá la opción de seleccionar horario el país correspondiente.

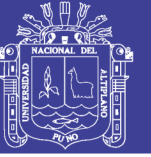

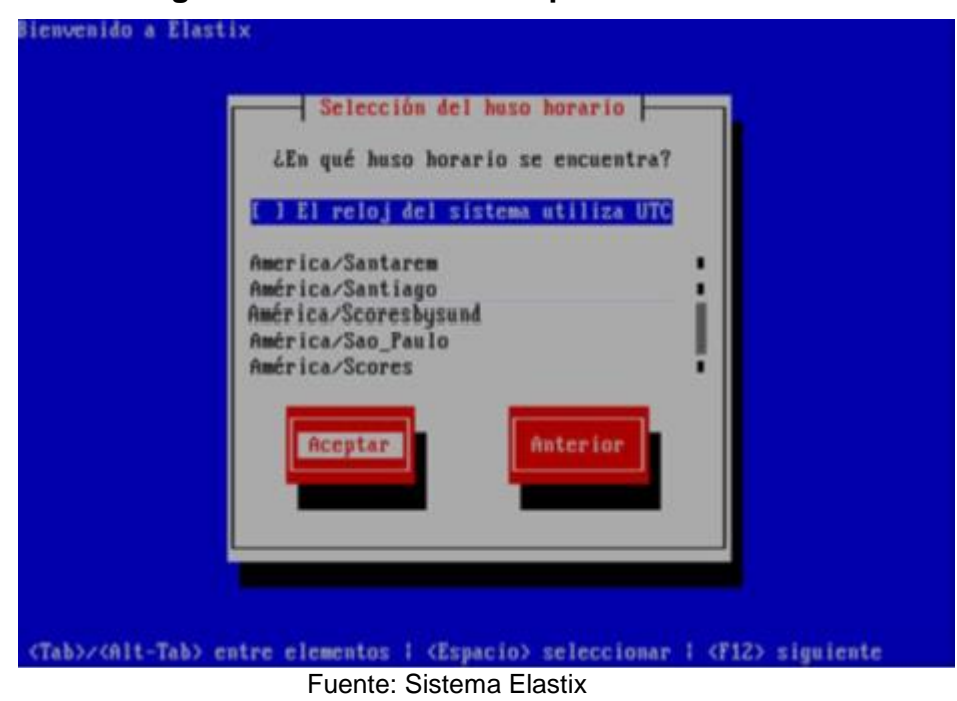

**Figura Nº 24. Zona horaria para la Instalación**

Después de esto, nos saldrá un cuadro donde nos pide que le asignemos una contraseña al usuario root, que es el administrador del sistema. Es muy importante que no pierda esta contraseña ya que podría terminar con una reinstalación de todo el sistema si esto ocurre.

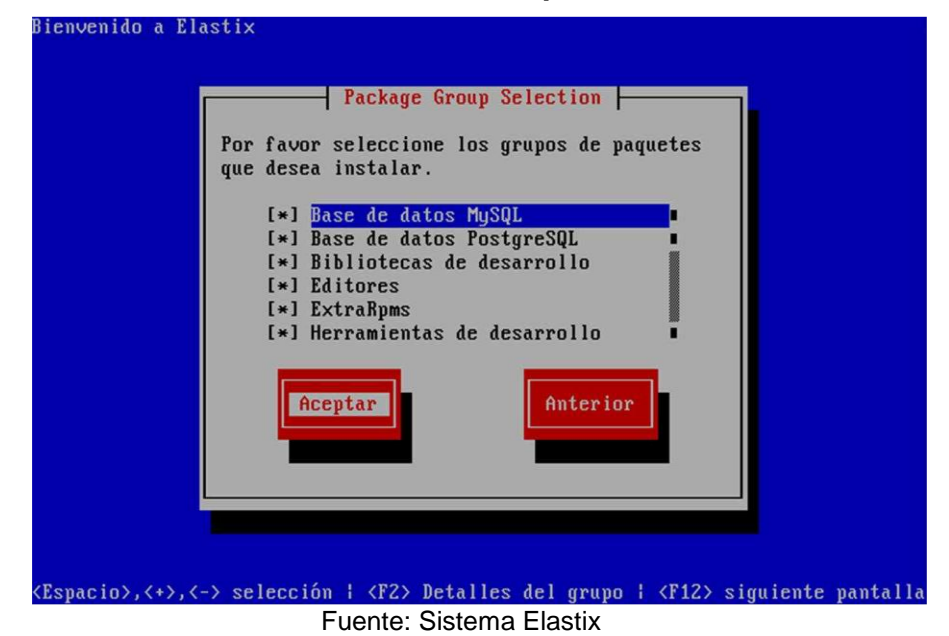

**Figura Nº 25. Selección de tipo de base de datos**

Repositorio Institucional UNA-PUNO

No olvide citar esta tesis

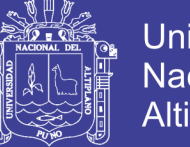

**Universidad** Nacional del Altiplano

El sistema comenzara a hacer unas rutinas de preparación, verificando dependencias, paquetes, etc.

Cuando esto finalice nos llevara a una ventana donde se nos dirá que todas las actividades del proceso de instalación estarán disponibles en un archivo de log cuando el sistema lo hayamos puesto a arrancar.

Luego comenzara con el formateo de las particiones ya creadas y los sistemas de archivos. Al término de esto, veremos una pantalla donde se mostraran las instalaciones de cada uno de los paquetes que componen a Elastix.

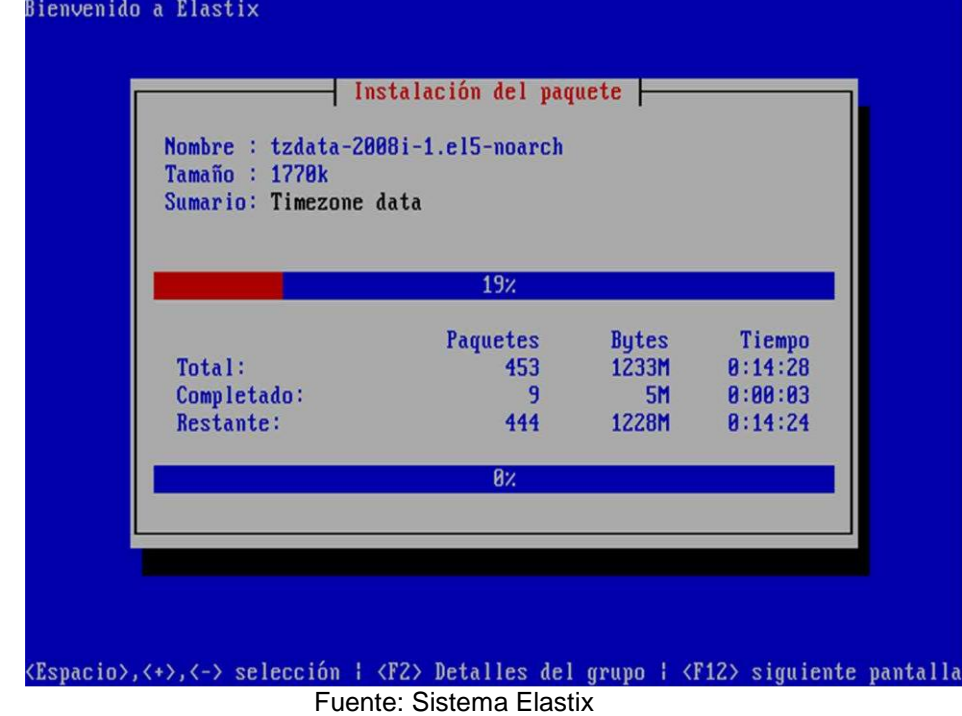

**Figura Nº 26. Instalación del paquete**

Cuando la barra de progresión de la parte de abajo llegue al 100%, entonces ya tendremos nuestro sistema instalado completamente. El sistema se reiniciara y mostrar este login en el terminal.

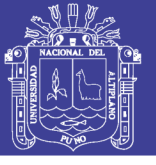

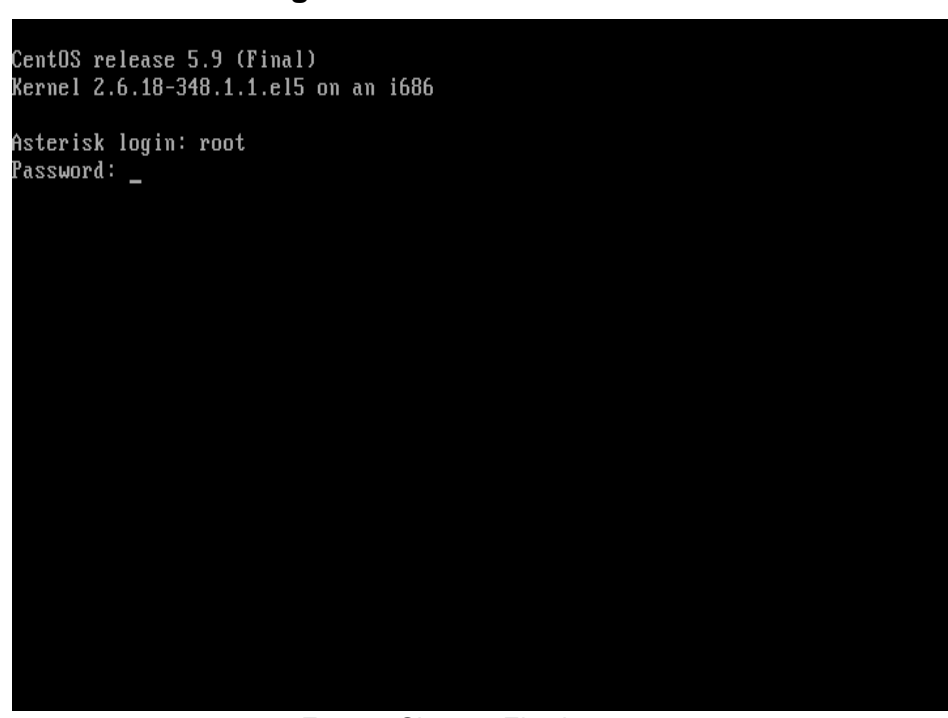

**Figura Nº 27. Autentificación**

Fuente: Sistema Elastix

En caso de que el ip no se asigne automáticamente se procederá a configurar el ip en el interface correspondiente, digitamos setup en el terminal.

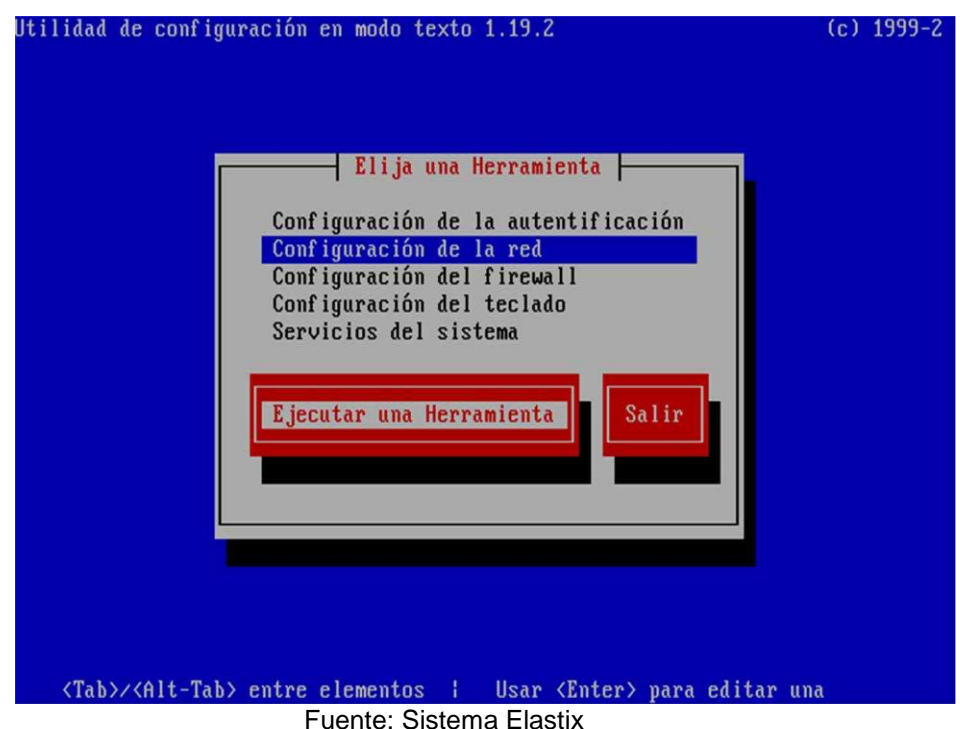

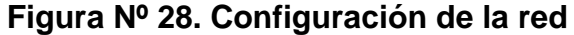

### Repositorio Institucional UNA-PUNO

No olvide citar esta tesis

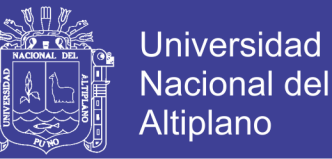

69

Entonces le damos ENTER en configuración de red aparecerá una segunda ventana donde saldrá desplegada la tarjeta de red que tenemos instalada en nuestra PBX. Ahí nuevamente nos colocaremos sobre la tarjeta que queremos configurar en ese momento y nuevamente presionaremos ENTER.

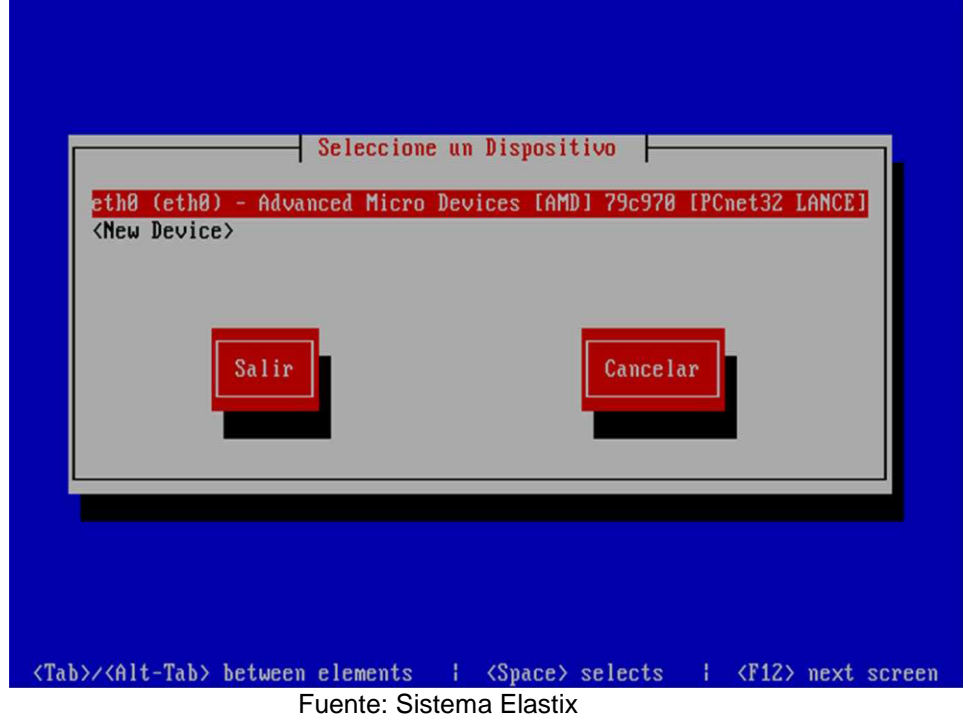

#### **Figura Nº 29. Configuración del Interfaz**

Luego vamos a ser llevados a una ventana donde podremos editar parámetros como nombre, dispositivo, uso de DHCP, etc.

Lo primero que haremos es desplazarnos hasta la opción que dice "Use DHCP", donde aparecerá entre corchetes un símbolo de asterisco [\*]. Esto quiere decir que la opción de obtener una dirección IP desde un servidor DHCP está habilitada (es la que viene siempre seleccionada por defecto en las instalaciones nuevas de Elastix). Una vez sobre la opción antes mencionada, presionamos la barra espaciadora para deseleccionar el símbolo de y procederemos a la siguiente línea donde podremos introducir

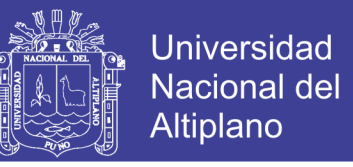

de forma manual la dirección IP, la máscara de red y la puerta de enlace

que deseemos.

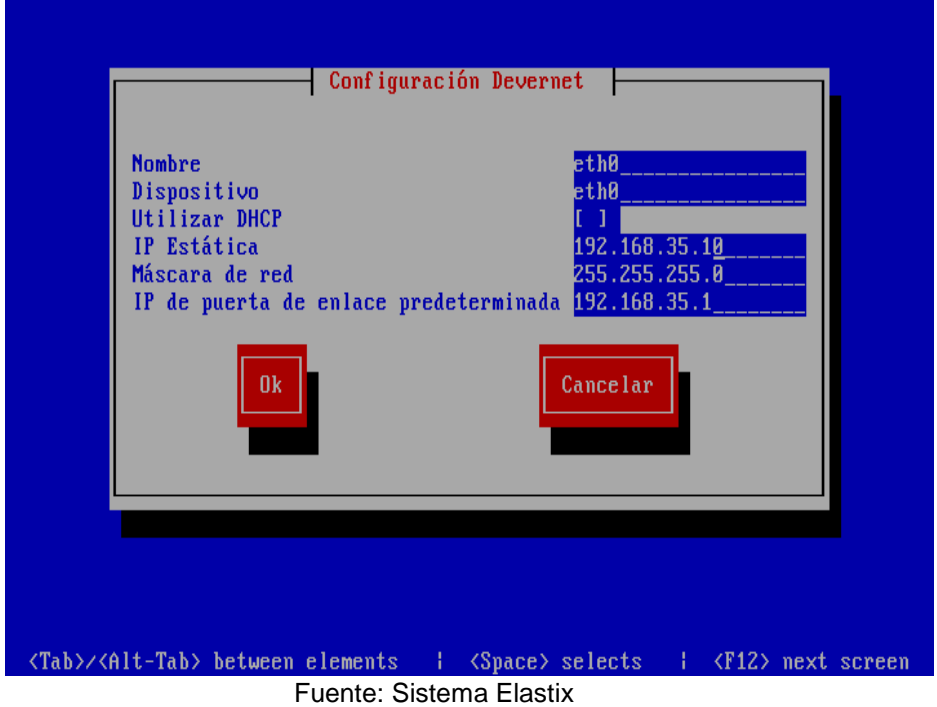

**Figura Nº 30. Asignación del IP**

Al terminar con estos pasos ya le habremos asignado una dirección IP a nuestra central, pero aun no podremos acceder a la misma porque para que estos cambios sean aplicados deberemos reiniciar el servicio de red de nuestra PBX. Para esto ejecutaremos el siguiente comando: "service network restart".

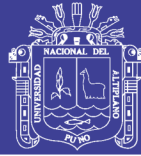

# **CAPÍTULO IV RESULTADOS Y DISCUSIÓN**

## **ANÁLISIS E INTERPRETACIÓN DE RESULTADOS DEL FUNCIONAMIENTO DE LA CENTRAL TELEFÓNICA IP**

Reporte de la duración y estado de llamadas que se experimentó en el Ministerio Público Puno 2014, con la Central Telefónica Asterisk, en el periodo de dos semanas

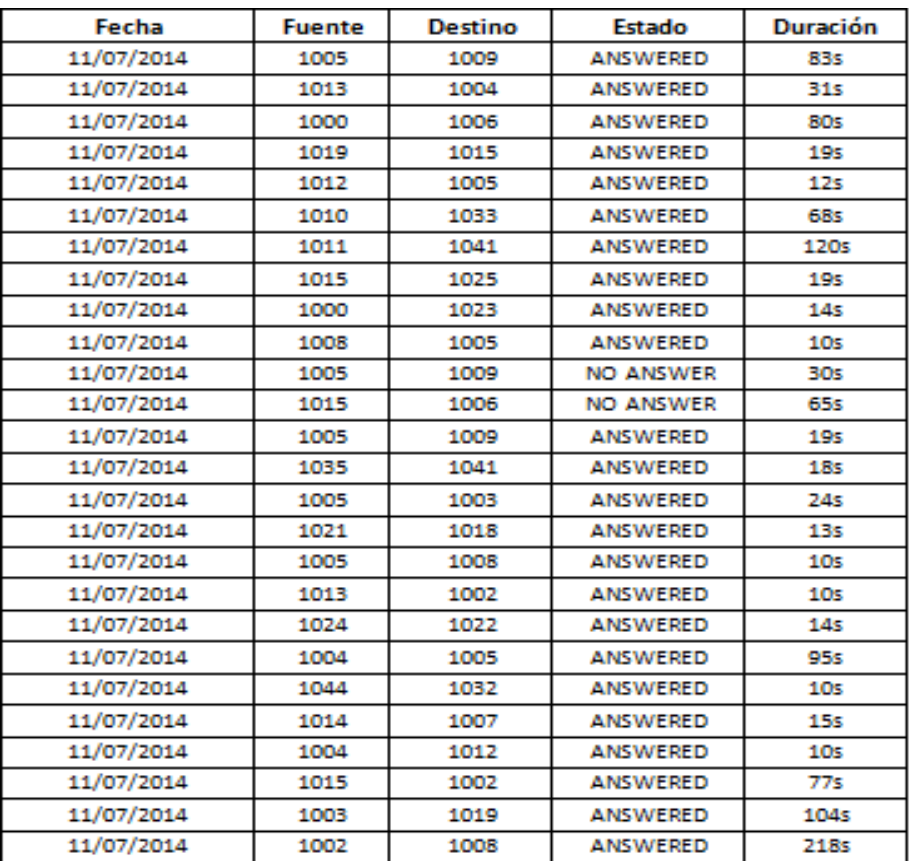

#### **Tabla Nº 4. Reporte de llamadas de los Anexos**

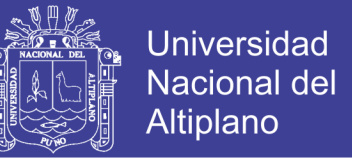

Los siguientes gráficos muestran los anexos donde se generó más llamadas

telefónicas entrantes, salientes y la duración de dichas llamadas.

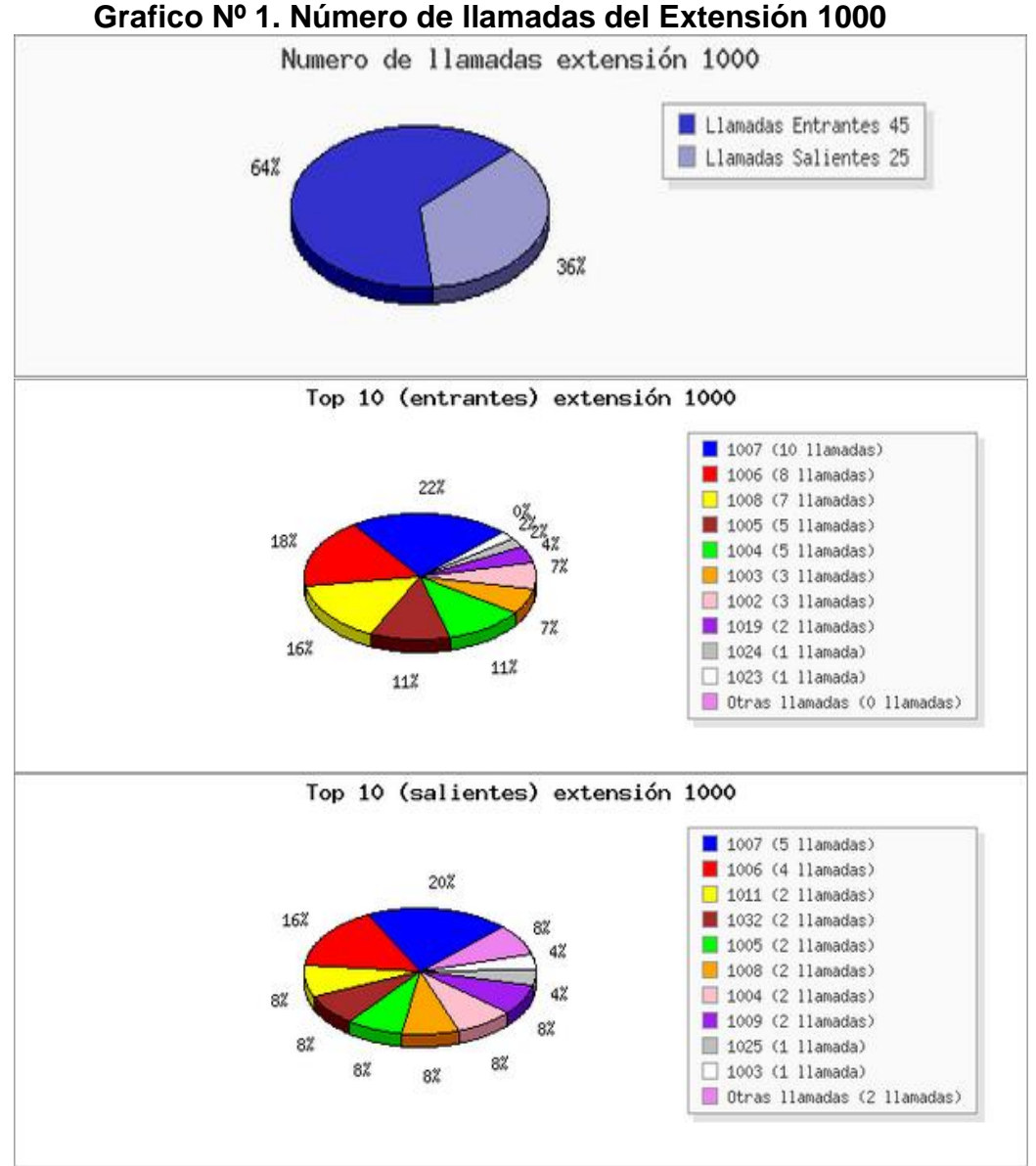

Fuente: Elaboración del sistema Elastix

**Interpretación:** Del total de lo números de llamadas entrantes y salientes del extensión 1000 se observe que 45 llamadas son entrantes mientras que 25 llamadas son salientes

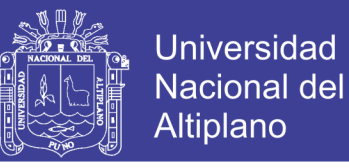

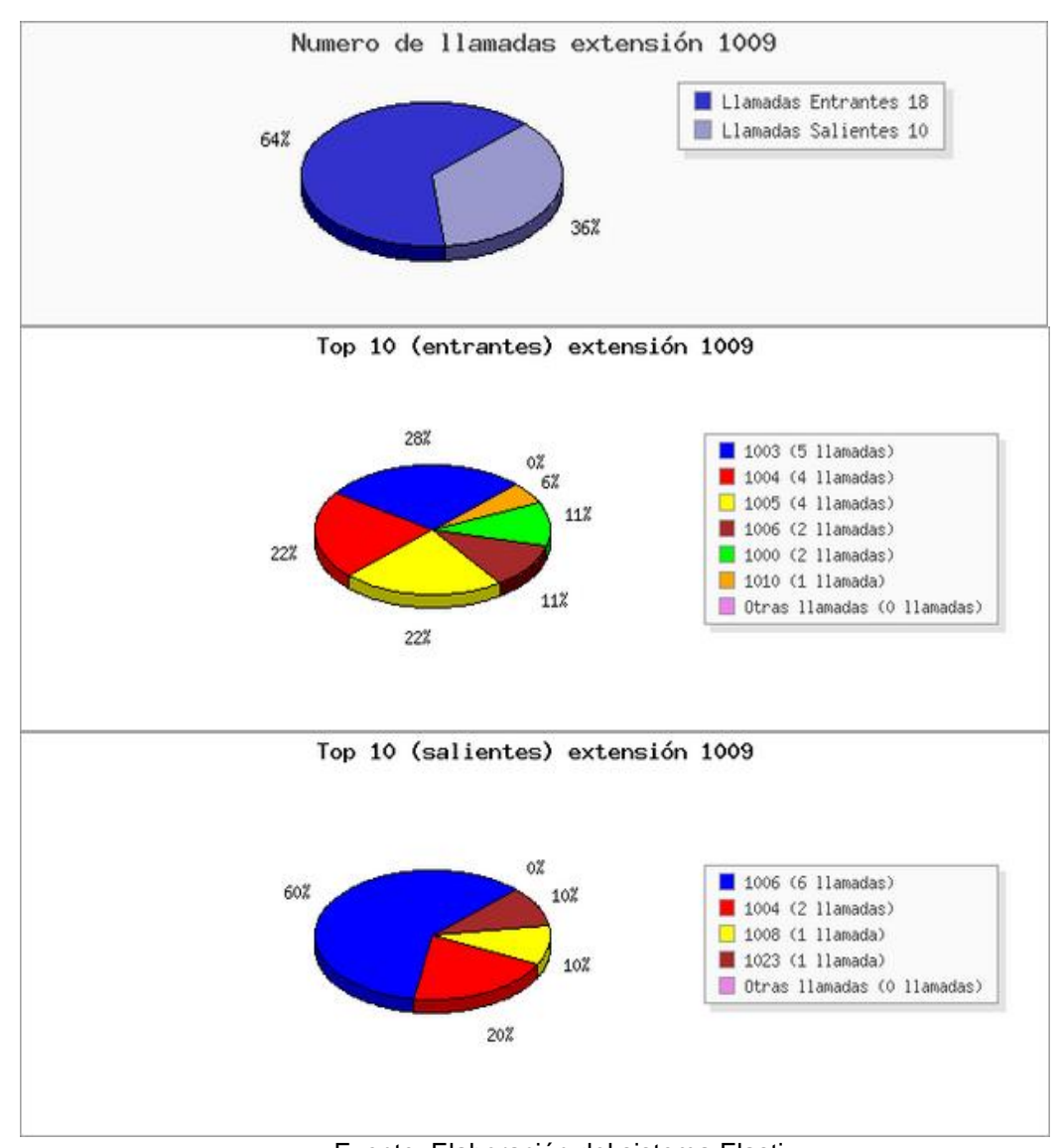

#### **Grafico Nº 2. Número de llamadas del extensión 1009**

Fuente: Elaboración del sistema Elastix

**Interpretación:** Del total de lo números de llamadas entrantes y salientes del extensión 1009 se observe que 18 llamadas son entrantes mientras que 10 llamadas son salientes

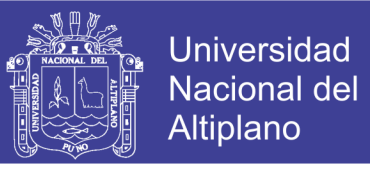

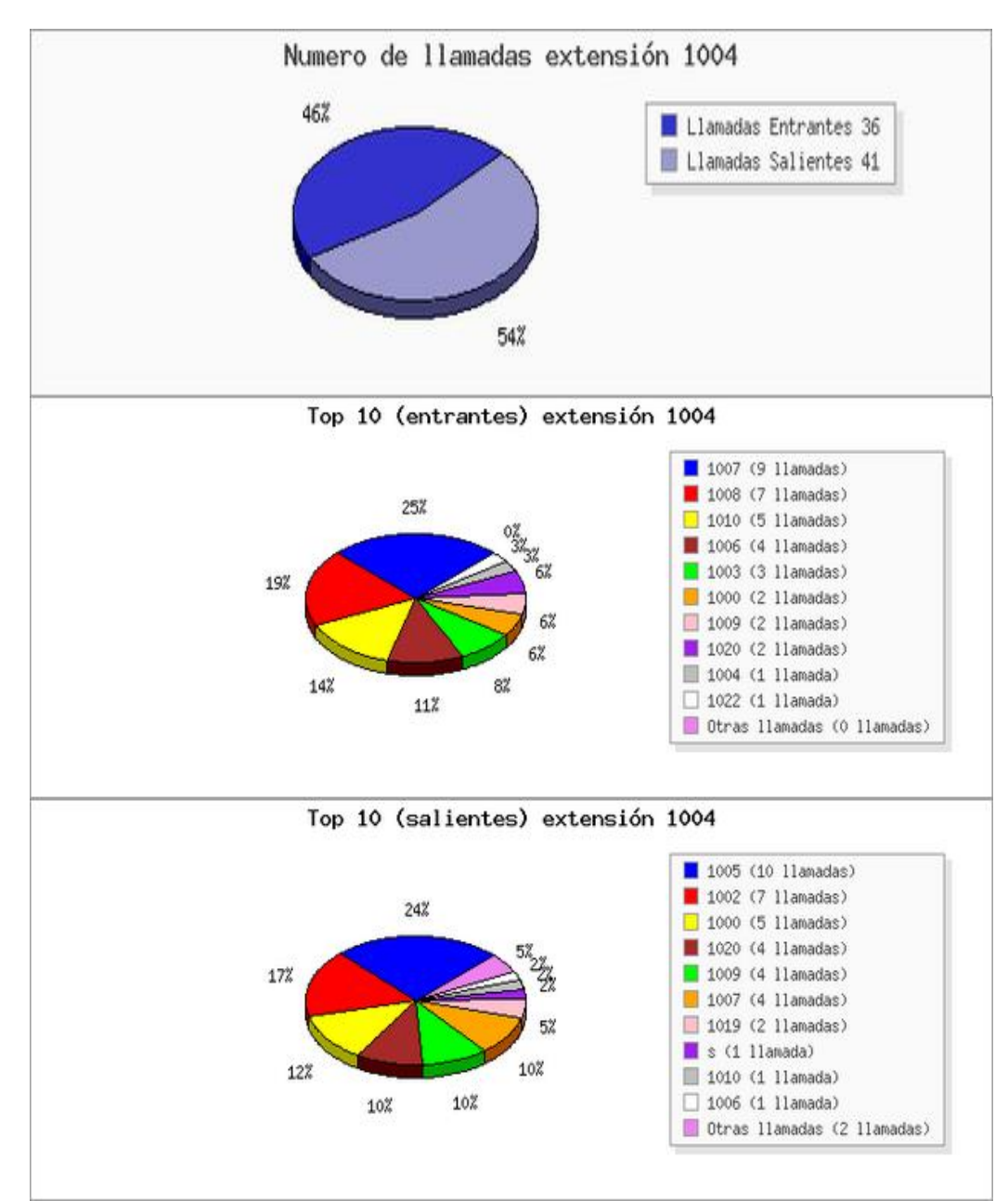

#### **Grafico Nº 3. Número de llamadas del extensión 1004**

Fuente: Elaboración del sistema Elastix

**Interpretación:** Del total de lo números de llamadas entrantes y salientes del extensión 1004 se observe que 36 llamadas son entrantes mientras que 41 llamadas son salientes

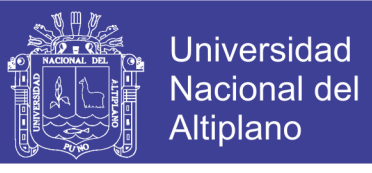

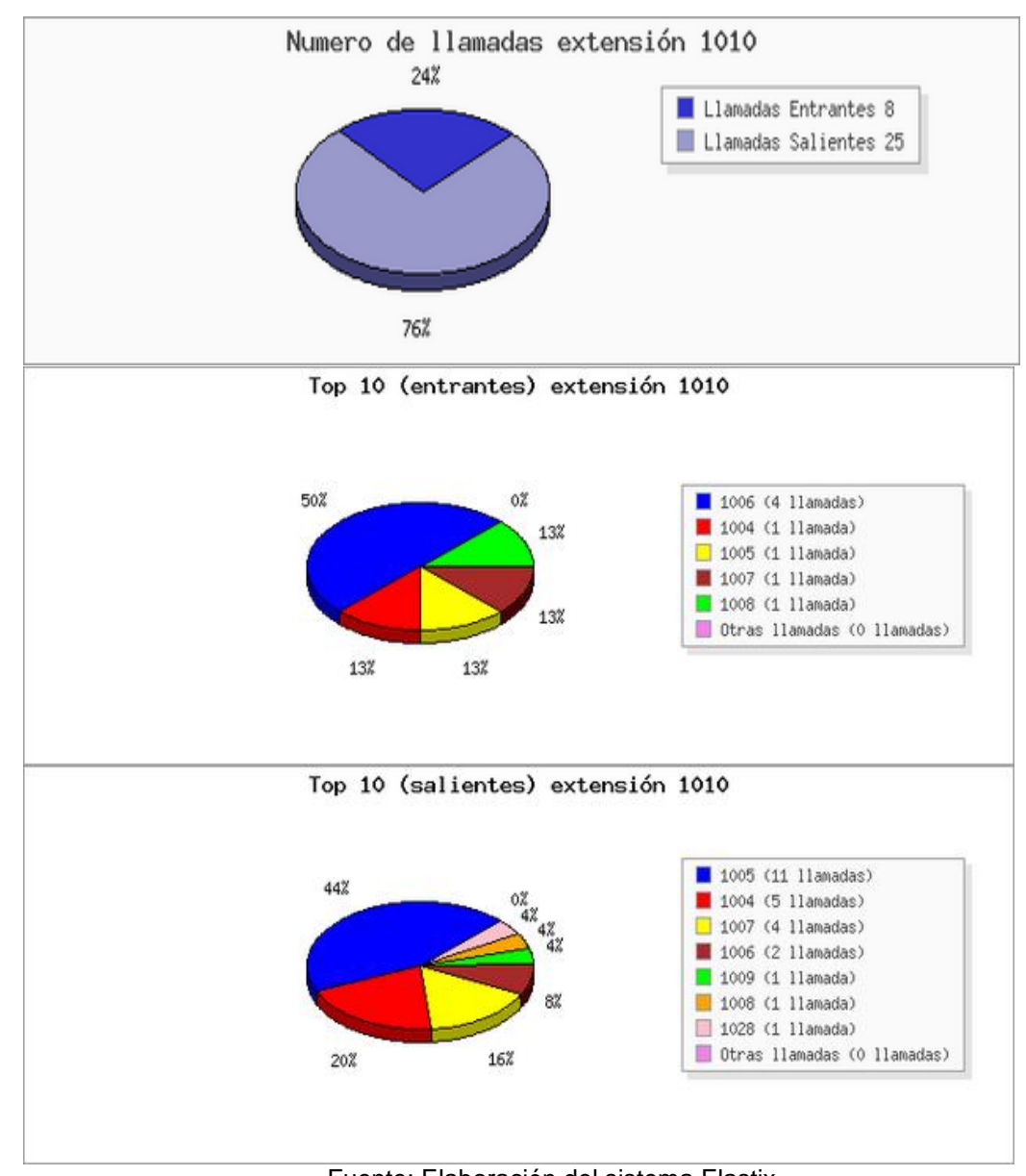

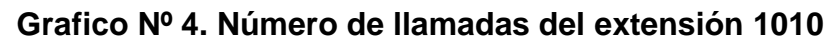

Fuente: Elaboración del sistema Elastix

**Interpretación:** Del total de lo números de llamadas entrantes y salientes del extensión 1010 se observe que 9 llamadas son entrantes mientras que 25 llamadas son salientes

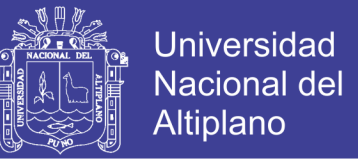

#### **ANÁLISIS E INTERPRETACIÓN DE LA ENCUESTA REALIZADA A LOS**

#### **USUARIOS**

¿Cómo considera Usted la Calidad de Voz en el teléfono IP?

Resultados obtenidos de la encuesta realizado a los usuarios de la central telefónica IP, del Ministerio Público de Puno.

| <b>Alternativas</b> | <b>Usuarios</b> | Porcentaje |
|---------------------|-----------------|------------|
| Clara               | 25              | 54.35%     |
| <b>Buena</b>        | 16              | 34.78%     |
| Regular             | 4               | 8.70%      |
| Deficiente          | 1               | 2.17%      |
| <b>Total</b>        | 46              | 100%       |

**Tabla Nº 5. Resultado de la Calidad de Voz en el teléfono IP**

Fuente: Elaborado por los autores

#### **Grafico Nº 5. Calidad de Voz en Telefonía IP**

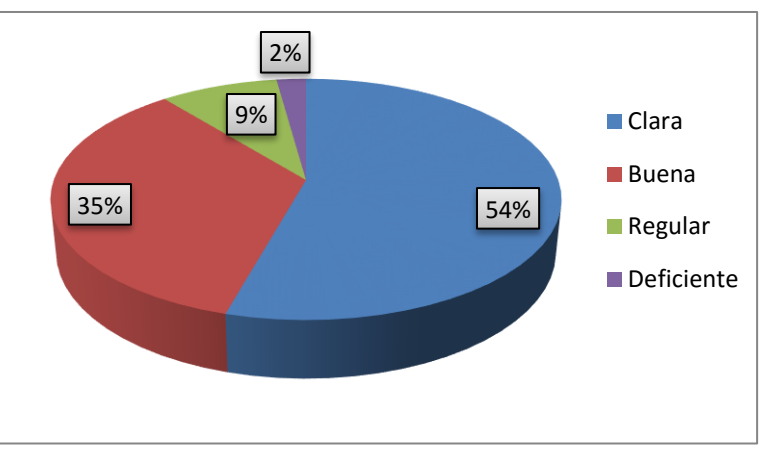

Fuente: Elaborado por los autores

Análisis e interpretación: Del total de usuarios encuestados, el 54% considera muy buena la calidad de voz en los teléfonos IP, mientras que solo el 2% de los usuarios considera deficiente.

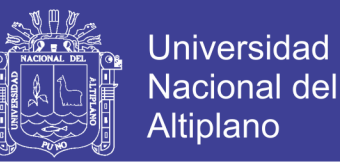

¿Cómo considera Ud. la digitación de número en los Teléfonos IP?  $\blacktriangleright$ 

Resultados obtenidos de la encuesta realizado a los usuarios de la central telefónica IP, del Ministerio Público de Puno.

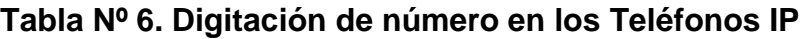

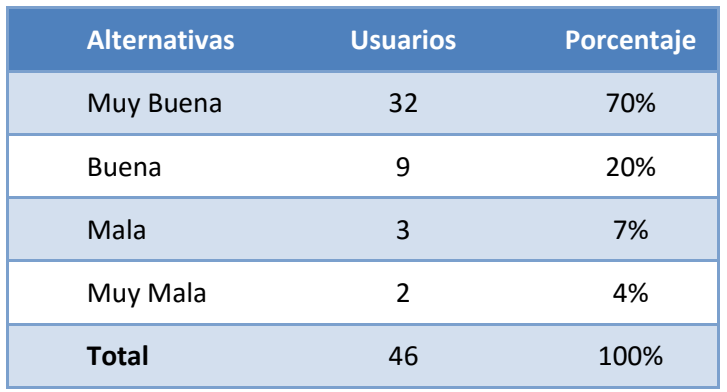

Fuente: Elaborado por los autores

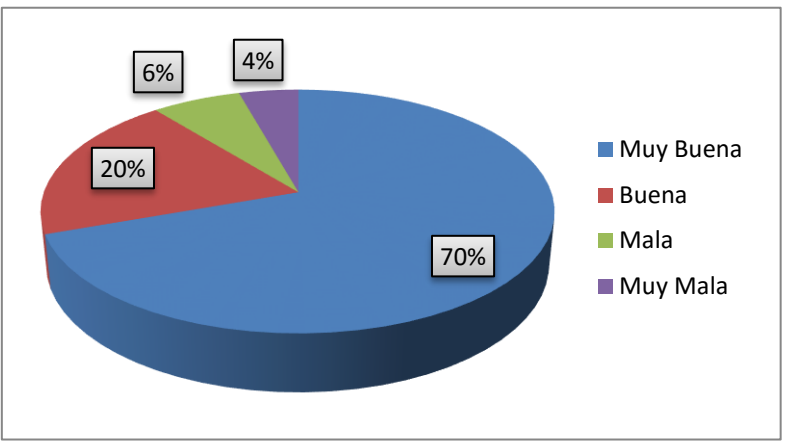

#### **Grafico Nº 6. Digitación de número en los Teléfonos IP**

Fuente: Elaborado por los autores

Análisis e interpretación: Del total de usuarios encuestados, el 70% considera muy buena la digitación de numeros en los teléfonos IP, mientras que solo el 2% de los usuarios considera muy mala.

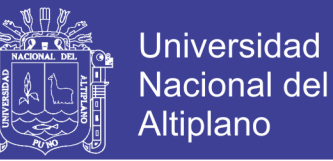

 $\blacktriangleright$ ¿Cómo considera Ud. el desempeño del teléfono IP al momento de realizar llamadas?

Resultados obtenidos de la encuesta realizado a los usuarios de la central telefónica IP, del Ministerio Público de Puno.

**Alternativas Usuarios Porcentaje** Muy Eficiente 29 63% Optimo 12 26% Regular 4 9% Muy deficiente  $1$  2% **Total 46 100%**

**Tabla Nº 7. Digitación de número en los Teléfonos IP**

Fuente: Elaborado por los autores

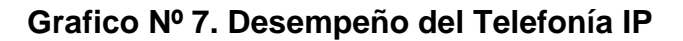

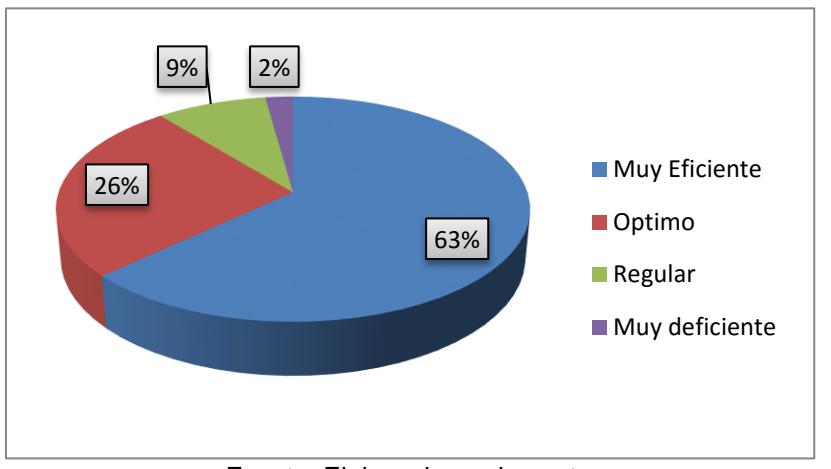

Fuente: Elaborado por los autores

Análisis e interpretación: Del total de usuarios encuestados, el 63% considera muy eficiente el desempeño del teléfono IP, mientras que solo el 2% de los usuarios considera muy deficiente.

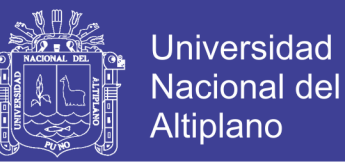

¿Cuál de las siguientes características resalta del teléfono IP?

Resultados obtenidos de la encuesta realizado a los usuarios de la central Telefónica IP, del Ministerio Público de Puno.

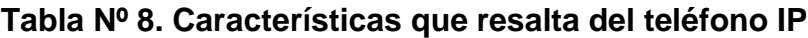

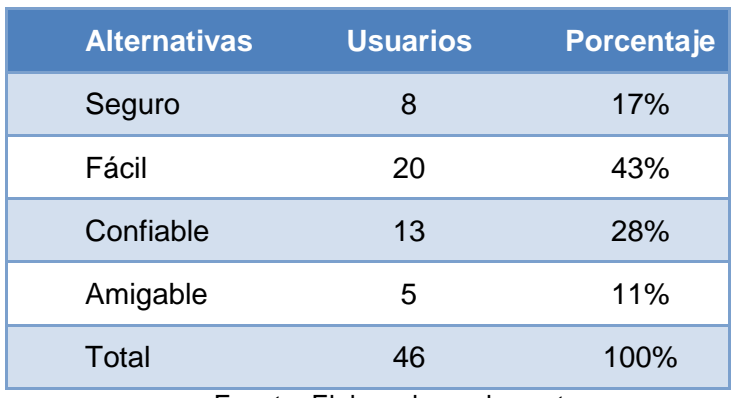

Fuente: Elaborado por los autores

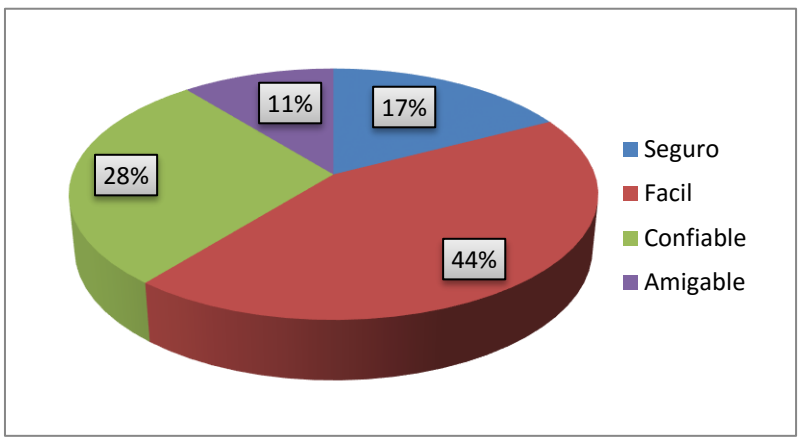

#### **Grafico Nº 8. Características del Teléfono IP**

Análisis e interpretación: Del total de usuarios encuestados, el 44% considera que la característica más importante es la seguridad, mientras que solo al 9% de los usuarios considere amigable.

Fuente: Elaborado por los autores

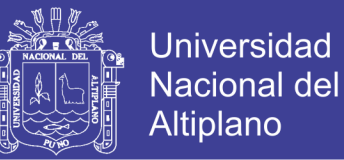

 $\geq$  ¿Cómo usted considera la confidencialidad en las llamadas telefónicas IP?

Resultados obtenidos de la encuesta realizado a los usuarios de la central telefonica IP, del Ministerio Público de Puno.

| <b>Alternativas</b> | <b>Usuarios</b> | Porcentaje |
|---------------------|-----------------|------------|
| Seguro              | 18              | 39%        |
| Confiable           | 15              | 33%        |
| Regular             | 9               | <b>20%</b> |
| Inseguro            | 4               | 9%         |
| Total               | 46              | 100%       |

**Tabla Nº 9. Confidencialidad en las llamadas IP**

Fuente: Elaborado por los autores

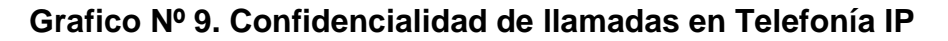

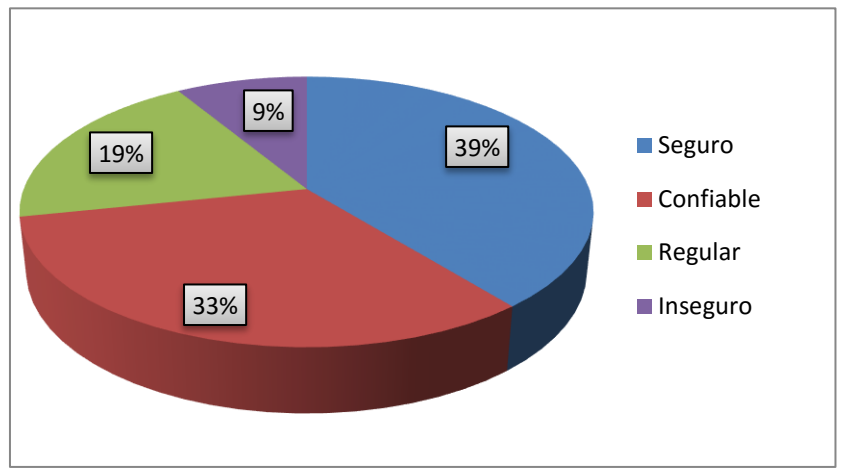

Fuente: Elaborado por los autores

Análisis e interpretación: Del total de usuarios encuestados, el 39% considera que la seguro en la confidencialidad de llamadas en Telefonía IP, mientras que solo al 9% de los usuarios considere inseguro.

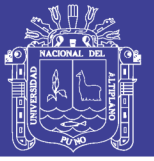

### **CONCLUSIONES**

En la presente investigación se han expuesto varios temas, llegando a las siguientes conclusiones.

- La voz IP es una tecnología que soporta estándares abierto para la señalización como el protocolo SIP, los cuales permiten la comunicación entre diferentes terminales ya sean analógico o digitales, a su vez la telefonía IP es un sistema que es capaz de comunicarse con la red básica de la telefonía por medio de interfaces o Gateway que permiten la interconexión.
- En la telefonía IP una llamada telefónica se convierte en paquetes tomando la ruta más corta y menos congestionada, donde los paquetes se fragmentan y después uniéndose en la terminal de destino.
- La calidad del servicio es uno de los más importantes a la hora de implementar la telefonía de voz IP para cualquier empresa, por lo que se debe buscar alternativas para el mejoramiento del QoS, esto se da determinando el códec G711 que se utiliza para compresión y descompresión de voz, permitiendo prioridad a los paquetes de voz, dejando un ancho de banda disponible para la transmisión de voz y entre otras alternativas para que una llamada tenga óptimo rendimiento.
- La utilización de una PBX con servidor Asterisk es una gran alternativa al momento de implementar una telefonía de voz IP por sus ventajas, las cuales son la optimización en calidad de servicio, poder tener el control de su propia red.

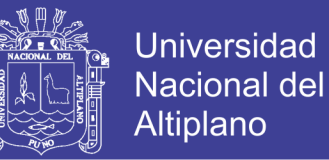

 Se ha logrado implementar un central de telefonía IP usando el servidor Asterisk con este tipo de software PBX; se puede controlar la red y configurar de acuerdo a los requerimientos de los usuarios

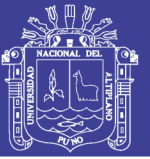

### **RECOMENDACIONES**

- $\triangleright$  En primer lugar se recomienda a la institución para que designe y se capacite a una persona el cual este encargado para la administración de la central telefónica Asterisk para así obtener los mejores resultados.
- Se le recomienda a la institución crear respaldos periódicamente para mantener en resguardo una copia de seguridad, evitando así la pérdida de información.
- $\triangleright$  Para la implementación de la red se deben tener consideraciones muy importantes como los equipos de red, la configuración y la estructura física y lógica.
- Para la eficiencia de la central telefónica Asterisk, se requiere una mejor calidad de servicio de internet con respecto al ancho de banda.
- Se recomienda utilizar un códec con licencia para mejorar rendimiento de la red local tanto como para el servidor Asterisk.

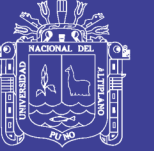

### **BIBLIOGRAFÍA**

CARBALLAR, J. A. (2012*), "La telefonía de Internet",* Thomson

- CARRILLO, A. A., PEREZ, M. A., & REYES, P.E. (2009) "*Desarrollo de un Mensajero Instantáneo para el Intercambio de Información Académica en el ESIME Zacatenco"*
- HERNÁNDEZ SAMPIERI, Roberto, FERNANDEZ COLLADO, Carlos y BAPTISTA LUCIO, P. (2010): "*Metodología de la Investigación*". México: McGraw-Hill.

HALSHALL, F. (2011), "*Multimedia Communications*, Addison-Wesley"

LÓPEZ D. M. U. (2009), "*Transporte de Voz Sobre Protocolo TCP/IP y su Implementación con JMF",* México D.F.

MAHY, P. MATTHEWS, J.,(2010) *"Traversal Using Relays around NAT (TURN): Relay Extensions to Session Traversal Utilities for NAT (STUN")*

MARTÍNEZ, P. R*.* (2009)*, "Internet Multimedia Communications using SIP*."

SMITH J., MADSEN L. (2009); *"Asterisk. The Future of telephony"*. de. O'Reilly

MOLINA V. J. (2011) *; "Implementación de servicios VoIP sobre Asterisk*", UPC

- PAZMAY, G. (2013). "*Guía práctica para la elaboración de tesis y trabajos de investigación*", Editorial Freire, Riobamba
- QUINTANA, C. D.*,(2010) "Diseño e Implementación de una red de telefonía IP con software libre en la RAAP"*, PUCP.

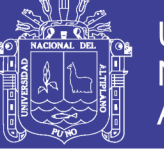

### **CITAS ELECTRÓNICAS**

[http://www.telcommunity.com/wp-content/uploads/pdf/redes\\_wireless](http://www.telcommunity.com/wp-content/uploads/pdf/redes_wireless)

Red Lan, Accesada el 3 de Abril del 2014.

[http://catarina.udlap.mx/u\\_dl\\_a/tales/documentos/lep/alvarez\\_b\\_c/capitulo1](http://catarina.udlap.mx/u_dl_a/tales/documentos/lep/alvarez_b_c/capitulo1.pdf)

Telefonía IP, Accesada el 5 de Abril del 2014.

[http://www.voipforo.com/codec/codecs.php,](http://www.voipforo.com/codec/codecs.php) Tabla comparativa codecs,

Accesada el 6 de Abril del 2014.

[http://en.wikipedia.org/wiki/Private\\_network,](http://en.wikipedia.org/wiki/Private_network) Rangos IP privados, Accesada el 8

de Abril del 2014.

[http://www.z9hg4bk.org/sip/hf/p-assertedidentity.](http://www.z9hg4bk.org/sip/hf/p-assertedidentity), SIP asserted Identitiy,

Accesada el 10 de Abril del 2014

<http://anders.com/cms/266> Comparativa Asterisk vs. FreeSwitch, Accesada 14

de Abril del 2014

[https://wiki.asterisk.org/wiki/display/AST/Asterisk+1.8+Documentation,](https://wiki.asterisk.org/wiki/display/AST/Asterisk+1.8+Documentation)

Documentación Asterisk, Accesada el 15 de Abril del 2014

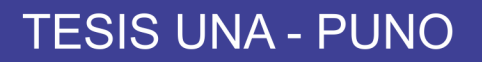

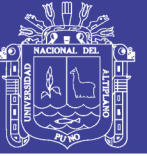

### **ANEXO 01**

#### **ENCUESTA ALOS USUARIOS DEL MINISTERIO PÚBLICO PUNO**

**UNIVERSIDAD NACIONAL DEL ALTIPLANO – PUNO**

**FACULTADA DE INGENIERÍA ESTADÍSTICA E INFORMÁTICA**

**ESCUELA PROFESIONAL DE INGENIERÍA O ESTADÍSTICA E INFORMÁTICA**

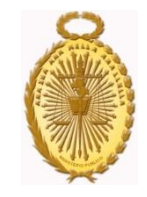

#### **Encuesta:**

Objetivo de la encuesta: La presente encuesta tiene por objetivo Evaluar el correcto funcionamiento del servidor Asterisk de Voz sobre IP en el ministerio Público de Puno.

- 1. Esta encuesta consta de 5 preguntas.
- 2. Lea atentamente cada una de ellas, revise todas las opciones, y elija la alternativa que más le convenga
- 3. Marque la alternativa seleccionada con una equis (X)
- 4. Si se equivoca o desea corregir su respuesta, marque con una cruz la alternativa que desea eliminar y seleccione la nueva opción.
- 5. No es necesario incluir su nombre en la presente encuesta, sólo complete los datos de edad y género solicitados más adelante.
- **1. ¿Cómo considera Usted la Calidad de Voz en el teléfono IP?**
	- a) Clara
	- b) Buena
	- c) Regular
	- d) Deficiente

#### **2. ¿Cómo considera Ud. la digitación de número en los Teléfonos IP?**

- a) Muy Buena
- b) Buena
- c) Mala
- d) Muy Mala

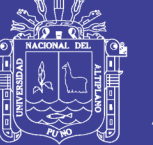

**3. ¿Cómo considera Ud. el desempeño del teléfono IP al momento de** 

#### **realizar llamadas?**

- a) Muy Eficiente
- b) Optimo
- c) Regular
- d) Muy deficiente
- **4. ¿Cuál de las siguientes características resalta del teléfono IP?**
	- a) Seguro
	- b) Fácil
	- c) Confiable
	- d) Amigable
- **5. ¿Cómo usted considera la confidencialidad en las llamadas telefónicas**

#### **de los Teléfonos IP?**

- e) Seguro
- f) Confiable
- g) Regular
- h) Inseguro

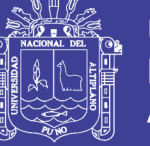

### **ANEXO 02**

#### **Código Fuente del sistema Elastix del archivo de configuraciones**

```
<?php 
load default timezone();
$developerMode=false;
session name("elastixSession");
session<sup>start</sup>();
if(isset($ GET['logout']) && $ GET['logout']=='yes') {
    Suser =isset($_SESSION['elastix_user'])?$_SESSION['elastix_user']:"unknown";
     writeLOG("audit.log", "LOGOUT $user: Web Interface logout successful. 
Accepted logout for $user from $_SERVER[REMOTE_ADDR].");
    session destroy();
    session_name("elastixSession");
    session start();
    header("Location: index.php");
     exit;
}
//cargar el archivo de idioma
load language();
$lang = get_language();
if(file_exists("langmenus/$lang.lang")){
    include once "langmenus/$lang.lang";
     global $arrLangMenu;
     global $arrLang;
    $arrLang = array merge($arrLang, $arrLangMenu);
}
$pACL = new paloACL($arrConf['elastix_dsn']['acl']);
if(!empty($pACL->errMsg)) {
    echo "ERROR DE DB: $pACL->errMsg <br>";
}
// Load smarty
$smarty = getSmarty($arrConf['mainTheme']);
//- 1) SUBMIT. Si se hizo submit en el formulario de ingreso<br>//- autentico al usuario y lo ingreso a la sesion
               autentico al usuario y lo ingreso a la sesion
if(isset($_POST['submit_login']) and !empty($_POST['input_user'])) {
    $pass \overline{m}d5 = \overline{m}d5($ POST['input pass']);
     if($pACL->authenticateUser($_POST['input_user'], $pass_md5)) {
         $_SESSION['elastix_user'] = $_POST['input_user'];
        \overline{s} SESSION['elastix_pass'] = \overline{s} pass_md5;
         header("Location: index.php");
        writeLOG("audit.log", "LOGIN $ POST[input user]: Web Interface login
successful. Accepted password for $ POST[input_user] from
$_SERVER[REMOTE_ADDR].");
         exit;
     } else {
         $user = urlencode(substr($_POST['input_user'],0,20));
        if(!$pACL->getIdUser($ POST['input user'])) // not exists user?
            writeLOG("audit.log", "LOGIN $user: Authentication Failure to Web
Interface login. Invalid user $user from $_SERVER[REMOTE_ADDR].");
         else
             writeLOG("audit.log", "LOGIN $user: Authentication Failure to Web 
Interface login. Failed password for $user from $ SERVER[REMOTE ADDR].");
         // Debo hacer algo aquÃ?
     }
}
// 2) Autentico usuario
if (isset($_SESSION['elastix_user']) && 
     isset($_SESSION['elastix_pass']) && 
    $pACL->authenticateUser($ SESSION['elastix user'],
$_SESSION['elastix_pass']) 
     or $developerMode==true) {
Menu = new paloMenu ($arrConf['elastix dsn']['menu']);
    $idUser = $pACL->getIdUser($ SESSION['elastix user']);
```
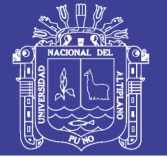

**Universidad Nacional del** Altiplano

```
 $arrMenuFiltered = $developerMode 
         ? $pMenu->cargar_menu()
         : $pMenu->filterAuthorizedMenus($idUser);
    verifyTemplate vm email(); // para cambiar el template del email ue se
envia al recibir un voicemail
     //traducir el menu al idioma correspondiente
     foreach($arrMenuFiltered as $idMenu=>$arrMenuItem) {
        $arrMenuFiltered[$idMenu]['Name'] = tr($arrMenuItem['Name']);
 }
     $oPn = new paloSantoNavigation($arrConf, $arrMenuFiltered, $smarty);
     $smarty->assign("THEMENAME", $arrConf['mainTheme']);
     /*agregado para register*/
     $smarty->assign("Register", _tr("Register"));
 $smarty->assign("lblRegisterCm", _tr("Register"));
 $smarty->assign("lblRegisteredCm", _tr("Registered"));
     if(!is_file("/etc/elastix.key")){
       $smarty->assign("Registered", _tr("Register"));
        $smarty->assign("ColorRegister", "#FF0000"); 
     }else{
       $smarty->assign("Registered", _tr("Registered"));
        $smarty->assign("ColorRegister", "#008800");
     }
     /*agregado para register*/
       $menuColor = getMenuColorByMenu();
$smarty->assign("md message title", tr('md message title'));
 $smarty->assign("currentyear",date("Y"));
       if($arrConf['mainTheme']=="elastixwave" || 
$arrConf['mainTheme']=="elastixneo"){
              $smarty->assign("ABOUT_ELASTIX2", _tr('About Elastix2'));
        $smarty->assign("HELP", _tr('HELP'));
         $smarty->assign("USER_LOGIN",$_SESSION['elastix_user']);
              $smarty->assign("CHANGE_PASSWORD", _tr("Change Password"));
              $smarty->assign("CURRENT_PASSWORD_ALERT", _tr("Please write your 
current password."));
              $smarty->assign("NEW_RETYPE_PASSWORD_ALERT", _tr("Please write 
the new password and confirm the new password."));
              $smarty->assign("PASSWORDS_NOT_MATCH", _tr("The new password 
doesn't match with retype password."));
              $smarty->assign("CHANGE_PASSWORD", _tr("Change Elastix 
Password"));
              $smarty->assign("CURRENT_PASSWORD", _tr("Current Password"));
              $smarty->assign("NEW_PASSWORD", _tr("New Password"));
              $smarty->assign("RETYPE_PASSWORD", _tr("Retype New Password"));
              $smarty->assign("CHANGE_PASSWORD_BTN", tr("Change"));
              $smarty->assign("MENU COLOR", $menuColor);
              $smarty->assign("MODULES_SEARCH", tr("Search modules"));
              $smarty->assign("viewMenuTab", getStatusNeoTabToggle());
              $smarty->assign("ADD_BOOKMARK", _tr("Add Bookmark"));
              $smarty->assign("REMOVE_BOOKMARK", _tr("Remove Bookmark"));
              $smarty->assign("ADDING_BOOKMARK", _tr("Adding Bookmark"));
              $smarty->assign("ADDING_BOOKMARK", _tr("Adding Bookmark"));<br>$smarty->assign("REMOVING_BOOKMARK", _tr("Removing Bookmark"));
              $smarty->assign("HIDING_IZQTAB", _tr("Hiding left panel"));<br>$smarty->assign("SHOWING_IZQTAB", _tr("Loading left panel")
              $smarty->assign("SHOWING_IZQTAB", _tr("Loading left panel"));
              $smarty->assign("HIDE IZQTAB", tr("Hide left panel"));
              $smarty->assign("SHOW_IZQTAB", _tr("Load left panel"));
       }
}
\frac{1}{2}
```
#### **El Archivo Plantilla Index.tpl**

```
<h+ml> <head>
         <meta http-equiv="Content-Type" content="text/html; charset=UTF8" />
         <title>Elastix</title>
         <link rel="stylesheet" href="themes/{$THEMENAME}/styles.css" />
```
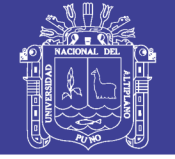

**Universidad Nacional del** Altiplano

```
 <link rel="stylesheet" href="themes/{$THEMENAME}/help.css" />
              <!--<link rel="stylesheet" media="screen" type="text/css" 
href="themes/{$THEMENAME}/old.theme.elastixwave.styles.css" />-->
              <link rel="stylesheet" media="screen" type="text/css" 
href="themes/{$THEMENAME}/header.css" />
              <link rel="stylesheet" media="screen" type="text/css" 
href="themes/{$THEMENAME}/content.css" />
              <link rel="stylesheet" media="screen" type="text/css" 
href="themes/{$THEMENAME}/applet.css" />
              <link rel="stylesheet" media="screen" type="text/css" 
href="themes/{$THEMENAME}/sticky_note.css" />
              <link rel="stylesheet" media="screen" type="text/css" 
href="themes/{$THEMENAME}/table.css" />
         <!--[if lte IE 8]><link rel="stylesheet" media="screen" 
type="text/css" href="themes/{$THEMENAME}/ie.css" /><![endif]-->
       {$HEADER_LIBS_JQUERY}
         <script type='text/javascript' src="libs/js/base.js"></script>
       <script type='text/javascript' src="libs/js/sticky_note.js"></script>
         <script type='text/javascript' src="libs/js/iframe.js"></script>
         {$HEADER}
       {$HEADER_MODULES}
     </head>
     <body leftmargin="0" topmargin="0" marginwidth="0" marginheight="0" 
class="mainBody" {$BODYPARAMS}>
         {$MENU} <!-- Viene del tpl menu.tlp-->
              {if !empty($mb_message)}
              \text{br} />
               <div class="div_msg_errors" id="message_error">
                      <div style="height:24px">
                          <div class="div_msg_errors_title" style="padding-
left:5px">
                             <b style="color:red;">&nbsp; {$mb title}</b>
                          </div>
                          <div class="div_msg_errors_dismiss">
                              <input type="button" 
onclick="hide message error();" value="{$md message title}"/>
                         \langlediv>
                      </div>
                   <div style="padding:2px 10px 2px 10px">
                     {$mb_message}
                  \langlediv>\langle/div>
              \{/if\}
                            {$CONTENT}
                     </div>
                  \langle/div>{if $isThirdLevel eq 'on'}
                            {if $viewMenuTab eq 'true'}
                   <div id="neo-lengueta-minimized"></div>
                            {elseif $viewMenuTab eq 'false'}
                     <div id="neo-lengueta-minimized" class="neo-display-
none"></div>
                             {else}
                     <div id="neo-lengueta-minimized" class="neo-display-
none"></div>
                            \{\frac{\}{i}\}{e \mid s \in \}<div id="neo-lengueta-minimized"></div>
                     \{ / i f \}</div>
              <div align="center" id="neo-footerbox">
                     <a href="http://www.elastix.org" style="color: #444; text-
decoration: none;" target='_blank'>Elastix</a> is licensed under <a 
href="http://www.opensource.org/licenses/qpl-license.php" target=' blank'
style="color: #444; text-decoration: none;" >GPL</a> by <a 
href="http://www.palosanto.com" target=' blank' style="color: #444; text-
decoration: none;">PaloSanto Solutions</a>. 2006 - {$currentyear}.
              </div>
```
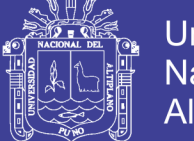

**Universidad Nacional del** Altiplano

```
<div id="neo-sticky-note" class="neo-display-none">
                 <div id="neo-sticky-note-text"></div>
                <div id="neo-sticky-note-text-edit" class="neo-display-none">
                     <textarea id="neo-sticky-note-textarea"></textarea>
                    <div id="neo-sticky-note-text-char-count"></div>
                    <input type="button" value="{$SAVE_NOTE}" class="neo-
submit-button" id="neo-submit-button" onclick="send sticky note()" />
                    <div id="auto-popup">AutoPopUp <input type="checkbox" 
id="neo-sticky-note-auto-popup" value="1"></div>
                </div>
                <div id="neo-sticky-note-text-edit-delete"></div>
             \langle div>
             <!-- Neo Progress Bar -->
             <div class="neo-modal-elastix-popup-box">
                    <div class="neo-modal-elastix-popup-title"></div>
                    <div class="neo-modal-elastix-popup-close"></div>
                    <div class="neo-modal-elastix-popup-content"></div>
              </div>
             <div class="neo-modal-elastix-popup-blockmask"></div>
     </body>
</html>
```
#### **Archivo para añadir extensiones**

```
<?php
function moduleContent(&$smarty, $module name)
{
     $lang=get_language();
    $base_dir=dirname($_SERVER['SCRIPT_FILENAME']);
    $lang_file="modules/$module_name/lang/$lang.lang";
     if (file_exists("$base_dir/$lang_file")) include_once "$lang_file";
    else include once "modules/$module name/lang/en.lang";
     //global variables
     global $arrConf;
     global $arrConfModule;
     global $arrLang;
     global $arrLangModule;
    $arrConf = array merge($arrConf, $arrConfModule);
    $arrLang = array merge($arrLang, $arrLangModule);
     //folder path for custom templates
    $base_dir=dirname($_SERVER['SCRIPT_FILENAME']);
$templates_dir=(isset($arrConf['templates_dir']))?$arrConf['templates_dir']:'t
hemes';
$local templates dir="$base dir/modules/$module name/".$templates dir.'/'.$arr
Conf['theme'];
     $pConfig = new paloConfig("/etc", "amportal.conf", "=", 
"[[:space:]]*=[[:space:]]*");
     $arrAMP = $pConfig->leer_configuracion(false);
     $dsnAsterisk = $arrAMP['AMPDBENGINE']['valor']."://".
                    $arrAMP['AMPDBUSER']['valor']. ":".
                   $arrAMP['AMPDBPASS']['valor']. "@".
                   $arrAMP['AMPDBHOST']['valor']. "/asterisk";
     $pDB = new paloDB($dsnAsterisk);
     if(!empty($pDB->errMsg)) {
        $smarty->assign("mb_message", tr('Error when connecting to
database')."<br/>>br/>".$pDB->errMsg);
     }
```
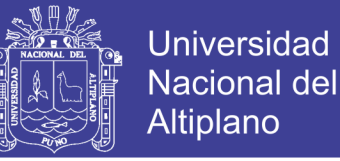

```
 $pConfig = new paloConfig($arrAMP['ASTETCDIR']['valor'], "asterisk.conf", 
"=", "[[:space:]] *=[[:space:]] *");
    $arrAST = $pConfig->leer configuracion(false);
     $content = "";
    $accion = getAction();
     //Sirve para todos los casos
     $smarty->assign("MODULE_NAME", $module_name);
     $smarty-
>assign("icon","modules/$module name/images/pbx batch of extensions.png");
     $smarty->assign("SAVE", _tr('Save'));
 $smarty->assign("DOWNLOAD", _tr("Download Extensions"));
$smarty->assign("label file", tr("File"));
 $smarty->assign("title", _tr("Extensions Batch"));
    $smarty->assign("title module", tr("Batch of Extensions"));
$smarty->assign("HeaderFile", tr("Header File Extensions Batch"));
 $smarty->assign("AboutUpdate", _tr("About Update Extensions Batch"));
    $html_input = "<input class='button' type='submit' name='delete_all'
value='". tr('Delete All Extensions')."' onClick=\" return
confirmSubmit('". tr("Are you really sure you want to delete all the
extensions in this server?")."');\" />";
     $smarty->assign("DELETE_ALL", $html_input);
     switch($accion)
\left\{\begin{array}{ccc} \end{array}\right\} case 'delete_all':
            delete all extention($smarty, $module name, $local templates dir,
$arrConf, $pDB, $arrAST, $arrAMP);
            $content = report extension($smarty, $module name,
$local templates dir, $arrConf);
            break;
         case 'load_extension':
            $content = load extension($smarty, $module_name,
$local templates dir, $arrConf, $base dir, $pDB, $arrAST, $arrAMP);
             break;
         case 'download_csv':
            download extensions($pDB);
             break;
         default:
            $content = report extension($smarty, $module name,
$local templates dir, $arrConf);
            break;
     }
     return $content;
}
function delete all extention(&$smarty, $module name, $local templates dir,
$arrConf, $pDB, $arrAST, $arrAMP)
{
     $message = "";
     $oPalo = new paloSantoLoadExtension($pDB);
    \text{SarsipExtension} = \text{array}();\frac{3}{4}data_connection = array('host' => "127.0.0.1", 'user' => "admin",
'password' => obtenerClaveAMIAdmin());
     $arrData = $oPalo->getExtensions();
     foreach($arrData as $key => $value)
       $arrExtension[] = $value;
    if($oPalo->deleteTree($data_connection, $arrAST, $arrAMP, $arrExtension)){
         if($oPalo->deleteAllExtension())
\overline{\mathcal{L}} if($oPalo->do_reloadAll($data_connection, $arrAST, $arrAMP))
\{ $smarty->assign("mb_title", _tr('Message'));
                $smarty->assign("mb_message", tr('All extensions deletes'));
```
92
# **TESIS UNA - PUNO**

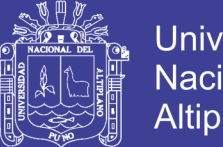

```
Universidad
Nacional del
Altiplano
```

```
 }else{
                 $smarty->assign("mb_title", _tr('Error'));
                 $smarty->assign("mb_message", _tr('Unable to reload the 
changes'));
 }
         }else{
$smarty->assign("mb title", tr('Error'));
$smarty->assign("mb_message", tr('Could not delete the
database'));
 }
     }else{
         $smarty->assign("mb_title", _tr('Message'));
        $smarty->assign("mb_message", tr('Could not delete the ASTERISK
database'));
     }
}
      else
       {
             $graph = new CanvasGraph(400,140,"auto");
             $title = new Text(utf8_decode($arrLangModule["Number of 
Calls"]));
             $title->ParagraphAlign('center');
             $title->SetFont(FF_FONT2,FS_BOLD);
             $title->SetMargin(3);
             $title->SetAlign('center');
             $title->Center(0,400,70);
             $graph->AddText($title);
             $t1 = new Text(utf8_decode($arrLangModule["There are no data to 
present"]));
             $t1->SetBox("white","black",true);
             $t1->ParagraphAlign("center");
             $t1->SetColor("black");
             $graph->AddText($t1);
             $graph->img->SetColor('navy');
             $graph->img->SetTextAlign('center','bottom');
             $graph->img->Rectangle(0,0,399,139);
             $graph->Stroke();
      }
}
?>
```
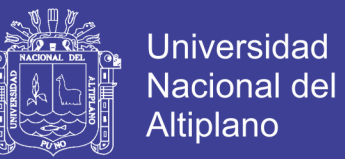

### **ANEXO 03**

## **MANUAL DE CONFIGURACIÓN DEL SISTEMA ELASTIX EN EL SERVIDOR ASTERISK**

El Administrador deve iniciar sesion

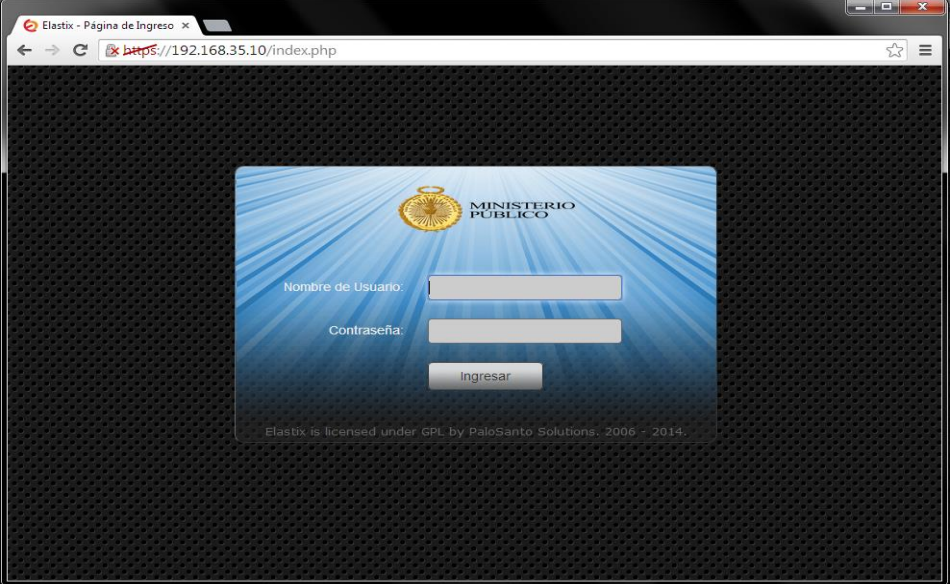

#### **Figura 01: Autentificación en el Sistema Elastix**

Fuente: Sistema Elastix

La pantalla principal del sistema elastix

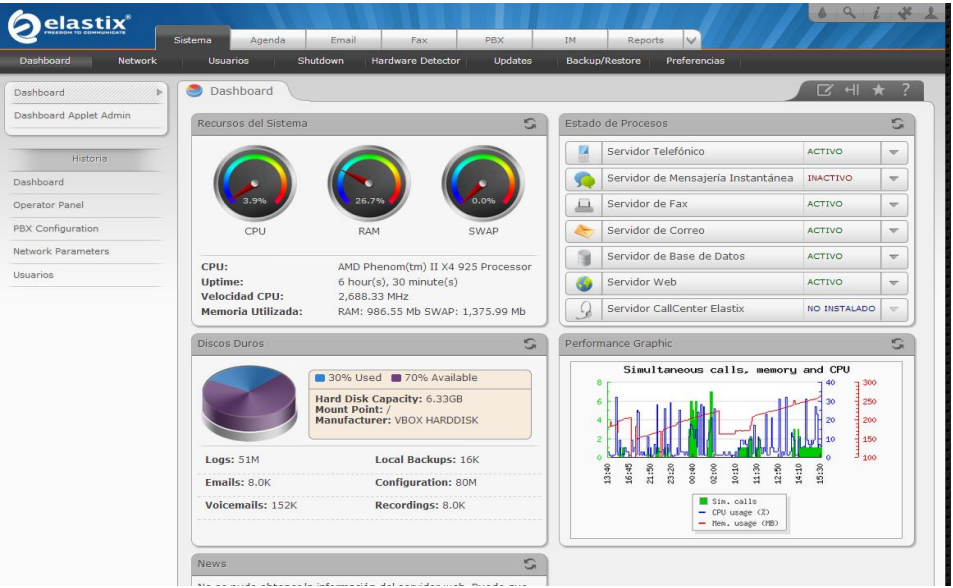

#### **Figura 02: Pantalla principal de Elastix**

Fuente: Sistema Elastix

No olvide citar esta tesis

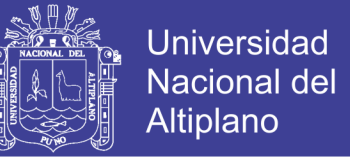

Para crear un nuevo anexo se deve elegir en la opcion PBX, luego exetensiones

se deve seleccionar la primera opcion como se muestra en el grafico

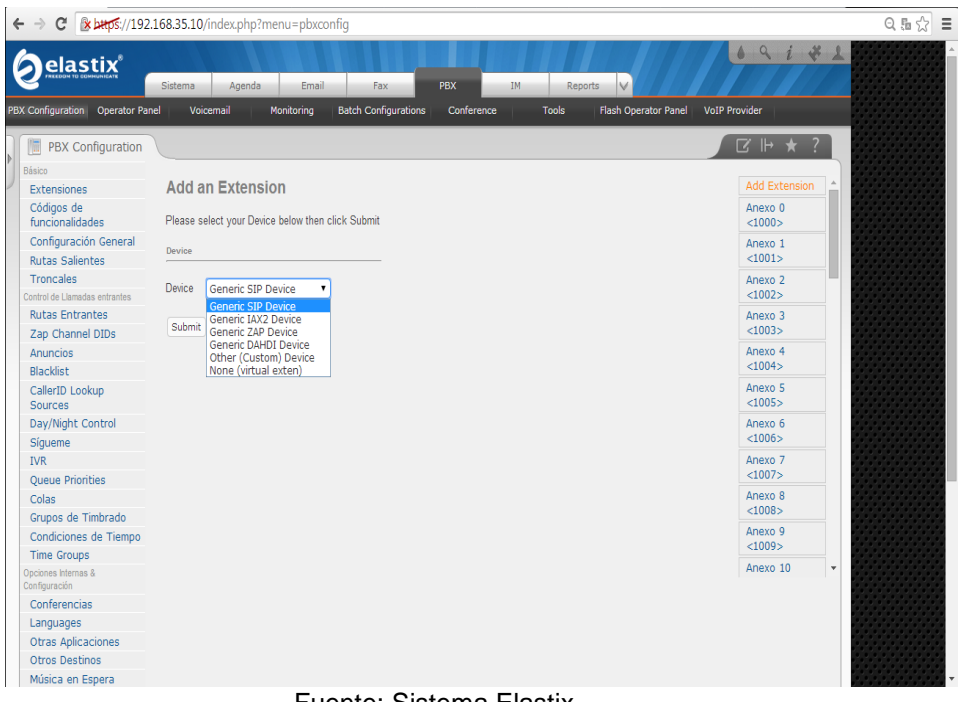

**Figura 03: Tipo de extensión**

Fuente: Sistema Elastix

Se debe completar los recuadros necesarios para agregar un nuevo anexo

#### **Figura 04: Configuración de la extensión Elastix**

| C                                                             | * bttps://192.168.35.10/index.php                |                     |                                    |                          |                     |                                                    |                                              |
|---------------------------------------------------------------|--------------------------------------------------|---------------------|------------------------------------|--------------------------|---------------------|----------------------------------------------------|----------------------------------------------|
| elastix®<br><b>PBX Configuration</b><br><b>Operator Panel</b> | Agenda<br>Sistema<br>Voicemail                   | Email<br>Monitoring | Fax<br><b>Batch Configurations</b> | <b>PBX</b><br>Conference | IM.<br><b>Tools</b> | v<br><b>Reports</b><br><b>Flash Operator Panel</b> | 09i<br>$\frac{1}{2}$<br><b>VoIP Provider</b> |
|                                                               |                                                  |                     |                                    |                          |                     |                                                    |                                              |
| PBX Configuration<br>师                                        |                                                  |                     |                                    |                          |                     |                                                    | $\alpha \mapsto 4$<br>$\overline{z}$         |
| Básico                                                        |                                                  |                     |                                    |                          |                     |                                                    |                                              |
| Extensiones                                                   | <b>Add SIP Extension</b><br><b>Add Extension</b> |                     |                                    |                          |                     |                                                    |                                              |
| Códigos de<br>funcionalidades                                 |                                                  |                     |                                    |                          |                     |                                                    | Anexo 0<br>< 1000                            |
| Configuración General                                         | <b>Add Extension</b>                             |                     |                                    |                          |                     |                                                    | Anexo <sub>1</sub>                           |
| <b>Rutas Salientes</b>                                        |                                                  |                     |                                    |                          |                     |                                                    | $< 1001$ >                                   |
| Troncales                                                     | <b>User Extension</b>                            |                     |                                    |                          |                     |                                                    | Anexo <sub>2</sub>                           |
| Control de Llamadas entrantes                                 | <b>Display Name</b>                              |                     |                                    |                          |                     |                                                    | < 1002                                       |
| <b>Rutas Entrantes</b>                                        | CID Num Alias                                    |                     |                                    |                          |                     |                                                    | Anexo <sub>3</sub>                           |
| Zap Channel DIDs                                              | <b>SIP Alias</b>                                 |                     |                                    |                          |                     |                                                    | < 1003                                       |
| Anuncios                                                      |                                                  |                     |                                    |                          |                     |                                                    | Anexo <sub>4</sub>                           |
| <b>Blacklist</b>                                              | <b>Extension Options</b>                         |                     |                                    |                          |                     |                                                    | <1004>                                       |
| CallerID Lookup<br>Sources                                    |                                                  |                     |                                    |                          |                     |                                                    | Anexo <sub>5</sub><br><1005                  |
| Day/Night Control                                             | Outbound CID                                     |                     |                                    |                          |                     |                                                    | Anexo 6                                      |
| Sigueme                                                       | <b>Ring Time</b>                                 | Default v           |                                    |                          |                     |                                                    | < 1006                                       |
| <b>IVR</b>                                                    | Call Waiting                                     | Disable v           |                                    |                          |                     |                                                    | Anexo 7                                      |
| <b>Oueue Priorities</b>                                       | Call Screening                                   | <b>Disable</b>      | ۰                                  |                          |                     |                                                    | <1007                                        |
| Colas                                                         | <b>Pinless Dialing</b>                           | Disable v           |                                    |                          |                     |                                                    | Anexo 8                                      |
| Grupos de Timbrado                                            | <b>Emergency CID</b>                             |                     |                                    |                          |                     |                                                    | <1008                                        |
| Condiciones de Tiempo                                         |                                                  |                     |                                    |                          |                     |                                                    | Anexo <sub>9</sub><br>< 1009 >               |
| <b>Time Groups</b>                                            | <b>Assigned DID/CID</b>                          |                     |                                    |                          |                     |                                                    |                                              |
| Opciones Internas &<br>Configuración                          |                                                  |                     |                                    |                          |                     |                                                    | Anexo 10<br>$\ddot{}$                        |
| Conferencias                                                  | <b>DID Description</b>                           |                     |                                    |                          |                     |                                                    |                                              |
| Languages                                                     | Add Inbound DID                                  |                     |                                    |                          |                     |                                                    |                                              |
| <b>Otras Aplicaciones</b>                                     | Add Inhound CID                                  |                     |                                    |                          |                     |                                                    |                                              |
| <b>Otros Destinos</b>                                         |                                                  |                     |                                    |                          |                     |                                                    |                                              |
| Música en Espera                                              | <b>Device Options</b>                            |                     |                                    |                          |                     |                                                    |                                              |

Fuente: Sistema Elastix

Para la configuración de los troncales se debe completar los recuadros con los valores obtenidos del proveedor VoIP

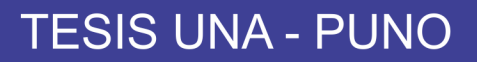

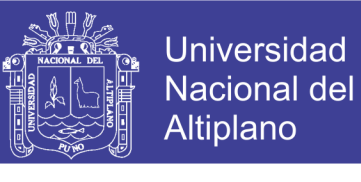

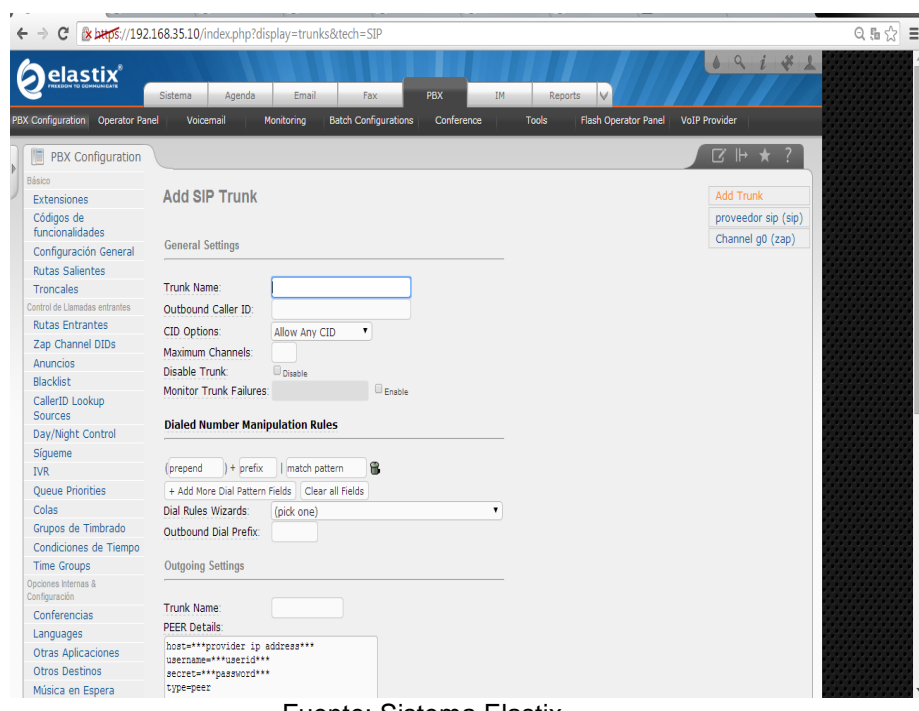

**Figura 05: Configuración de troncales**

Fuente: Sistema Elastix

Para la configuración de marcación de números tanto para llamadas locales he internacionales se debe configurar los prefijos de los números, lo cual se configura en los rutas salientes como se observa en el gráfico.

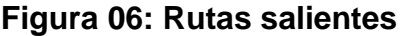

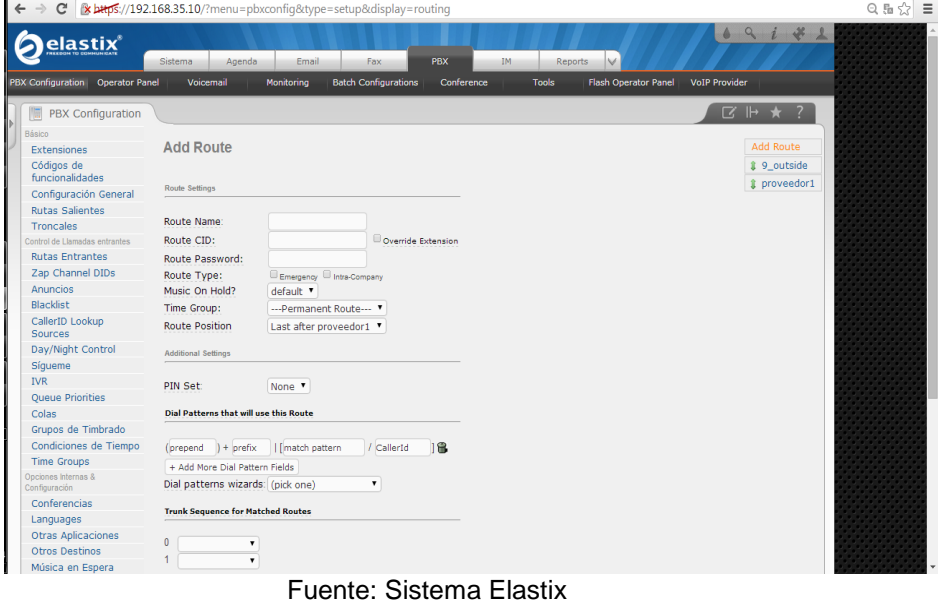

# TESIS UNA - PUNO

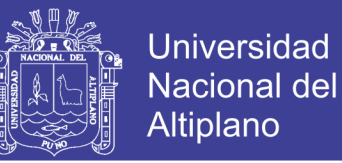

El sistema Elastix permite generar reportes y exportar en formato pdf y excel, en el siguiente grafico se muestra el tiempo de actividad de los anexos que realizaron llamadas.

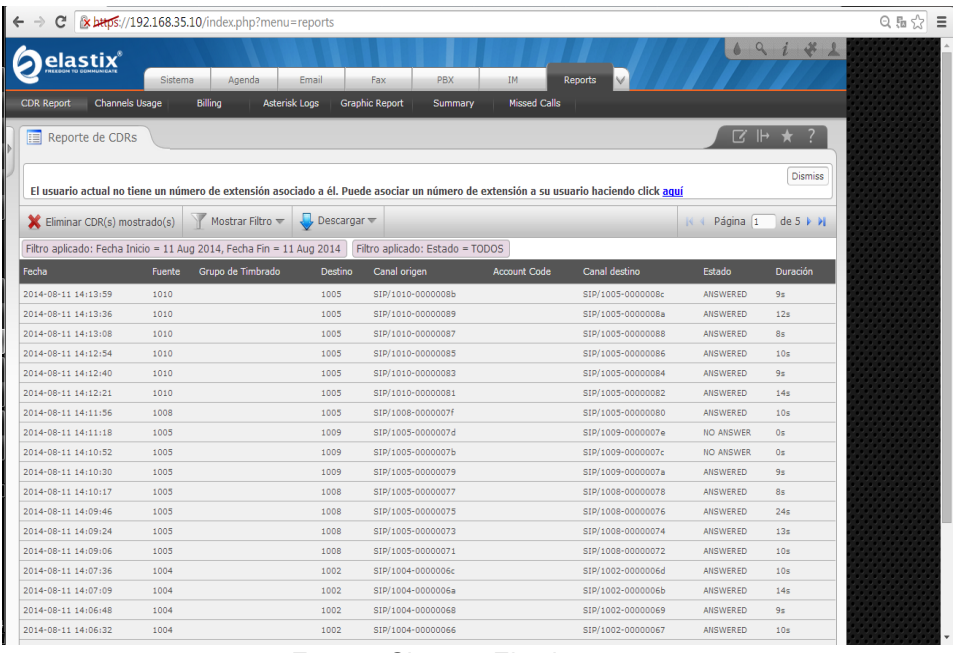

#### **Figura 07: Reporte de llamadas**

Fuente: Sistema Elastix

El sistema elastix permite mostrar todo los anexos ya sea que estén activos (en

color naranja) o inactivos (color amarrillo)

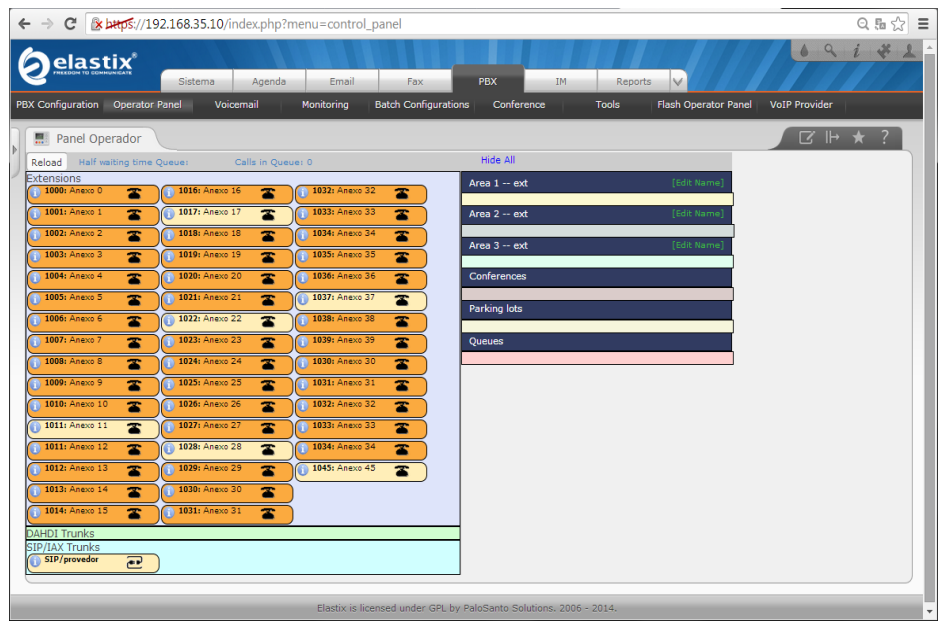

#### **Figura 08: Los anexos registrados**